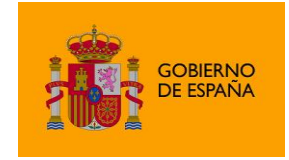

Cliente @firma

# Manual del integrador del Cliente @firma v1.8.2

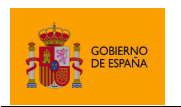

Cliente @firma

## Índice de contenidos

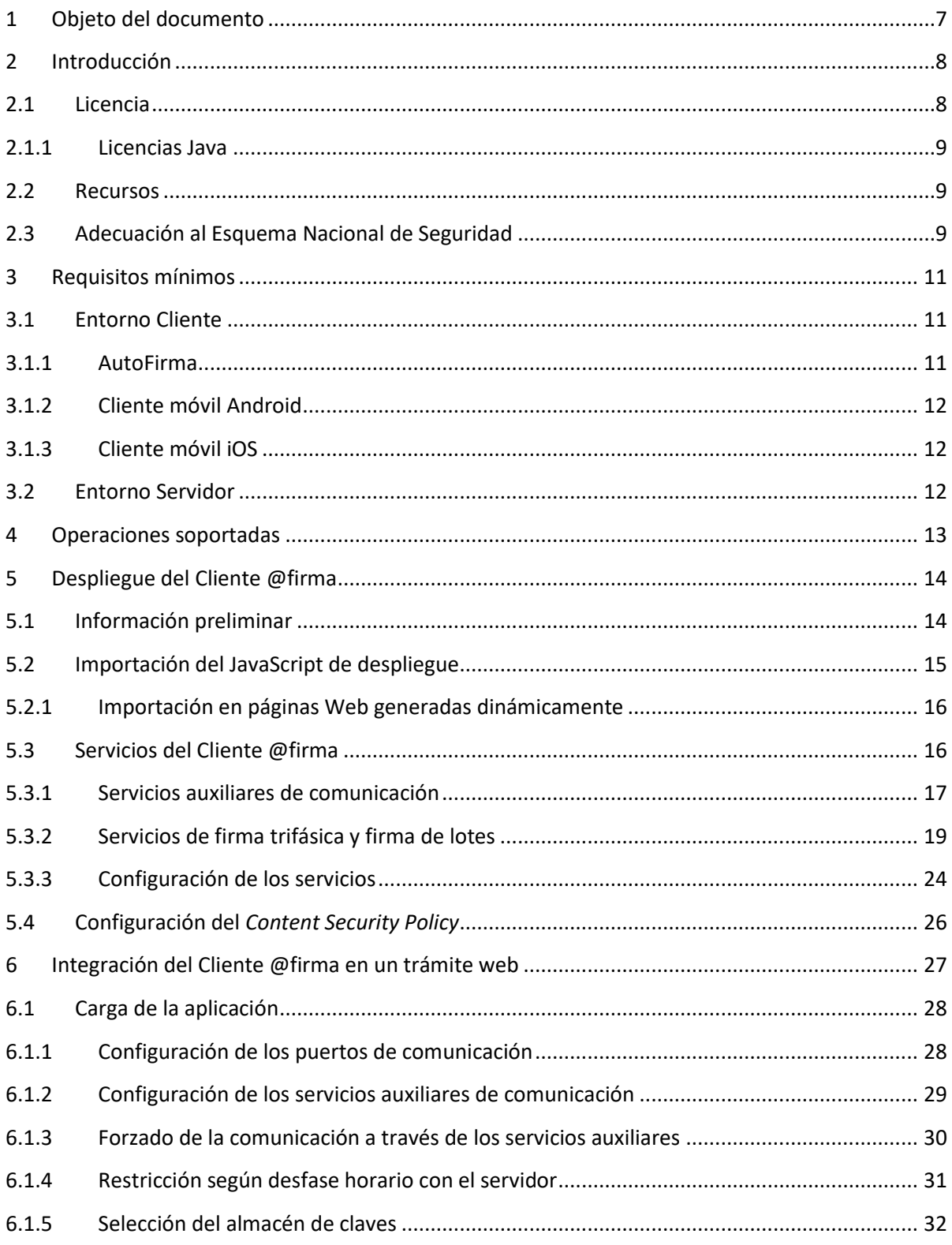

 $Client<sup>©</sup>$ 

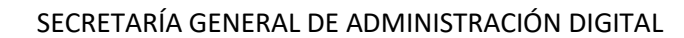

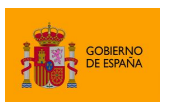

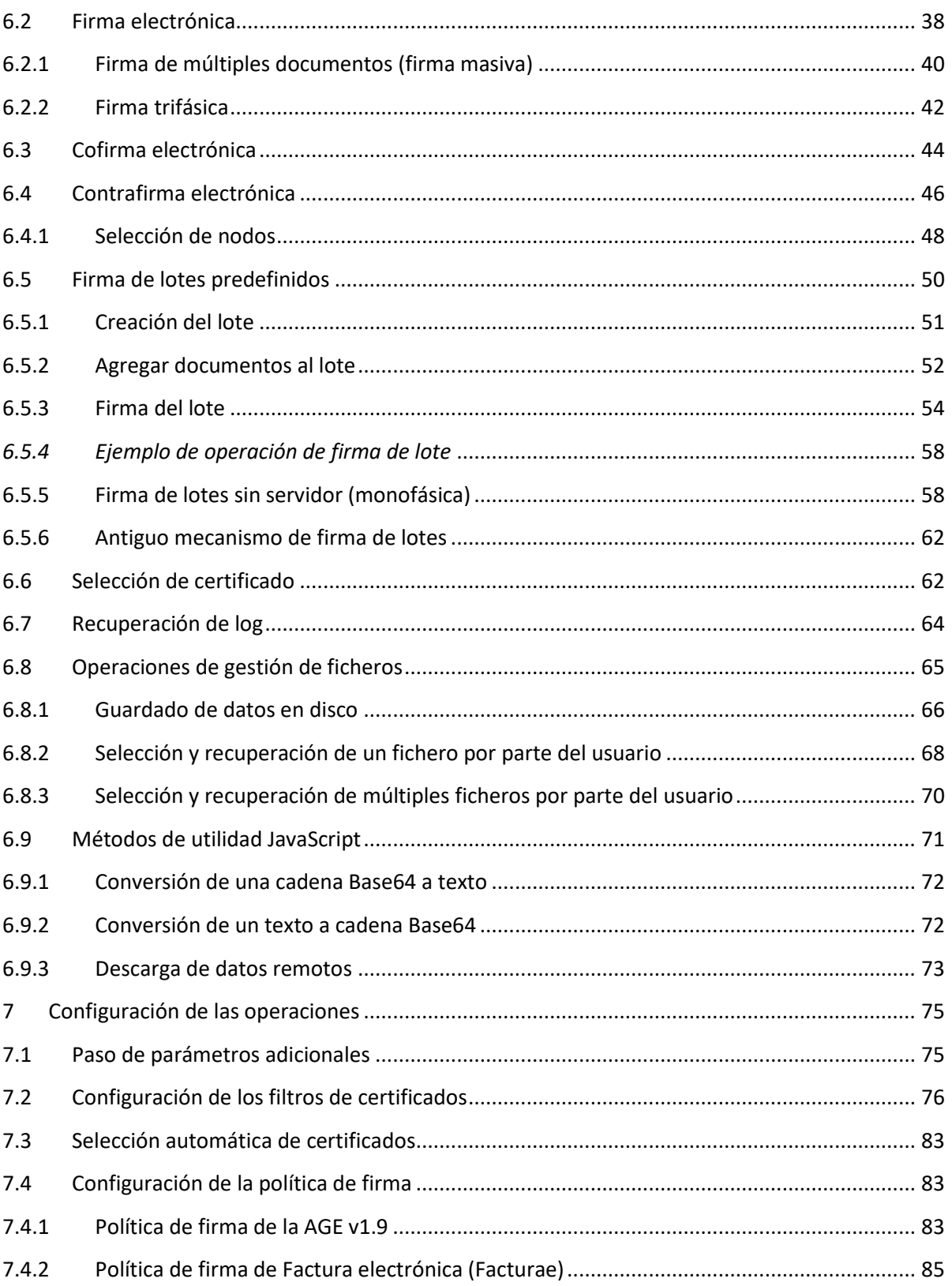

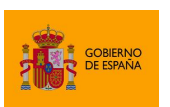

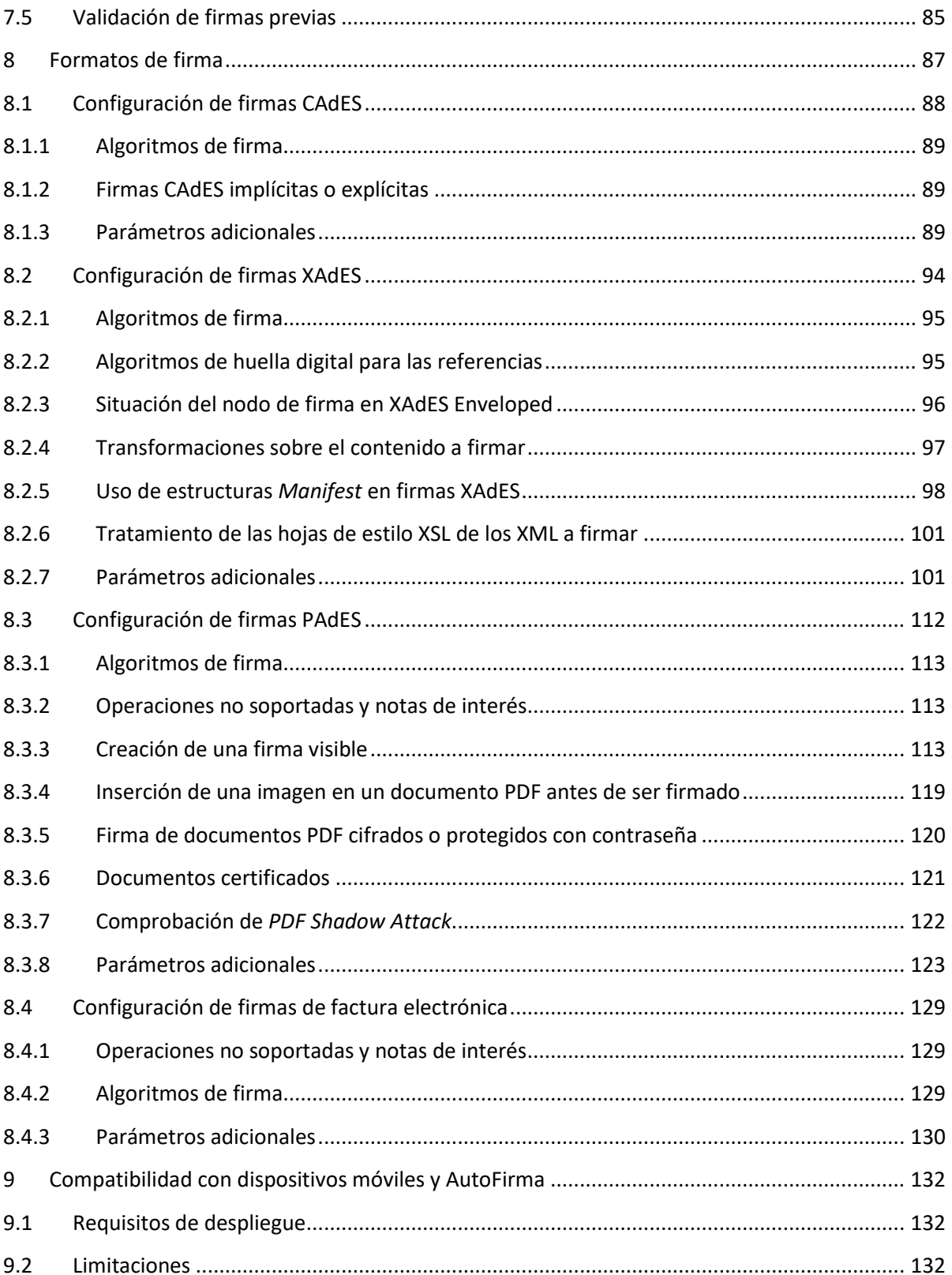

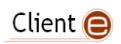

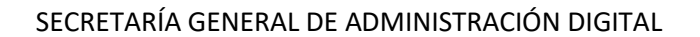

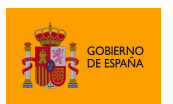

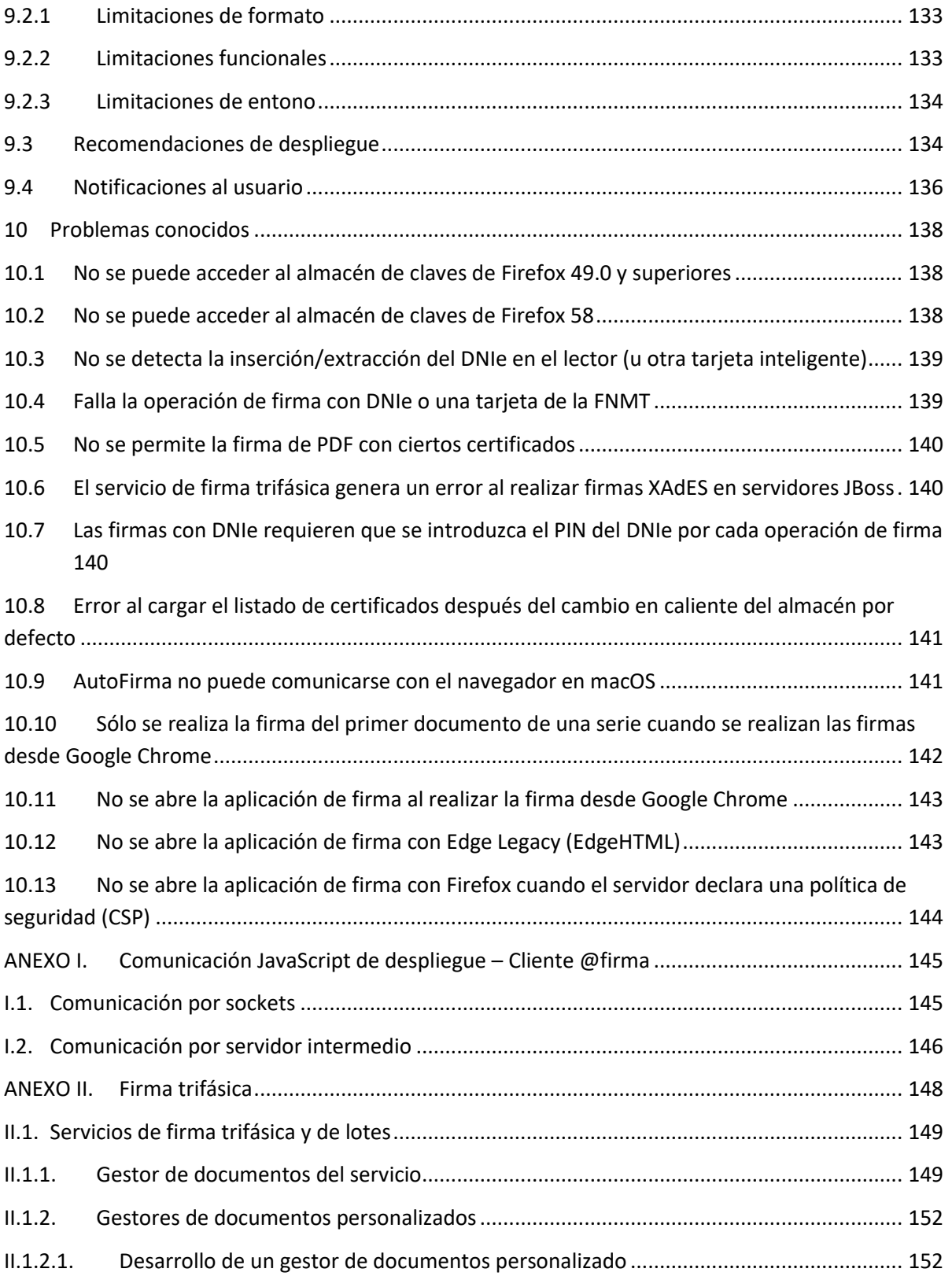

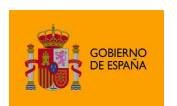

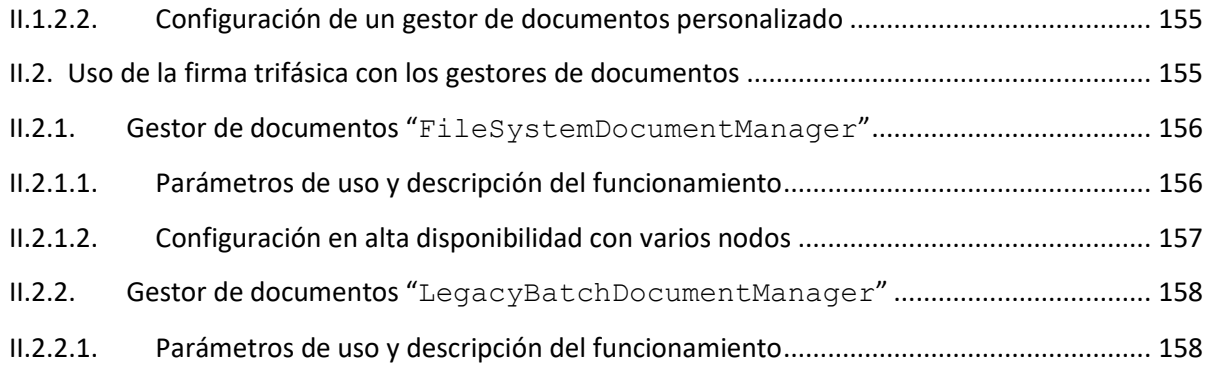

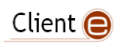

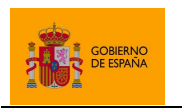

Cliente @firma

## <span id="page-6-0"></span>**1 Objeto del documento**

En el presente documento se detalla el proceso de integración y configuración del Cliente @firma para la generación de firmas de usuario en trámites web.

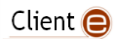

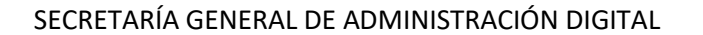

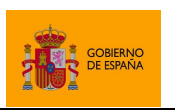

## <span id="page-7-0"></span>**2 Introducción**

El Cliente @firma es una solución de firma electrónica que permite a sus usuarios generar firmas con sus certificados locales. El Cliente está especialmente orientado a ser integrado dentro de trámites web de tal forma que una aplicación web pueda solicitar al usuario la firma de unos datos a través del Cliente y obtener como respuesta la firma de esos datos.

El Cliente @firma está formado principalmente por dos componentes:

- Una aplicación nativa (AutoFirma, para equipos es de sobremesa; el Cliente móvil Android, para dispositivos Android; o el Cliente móvil iOS, para dispositivos iOS). Esta aplicación debe estar instalada en el dispositivo del usuario antes de iniciar el proceso de firma.
- Un JavaScript de despliegue para la integración del proceso de firma dentro del trámite web.

Además de los componentes mencionados, el uso de determinadas funciones del Cliente @firma o su compatibilidad con determinados entornos puede requerir el despliegue de diversos servicios auxiliares a los que deberá conectar la aplicación cliente.

El Cliente @firma hace uso de los certificados digitales X.509v3 y de las claves privadas asociadas a estos que estén instalados en el repositorio o almacén de claves y certificados (*KeyStore*) del sistema operativo o del navegador Web (Internet Explorer, Mozilla Firefox, etc.) del usuario. También se permite el uso de certificados en dispositivos criptográficos (tarjetas inteligentes, dispositivos USB) instalados en el sistema y con controlador CSP/PKCS#11 compatible (como, por ejemplo, el DNI Electrónico o DNIe) y certificados en almacenes software (PKCS#12/PFX). La clave privada del usuario no abandona en ningún caso el almacén de claves ni sale del equipo del usuario.

El Cliente @firma no almacena ningún tipo de información personal del usuario, ni hace uso de cookies ni ningún otro mecanismo para la gestión de datos de sesión. AutoFirma sí almacena el log de su última ejecución a efectos de ofrecer soporte al usuario si se encontrase algún error durante su ejecución.

El Cliente @firma forma parte de la *suite* de productos de @firma, pero no interacciona con ninguno de los servicios del resto de productos. El Cliente @firma sólo generar firmas electrónicas con los certificados de usuario. La validación de estas firmas y su promoción a firmas longevas, por ejemplo, son operaciones que deberán realizarse de forma independiente con otros productos de la *suite* (@firma, VALIDe, Integr@...)

#### <span id="page-7-1"></span>**2.1 Licencia**

El Cliente @firma es software libre y puede usarse, según se desee, bajo licencia *GNU General Public License* versión 2 (GPLv2) o bajo licencia *European Software License* 1.1 (EUPL 1.1) o superior.

El Cliente @firma incluye, entre otros, los siguientes productos de terceros con licencias compatibles:

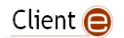

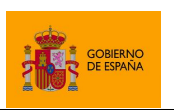

Cliente @firma

- JXAdES [\(https://github.com/universitatjaumei/jxades\)](https://github.com/universitatjaumei/jxades)
- SpongyCastle [\(https://rtyley.github.io/spongycastle/\)](https://rtyley.github.io/spongycastle/)
- Código derivado de iText v2.1.7 [\(http://itextpdf.com/\)](http://itextpdf.com/)
- Código derivado de Java Mime Magic Library [\(http://jmimemagic.sourceforge.net/\)](http://jmimemagic.sourceforge.net/)
- Apache Santuario [\(https://santuario.apache.org/\)](https://santuario.apache.org/)
- Proxy Vole [\(https://github.com/MarkusBernhardt/proxy-vole\)](https://github.com/MarkusBernhardt/proxy-vole)
- Java WebSocket [\(https://github.com/TooTallNate/Java-WebSocket\)](https://github.com/TooTallNate/Java-WebSocket)

#### <span id="page-8-0"></span>**2.1.1 Licencias Java**

AutoFirma, en sus versiones para Windows y macOS, incluye una máquina virtual de Java (JVM) para la ejecución de la aplicación.

- Microsoft Windows (64bits):
	- o OpenJDK JRE 17.0.2 (licencia GPL v2)
- macOS
	- o OpenJDK JRE 17.0.2 (licencia GPL v2)

Las licencias de las JVM incluidas en AutoFirma permiten su uso sin coste de licencia.

En caso de utilizar el antiguo MiniApplet (disponible hasta el Cliente @firma 1.6.5), la entidad encargada de la implantación de la solución será la responsable de la proporcionar la JVM necesaria a sus empleados y las licencias que esta pueda requerir. En el caso de los ciudadanos o usuarios que no lo utilicen en el desempeño de su actividad laboral, no se requerirá el pago de licencias independientemente de que se utilice OpenJDK u Oracle Java.

Los Clientes móviles para Android e iOS utilizan únicamente el entorno de ejecución proporcionado por el del sistema y no requieren licencia.

#### <span id="page-8-1"></span>**2.2 Recursos**

Puede consultar la información relativa al proyecto Cliente @firma y descargar el código fuente y los binarios de la aplicación en la siguiente dirección Web:

#### <http://administracionelectronica.gob.es/ctt/clienteafirma>

Así mismo, el código del Cliente se encuentra disponible en GitHub y sus distintos módulos se encuentran disponibles en el repositorio central de Maven:

- Fuentes[: https://github.com/ctt-gob-es/clienteafirma](https://github.com/ctt-gob-es/clienteafirma)
- Binarios:<https://search.maven.org/search?q=es.gob.afirma>

## <span id="page-8-2"></span>**2.3 Adecuación al Esquema Nacional de Seguridad**

Los productos de la Suite @firma pueden permitir el uso de algoritmos no recomendados por la Guía 807 del Esquema Nacional de Seguridad (ENS; editada por el Centro Criptológico Nacional, CCN)

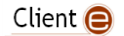

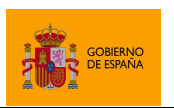

Cliente @firma

vigente en el momento de publicación de este documento. Queda bajo la responsabilidad de las aplicaciones que hacen uso de estos productos el configurar adecuadamente las llamadas a los mismos para generar el resultado esperado, válido y adecuado para ese momento y el nivel de seguridad deseado, utilizando para ello algoritmos de la familia SHA-2 tal y como especifica dicha norma para la generación de firmas electrónicas.

Puede consultar la norma vigente desde el siguiente enlace:

[https://www.ccn-cert.cni.es/series-ccn-stic/800-guia-esquema-nacional-de-seguridad/513-ccn-stic-](https://www.ccn-cert.cni.es/series-ccn-stic/800-guia-esquema-nacional-de-seguridad/513-ccn-stic-807-criptologia-de-empleo-en-el-ens/file.html)[807-criptologia-de-empleo-en-el-ens/file.html](https://www.ccn-cert.cni.es/series-ccn-stic/800-guia-esquema-nacional-de-seguridad/513-ccn-stic-807-criptologia-de-empleo-en-el-ens/file.html)

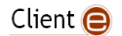

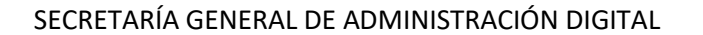

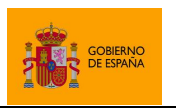

## <span id="page-10-0"></span>**3 Requisitos mínimos**

## <span id="page-10-1"></span>**3.1 Entorno Cliente**

Los requisitos mínimos del entorno cliente dependerá de la aplicación nativa utilizada para firmar. Debido a la amplia variedad de navegadores del mercado, sólo se citarán para cada aplicación cliente aquellos navegadores para los que se han realizado pruebas específicas. No excluye esto que pueda funcionar correctamente con otros entornos.

#### <span id="page-10-2"></span>**3.1.1 AutoFirma**

El uso de AutoFirma como herramienta de firma integrada dentro del proceso de firma de trámites web tiene los siguientes requerimientos en cuanto a entorno operativo:

- Sistema Operativo
	- o Microsoft Windows 7 o superior.
		- Soportado directamente en 7, 8, 8.1, 10 y 11.
		- $\blacksquare$  En 32 o 64 bits.
	- o Linux.
		- Soportado directamente en Ubuntu 20.04 LTS, Fedora 35 y OpenSUSE 15.3.
	- o macOS Catalina o superior.
		- Soportado directamente en Ventura, Monterey y Big Sur.
	- Navegadores Web (Cuando es invocada desde una aplicación web)
		- o Microsoft Windows
			- Google Chrome 46 o superior.
			- Mozilla Firefox 41.0.2 o superior.
			- Microsoft Edge 60 o superior (Edge Chromium).
			- Microsoft Internet Explorer 8 o superior.
			- Microsoft Edge Legacy v20 o superior (EdgeHTML).
		- o Linux
			- Mozilla Firefox 41.0.1 o superior.
		- o macOS
			- Apple Safari 9.0 o superior.
			- Google Chrome 46 o superior.
			- Mozilla Firefox 65 o superior.

En entornos macOS y Windows no es necesario que el usuario tenga instalado un entorno de ejecución de Java, ya que viene incluido en la propia aplicación. En Linux se necesita un entorno de ejecución de Java OpenJDK (marcado como recomendacíon en el instalador de AutoFirma para permitir el uso de la compilación preferida del usuario de la JRE (versión 8 o superior).

Para el acceso al almacén de Firefox en algunas versiones de Windows puede ser necesario instalar los entornos de ejecución redistribuibles de Microsoft Visual C++ 2015. Si AutoFirma no puede cargar

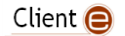

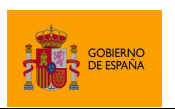

Cliente @firma

los certificados de su almacén de claves, siga las instrucciones descritas en el apartado de errores conocidos [No se puede acceder al almacén de claves de Firefox 49.0 y superiores.](#page-137-1)

#### <span id="page-11-0"></span>**3.1.2 Cliente móvil Android**

El uso de Cliente móvil Android como herramienta de firma integrada dentro del proceso de firma de trámites web tiene los siguientes requerimientos en cuanto a entorno operativo:

- Sistema Operativo
	- o Android 4.3 o superior.
- Navegadores Web (para la invocación por protocolo)
	- o Google Chrome.
	- o Navegador webkit.

#### <span id="page-11-1"></span>**3.1.3 Cliente móvil iOS**

El uso de Cliente móvil iOS como herramienta de firma integrada dentro del proceso de firma de trámites web tiene los siguientes requerimientos en cuanto a entorno operativo:

- Sistema Operativo
	- o iOS 13 o superior.
- Navegadores Web (para la invocación por protocolo)
	- o Apple Safari.

## <span id="page-11-2"></span>**3.2 Entorno Servidor**

El Cliente @firma requiere de una serie de servicios auxiliares para el uso de ciertas funcionalidades y la compatibilidad con determinados entornos. Los requisitos de estos servicios son los siguientes:

- Servidor de aplicaciones JEE compatible con Servlets de Java.
	- o Apache Tomcat, WildFly, RedHat JBoss, IBM WebSphere, Oracle GlassFish, Oracle Application Server, etc.
- JRE 1.7 o superior.

Puede saber más acerca de los servicios auxiliares del Cliente @firma, consulte el apartado [5.3](#page-15-1) [Servicios del Cliente @firma.](#page-15-1)

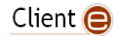

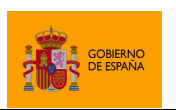

Cliente @firma

## <span id="page-12-0"></span>**4 Operaciones soportadas**

El Cliente @firma proporciona funcionalidades de firma electrónica (incluyendo firmas múltiples) con certificados locales, pero no otras operaciones de firma o criptografía como validación de firmas, promoción a formatos longevos, sellado de tiempo, creación de sobres digitales o cifrado. Adicionalmente, el Cliente @firma proporciona un conjunto de métodos de utilidad y opciones de operación.

Las operaciones soportadas por el Cliente @firma son:

- Firma electrónica.
- Firmas electrónicas múltiples (más de un firmante por documento).
	- o Cofirma.
	- o Contrafirma.
- Firma de lotes de documentos.
- Selección de certificado.
- Funciones de utilidad:
	- o Conversión de una cadena Base64 a texto.
	- o Conversión de un texto a una cadena Base64.
	- o Guardado de datos en disco.
	- o Carga de fichero local.
	- o Carga de multiples ficheros.

Si su aplicación requiere una funcionalidad de firma no soportada por el Cliente @firma, consulte el catálogo de aplicaciones de @firma para determinar cuál es la más apropiada para sus necesidades.

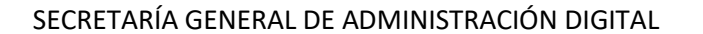

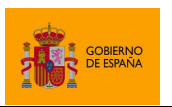

## <span id="page-13-0"></span>**5 Despliegue del Cliente @firma**

Para integrar el Cliente @firma en su aplicación web se debe publicar junto a la misma el fichero "autoscript.js". En este fichero se encuentra el objeto JavaScript que deberemos utilizar para invocar a las distintas operaciones del Cliente y obtener su resultado.

Adicionalmente y según el entorno de ejecución del usuario, es posible que para la comunicación entre el JavaScript de despliegue y el Cliente @firma sea necesario el uso de dos servicios de comunicación. Estos dos servicios, se distribuyen junto al JavaScript de despliegue en forma de archivos WAR ("afirma-signature-retriever.war" y "afirma-signature-storage.war") y deberían desplegarse en el mismo dominio que la página web desde la que se use el Cliente. Las funcionalidades de firma trifásica y firma de lotes también requieren el despliegue de un servicio adicional ("afirma-server-triphase-signer.war").

Consulte en el apartado [5.3](#page-15-1) [Servicios del Cliente @firma](#page-15-1) en qué casos son necesarios estos servicios y así determinar si debe realizar su despliegue.

## <span id="page-13-1"></span>**5.1 Información preliminar**

En este apartado se presentan distintos aspectos que el integrador del Cliente @firma debe tener en cuenta antes del despliegue del Cliente @firma:

- Como medida de seguridad, AutoFirma no permite el despliegue en páginas a las que se acceda mediante "127.0.0.1" o "localhost". Si va a realizar pruebas en su equipo local, deberá tomar alguna de las siguientes alternativas:
	- o Acceda a su página y a los servicios del cliente a través de la IP de red que tenga asignada su equipo.
	- $\circ$  Configure en el fichero hosts de su equipo un alias para "127.0.0.1" y utilícelo como nombre de dominio. La localización del fichero hosts según el sistema operativo es:
		- En Windows: UNIDAD:\\Windows\System32\drivers\etc\
		- En Linux y macOS: /etc/hosts
- La página web, el JavaScript de despliegue y los servicios del Cliente @firma deben ser accesibles desde el mismo dominio. De esta forma se evitarán errores debido a los mecanismos de seguridad del navegador para bloquear ataques de *Cross-Site Scripting* (XSS). Esto es especialmente importante cuando se hace uso de los servicos auxiliares de comunicación (StorageService y RetrieveService).
	- o Despliegue una instancia de los servicios auxiliares de comunicación por cada aplicación en la que integre el cliente o, al menos, por cada dominio.

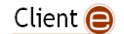

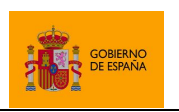

Cliente @firma

- Siempre que se utilice el Cliente @firma ha de tenerse en cuenta que la aplicación nativa debe poder confiar en los certificos SSL utilizados por cualquier servicio externo al que se deda conectar. En caso contrario, fallaría la conexión. Esto es crítico cuando se hace uso de la comunicación por servidor intermedio o se utiliza la operación de firma trifásica.
	- $\circ$  En el caso de usar AutoFirma, puede evitar problemas durante el desarrollo y pruebas desactivando la comprobación de los certificados SSL o agregando su dominio a la lista de dominios seguros. Puede hacer esto desde el panel de preferencias, en la pestaña "General", desactivando la casilla de verificación "Aceptar sólo conexiones con sitios seguros (Recomendado)" o accediento al apartado "Dominios seguros".
	- o En el caso de aplicaciones de firma móvil Android, puede desactivar la validación de certicados o agregar el dominio a la lista de dominios seguros desde el menú "Configuración".
- Codificación UTF-8 de las páginas cuando se proporcionen o recojan textos del cliente.
	- o El Cliente @firma interpreta todos los textos, tanto los recibidos como los devueltos en las respuestas, usando el juego de caracteres UTF-8. Para poder transmitirlos y mostrarlos correctamente desde una página web es necesario que esta se encuentre codificada en UTF-8 y lo declare como tal.
	- o En caso de no ser posible, se recomienda:
		- Que el Base64 de los textos a proporcionar al Cliente se hayan obtenido desde un entorno en el que se pueda gantizar que originalmente estaban codificados en UTF-8. Por ejemplo, que el texto ya estuviese previamente codificado o que se codifique a través de un servicio.
		- No mostrar directamente al usuario los mensajes devueltos por el propio Cliente.

## <span id="page-14-0"></span>**5.2 Importación del JavaScript de despliegue**

Para integrar el Cliente @firma en su página Web debe importar en ella la biblioteca JavaScript "autoscript.js". Puede hacer referencia a la misma mediante una URL absoluta o mediante una URL relativa a partir de la dirección de publicación de su página Web.

Por ejemplo, se puede introducir la carga de la biblioteca en la sección head del HTML, tal y como se muestra en el siguiente ejemplo:

```
…
<head>
   <script src="https://miweb.com/afirma/js/autoscript.js"></script>
…
```
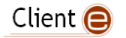

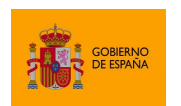

Cliente @firma

Si la página Web en la que deseamos cargar el Cliente @firma estuviese también en la ruta "<https://miweb.com/afirma>" se podría hacer referencia a la biblioteca "autoscript.js" de forma relativa indicando:

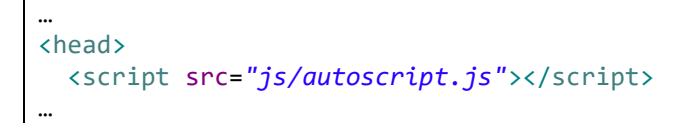

Cualquier página Web con esta biblioteca JavaScript importada está lista para utilizar el Cliente @firma.

#### <span id="page-15-0"></span>**5.2.1 Importación en páginas Web generadas dinámicamente**

En un sistema Web actual, lo habitual es que las páginas Web no residan pre-construidas en directorios Web, sino que estas se generen dinámicamente mediante alguna de las muchas tecnologías disponibles de aplicaciones Web (JSP, ASP, PHP, etc.).

En estos casos es necesario tener en cuenta que la dirección de la biblioteca JavaScript debería establecerse en base a la URL de despliegue de la página si se hace de forma relativa. En caso de duda, utilice la URL absoluta.

## <span id="page-15-1"></span>**5.3 Servicios del Cliente @firma**

La compatibilidad del Cliente @firma con determinados entornos y funciones puede requerir el despliegue de una serie de servicios auxiliares. Estos servicios se distribuyen en forma de archivos WAR junto al JavaScript de espliegue del Cliente @firma y deberían desplegarse por cada aplicación o sistema que desee utilizarlos.

Los archivos WAR en los que se distribuyen estos servicios no requieren el uso de un software servidor de aplicaciones concreto. Consulte el apartado [3.2](#page-11-2) [Entorno Servidor](#page-11-2) para saber más de los requisitos de despliegue y la documentación de su servidor de aplicaciones para saber cómo desplegarlos.

En caso de que su aplicación no tenga que ser compatible con los entornos o las funcionalidades listadas a continuación, no será necesario el despliegue de ningún servicio. Esto es, que no tendrá que desplegarlos en los siguientes casos:

- Si no se requiere compatibilidad con Internet Explorer 10 ni con Safari 10 ni versiones anteriores de ambas aplicaciones.
- Si no se requiere compatibilidad con dispositivos móviles.
- Si no se utilizan operaciones de firma trifásica o firma de lotes.

Cada uno de estos servicios requiere un fichero de configuración, pero la lógica para definir la ubicación de estos ficheros es la misma para todos ellos. Este aspecto de la configuración se detalla en el apartado [5.3.3](#page-23-0) [Configuración de los servicios.](#page-23-0)

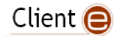

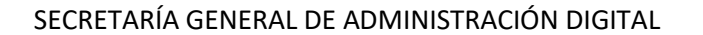

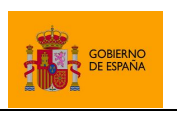

### <span id="page-16-0"></span>**5.3.1 Servicios auxiliares de comunicación**

Para la comunicación entre el JavaScript de despliegue del Cliente @firma y la propia aplicación de firma se utilizan diversos mecanismos. Uno de estos requiere del uso de dos servicos auxiliares de comunicación. Deberá utilizar estos servicios cuando:

- Desee que su despliegue sea compatible con entornos móviles.
- Desee que su despliegue sea compatible con Internet Explorer 10 y anteriores (o una versión superior en modo compatibilidad con estas versiones).
- Cuando la aplicación fuerce intencionadamente la comunicación a través de estos servicios.

Estos servicios se distribuyen junto con el JavaScript de despliegue del Cliente @firma y son los siguientes:

- **StorageService**
	- o Este Servlet permite almacenar datos en un directorio temporal del servidor.
	- o Este servicio se despliega por medio del WAR "afirma-signaturestorage.war".
- **RetrieveService**
	- o Este Servlet permite recuperar datos de un servidor. Los datos devueltos deben estar almacenados en un directorio temporal predefinido y, tras devolver los datos, el servicio borrará el fichero temporal en donde se almacenaban. Este servicio nunca devolverá datos que se guardasen hace más de un tiempo máximo configurado, devolviendo error tal como si no hubiese encontrado el fichero de datos. Igualmente, borrará todos aquellos ficheros del directorio temporal que hayan sobrepasado este tiempo máximo desde su creación.
	- o Este servicio se despliega por medio del WAR "afirma-signatureretriever.war".

En cualquier el resto de los casos, el JavaScript de despliegue y AutoFirma se comunicarán a través de Sockets. Consulte el apartado [ANEXO I](#page-144-0) [Comunicación JavaScript de despliegue](#page-144-0) - Cliente @firma para saber más sobre los mecanismos de comunicación entre el JavaScript de despliegue y el Cliente @firma.

**Importante:** Los servicios de almacenamiento y guardado en servidor deben ser accesibles desde el mismo dominio en el que se encuentre la página de firma. Si no se hiciese así, el navegador web puede bloquear la conexión con ellos interpretando que se trata de un ataque de *cross-site scripting (XSS)*.

#### 5.3.1.1.1 Configuración de los servicios de almacenaje y recuperación

Los servicios de almacenaje y recuperación sirven para comunicar el JavaScript de despliegue y el Cliente @firma mediante el guardado temporal de los datos en un directorio concreto del servidor.

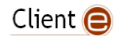

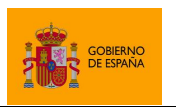

Cliente @firma

Este directorio temporal debe ser visible y accesible por todas las instancias en ejecución de los servicios. Este aspecto es especialmente importante en configuraciones de servidores de aplicaciones en alta disponibilidad, donde puede haber varios nodos que presten el servicio, cada uno de ellos en un sistema de ficheros diferente.

El que todos los nodos accedan al mismo directorio referenciado en la configuración se puede lograr fácilmente usando un almacenamiento compartido entre todos ellos (con el mismo punto de montaje), mediante enlaces simbólicos, etc. Es importante también asegurarse de que todos los nodos tienen los permisos adecuados sobre los directorios configurados.

Los servicios de almacenaje y recuperación de datos para la comunicación entre el JavaScript de despliegue y el Cliente @firma (StorageService y RetrieveService, respectivamente), utilizan el mismo fichero de configuración. Este fichero es "intermediate config.properties", que debe encontrarse en un directorio indetificado por la ruta absoluta transmitida a través de un parámetro "-Dclienteafirma.config.path".

Las propiedades disponibles en este fichero de configuración son las siguientes:

- **tmpDir**: Es el directorio del servidor en donde se almacenarán los datos temporales.
	- o Debe contener el mismo valor en los servicios de guardado y recogida de datos si estos se desplegasen por separado.
	- o A este directorio sólo necesitan acceder los servicios de guardado y recuperación de datos, por lo que el administrador del sistema puede determinar que sólo estos servicios pueden acceder a dicho directorio.
	- o En caso de realizarse un despliegue en múltiples nodos, el directorio debería encontrarse en una unidad compartida por todos ellos.
	- o Si no se configura esta propiedad, se usará el directorio temporal del servidor.
- **expTime**: Es el tiempo de caducidad en milisegundos de los ficheros del directorio. Una vez superado ese tiempo desde la creación del fichero, el servicio de recuperación se negará a devolverlo y lo eliminará.
	- o Si no se configura esta propiedad, se usará por defecto el valor "60000" (1 minuto)
- **maxFileSize**: Es el tamaño máximo de fichero permitido expresado en bytes. Su utilidad responde principalmente a motivos de seguridad, para evitar que el directorio del servidor se quede sin espacio si comienzan a subirse datos de gran tamaño.
	- o Si no se configura esta propiedad, se usará por defecto el valor "0", que indica que no hay límite de tamaño de fichero.
- **debug**: Habilita el modo debug cuando se configura el valor "true". El modo debug sólo debería habilitarse durante la fase de integración y nunca en entornos productivos. En este modo:

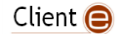

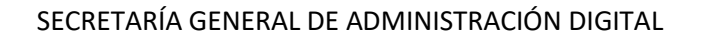

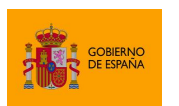

- o Se muestran traza de log adicionales.
- o No se eliminan los ficheros recuperados del servicior intermedio.
- o No se eliminan los ficheros caducados del directorio temporal del servidor intermedio.
- o No se limita el tamaño máximo de los ficheros a guardar.

Un ejemplo de fichero de configuración podría ser:

# Directorio para el guardado de los ficheros. Por defecto: Directorio temporal tmpdir=C:/clienteafirma/temp # Tiempo de caducidad de los mensajes. Por defecto: 60000 (1 minuto) expTime=60000 # Tamano maximo de fichero en bytes. Por defecto: 0 (Sin limite) maxFileSize=1048576

#### *5.3.1.1.1.1 Consideraciones de seguridad*

Un posible ataque de denegación de servicio sobre este sistema de almacenaje temporal es simplemente hacer muchas peticiones de almacenaje hasta que se alcance la capacidad total del sistema de ficheros.

Los servicios proporcionados no incorporan ninguna medida contra estos ataques más que la limitación del tamaño de fichero, por lo que debe ser el integrador el que las implemente. Algunas de estas medidas podrían ser:

- Establecer cuotas de disco para el directorio configurado en **tmpDir**.
- Detectar (y prevenir) múltiples llamadas al servicio de almacenamiento desde una misma dirección sin estar acompañadas de las respectivas llamadas de recuperación.
- Detectar (y prevenir) múltiples llamadas al servicio de almacenamiento en una frecuencia inusualmente alta.

#### <span id="page-18-0"></span>**5.3.2 Servicios de firma trifásica y firma de lotes**

Estos servicios se distribuyen en el archivo desplegable "afirma-server-triphasesigner.war" y deberán desplegarse cuando:

- Desee que su despliegue sea compatible con entornos móviles.
	- o Para más información, consulte el apartado [9](#page-131-0) [Compatibilidad con dispositivos](#page-131-0)  móviles [y AutoFirma.](#page-131-0)
- Desee utilizar las funciones de firma trifásica del cliente @firma.
	- o Para más información, consulte el apartad[o 6.2.2](#page-41-0) [Firma trifásica.](#page-41-0)
- Desee utilizar las funciones de firma de lotes.
	- o Para más información, consulte el apartad[o 6.5](#page-49-0) Firma de [lotes predefinidos.](#page-49-0)

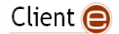

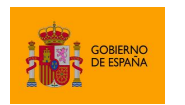

Cliente @firma

Los servicios en cuestión son los siguientes:

- **SignatureService**
	- o Servicio para la ejecución de operaciones de firma trifásica.
	- o Requerido cuando deseamos utilizar este tipo de operación y cuando se realizan firmas desde las aplicaciones cliente móvil.
- **presign**
	- $\circ$  Servicio para la carga de documentos y prefirma en los procesos de firma de lotes.
- **postsign**
	- $\circ$  Servicio para la postfirma en los procesos de firma de lotes y guardado de las firmas.

**Advertencia:** AutoFirma 1.7 y anteriores hacían uso de un mecanismo de firma de lotes distinto al actual, que usaba sus propios servicios y se configuraban de forma separada. Estos servicios siguen incluyéndose en el "afirma-server-triphase-signer.war", pero se consideran obsoletos y sólo deberían seguir usándose para dar soporte a los antiguos despliegues de firma trifásica, también soportados por AutoFirma 1.8 y superiores. Si desea utilizar el antiguo sistema de firma de lotes, consulte la documentación de AutoFirma 1.7.

#### *5.3.2.1 Configuración del servicio trifásico*

Los servicios de firma trifásica y de lotes se configuran a través del fichero "tps\_config.properties", que debe encontrarse en un directorio identificado por la ruta absoluta transmitida al servidor de aplicaciones a través de un parámetro "- Dclienteafirma.config.path". Se puede proporcionar este parámetro en el arranque del servidor de aplicaciones.

Las propiedades que pueden establecerse en este fichero son:

#### • **Access-Control-Allow-Origin**

- o Permite establecer el origen permitido de las peticiones. Los servicios agregarán el valor de esta propiedad en las respuestas del servicio.
- o Si se establece como valor un asterisco ('\*'), se indica que se pueden realizar peticiones desde cualquier dominio.
- o Valor por defecto: \*
- **xml.provider.apache**
	- o Permite forzar el proveedor de firma XML que se debe utilizar. Si se indica false, se forzará el proveedor de Sun. Cualquier otro valor, hará que se utilice el proveedor de Apache. Esto puede ser útil para evitar problemas de compatibilidad con bibliotecas de procesado de XML (como XERCES y XALAN) que puedan encontrarse en el *classpath* del servidor de aplicaciones. Este tipo de bibliotecas pueden interferir con las que incluye el propio Oracle Java e impedir realizar firmas XAdES.
	- o Valor por defecto: true
- **document.manager**

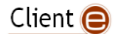

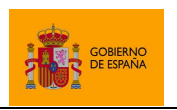

Cliente @firma

- $\circ$  Clase que se encargará de gestionar los documentos que se deben firmar y las firmas generadas en los procesos de firma trifásica y de lote.
- o Valor por defecto:
	- es.gob.afirma.triphase.server.document.SelfishDocumentManager
		- El gestor de documentos (*Document Manager)* por defecto imita un proceso de firma monofásica, lo cual quiere decir que se deberán proporcionar los datos a firmar en las llamadas a las operaciones de firma y de lote.
- o Para saber más de la firma trifásica y las ventajas que ofrece consulte el apartado [ANEXO II](#page-147-0) [Firma trifásica.](#page-147-0)
- **verification.key**
	- o Clave utilizada para generar el código de verificación de las firmas.
	- $\circ$  Si se configura aquí un valor (puede ser cualquiera), se utilizará este para generar un código de verificación de los datos enviados a firmar. Este código se genera en la prefirma en base a los datos y se comprueba en la postfirma para garantizar que la firma generada se realizó sobre los datos originalmente prefirmados.
	- o Por defecto, no se configura ningún valor y no se realizará está validación.

#### • **cacheEnabled**

- o Establece si se deben guardar en caché los documentos durante la firma. Se habilita con el valor "true" y se mantiene deshabilitada con cualquier otro valor.
- o Por regla general, el documento a firmar es necesario tanto en la prefirma como en la postfirma. Esto quiere decir que se deberá recuperar en dos ocasiones mediante el gestor de documentos configurado. Si recuperarlo del entorno en el que se encuentre es un proceso pesado, se puede configurar que guardé en caché el documento durante la prefirma para no tener que volverlo a recuperar durante la posfirma.
- o Valor por defecto: false
- o La implementación de la caché se determina mediante la propiedad "document.cache.manager" de este mismo fichero.
- o Téngase en cuenta que según el gestor de documentos y la implementación de caché puede o no ser conveniente habilitar el uso de la caché. Por regla general, sólo se debería habilitar la caché cuando se implemente un gestor de documentos personalizado, no los incluidos por defecto en el servicio de firma trifásica, y cuando la recuperación de este documento del gestor de documentos sea más costosa que la recuperación de los datos de la caché, lo cual dependerá de la implementación de caché utilizada.
- **document.cache.manager**
	- o Clase que se encargará de guardar y recuperar datos de la caché.

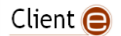

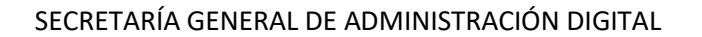

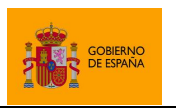

- o La implementación por defecto usa el disco cómo caché, ya que el guardado en memoria puede sobrepasar los límites establecidos para el servicio cuando se procesen varias peticiones simultáneamente.
- o Valor por defecto:
	- es.gob.afirma.triphase.server.cache.FileSystemCacheManager
- o Este propiedad solo se tendrá en cuenta si se activase la caché mediante la propiedad "cacheEnabled".
- **maxPagesToCheckShadowAttack**
	- o Número máximo de páginas sobre las que comprobar el PDF Shadow Attack. Se puede omitir la comprobación indicando "0" paginas o permitir que se haga sobre todo el documento indicando el valor "all". Por defecto, 10.
	- o Se puede consultar más información sobre la validación de PDF Shadow Attack en el apartado [8.3.7](#page-121-0) Comprobación de *[PDF Shadow Attack](#page-121-0)*.
- **tmpdir**
	- o Directorio para el guardado de los ficheros temporales. Si no se indica, se usará el del usuario, aunque es recomendable el uso de un directorio específico para este fin.

#### • **concurrent.enable**

- o Determina como procesar las firmas en las operaciones de firma de lotes. Puede tener dos valores:
	- true
		- Indica que se permite el proceso en paralelo de las entradas del lote.
		- false
			- Las firmas del lote se procesarán secuencialmente. Este es el valor por defecto.

#### • **concurrent.timeout**

- o Numero de segundos que debera durar como maximo cada fase de una operacion de firma en modo concurrente. Si se excediese este tiempo, se detendria y se consideraria que se produjo un error.
- o Valor por defecto: 30
- **concurrent.maxsigns**
	- o Número máximo de firmas que se procesaran concurrentemente en caso de estar activo el modo concurrente.
	- o Valor por defecto: 10
- **batch.maxDocuments**
	- o Indica el numero máximo de documentos que se pueden enviar en una petición.
	- o Valor por defecto: 15
- **batch.maxSize**
	- o Indica el tamaño máximo global en bytes que puede tener la petición en bytes.
	- o Valor por defecto: 100000
- **batch.maxReferenceSize**

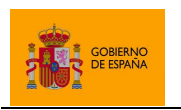

Cliente @firma

- o Indica el tamaño máximo en bytes que puede tener la referencia a los ficheros dentro de la petició.
- o Valor por defecto: 50000
- **batch.maxDocSize**
	- o Indica el tamaño máximo en bytes que puede tener un fichero que se esté procesando a través del mecanismo antiguo de firma por lotes.
	- o Valor por defecto: 100000

El fichero de configuración básico por defecto será:

```
# Orígenes permitidos
Access-Control-Allow-Origin=*
# Permite indicar si se debe usar el proveedor de firma XML de Apache.
xml.provider.apache=true
# Clase del gestor de documentos a utilizar (debe implementar DocumentManager)
document.manager=es.gob.afirma.triphase.server.document.SelfishDocumentManager
# Clave de verificacion
verification.key=
# Habilitar caché
cacheEnabled=false
# Clase de implementacion de cache a utilizar (debe implementar 
DocumentCacheManager)
document.cache.manager=es.gob.afirma.triphase.server.cache.FileSystemCacheManag
er
# Numero maximo de paginas sobre las que comprobar el PDF Shadow Attack.
maxPagesToCheckShadowAttack=10
# Directorio para el guardado de temporales
tmpdir=
# Operacion concurrente (true) o en serie (false)
concurrent.enable=false
# Numero de segundos maximos para cada operacion de firma
concurrent.timeout=30
# Numero maximo de firmas procesadas concurrentemente
concurrent.maxsigns=10
# Limite del tamano del documento en bytes en antiguo mecanismo de firma de 
lotes
batch.maxDocSize=50000
```
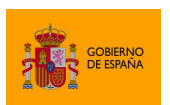

Cliente @firma

Adicionalmente, en este fichero se podrán configurar todas aquellas propiedades que se deseen establecer para el gestor de documentos y la implementación de caché configurados. Así, por ejemplo, en el gestor de documentos a través de sistema de ficheros ("FileSystemDocumentManager") que se proporciona junto al servicio como muestra, se puede configurar un directorio de entrada de los datos y uno de salida para las firmas, así como si se desean sobreescribir los datos en el directorio de salida. También se incluye junto al servicio el gestor "LegacyBatchDocumentManager", orientado a proporcionar al sistema de firma de lotes actual la misma funcionalidad que proporcionaba el sistema de firma de lotes de AutoFirma 1.7 y anteriores.

Consulte el apartado [II.1.1](#page-148-1) [Gestor de documentos](#page-148-1) del servicio para saber más acerca de los gestores de documentos y sobre el gestor de documentos a través de sistema de ficheros.

Si se activase el uso de la caché y se configurase la implementación por defecto (es.gob.afirma.triphase.server.cache.FileSystemCacheManager), se usarían las siguientes propiedades adicionales del fichero de configuración:

- cache.tmpDir: Ruta absoluta del directorio del servidor donde se almacenarán temporalmente los documentos guardados en caché.
- cache.expTime: Tiempo de caducidad en milisegundos de los archivos cacheados. Debe ser un número entero y positivo. Valor por defecto: 60000.
- cache.maxUseToCleaning: Configura cada cuántos usos se limpiará la caché. Durante el proceso de limpieza, se eliminará un fichero de la caché si ha excedido el tiempo de caducidad. Valor por defecto: 300.

Un desarrollador Java podría crear nuevos sistemas de caché e integrarlos en el servicio. Esto le permitiría a crear procesos optimos que redujesen las transferencias de datos por red.

Para implementar un sistema de caché, se deberá implementar la interfaz es.gob.afirma.triphase.server.cache.DocumentCacheManager, disponible en el módulo "afirma-server-triphase-signer-document" del proyecto. Puede importar este módulo a su proyecto Maven mediante la referencia:

```
<dependency>
```

```
<groupId>es.gob.afirma</groupId>
      <artifactId>afirma-server-triphase-signer-document</artifactId>
      <version>1.8</version>
</dependency>
```
#### <span id="page-23-0"></span>**5.3.3 Configuración de los servicios**

Independientemente de su función, todos los servicios que acompañan al Cliente @firma siguen la misma lógica para localizar su fichero de configuración y el uso de variables de entorno. En este apartado se explica cómo configurar estos aspectos comunes a todos ellos.

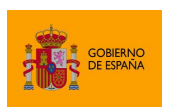

Cliente @firma

Los servicios del Cliente utilizan uno o varios ficheros de propiedades para su configuración. Estos ficheros tienen nombres prefijados, pero el integrador puede definir su ubicación mediante la variable de entorno "clienteafirma.config.path". El valor asignado a esta variable debe ser la ruta del directorio en el que se encontrarán esos ficheros. La variable puede establecerse, por ejemplo, por medio de la variable \$JAVA\_OPTS al levantar el servidor de aplicaciones. Por ejemplo:

JAVA OPTS="%JAVA OPTS% -Dclienteafirma.config.path=/opt/usuarios/cliente/conf"

También se puede hacer uso de otras variables declaradas por uno mismo o por el propio servidor de aplicaciones. Por ejemplo:

JAVA\_OPTS="%JAVA\_OPTS% -Dclienteafirma.config.path=%CATALINA\_HOME%/conf/afirma"

En caso de no declararse la variable de entorno, se buscarán los ficheros en el *classpath* de la aplicación, por lo que podría introducirse el fichero de configuración dentro de los WAR de los servicios.

Cada uno de los ficheros de configuración de los servicios del Cliente @firma está compuesto por una serie de propiedades con valores asignados. El valor establecido en esas propiedades será el utilizado por los servicios, pero también es posible heredar parte de la configuración mediante variables de entorno. Para utilizar el valor de una variable de entorno como parte o todo el valor de una de las propiedades de configuración, estableceremos en el fichero el nombre de la variable en cuestión delimitado por las partículas " $\frac{1}{2}$  ("y" )". Por ejemplo:

Se podría establecer una propiedad en el arranque del servidor de aplicaciones:

```
JAVA_OPTS="%JAVA_OPTS% -Dclienteafirma.config.path=%CATALINA_HOME%/conf/afirma –
DtempDir=%CATALINA HOME%/temp/afirma"
```
Mientras, en nuestro fichero de configuración podríamos establecer el valor de una propiedad valiéndonos de esa propiedad del sistema que hemos establecido:

```
# Se usará como directorio temporal, el subdirectorio "temp", localizado
# en el directorio configurado por medio de la propiedad de sistema "tempDir".
tmpdir=${tempDir}/temp
```
Los ficheros de configuración se leen una única vez durante la carga de los servicios por lo que, tras realizar un cambio en ellos, será necesario reiniciar el servidor de aplicaciones para que los servicios los apliquen.

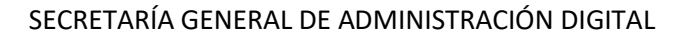

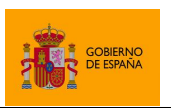

## <span id="page-25-0"></span>**5.4 Configuración del** *Content Security Policy*

AutoFirma y los clientes móviles atienden las peticiones realizadas desde el JavaScript de despliegue por medio del protocolo "afirma". Si su servidor web utiliza cabeceras CSP (Content Security Policy) para limitar las fuentes de las que cargar los recursos de sus páginas web, es probable que algunos navegadores Web (se ha identificado el caso concreto de Mozilla Firefox) rechacen la llamada a estas URL externas.

En caso de que el servidor no utilice cabeceras CSP, no será necesario hacer nada para el funcionamiento del Cliente @firma. Si, en cambio, sí se utilizan, será necesario agregar a esta cabecera el esquema "afirma://" para garantizar que el navegador permite el acceso a este tipo de URL. Para hacer esto, se agregará la partícula "afirma://\*" en la fuente por defecto de la política de seguridad.

Por ejemplo, si la cabecera con la política de seguridad fuese:

```
Content-Security-Policy: default-src 'self' *.site.com; img-src *
```
Se modificaría para convertirlo en:

Content-Security-Policy: default-src 'self' \*.site.com afirma://\*; img-src \*

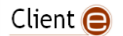

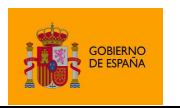

Cliente @firma

## <span id="page-26-0"></span>**6 Integración del Cliente @firma en un trámite web**

El API del Cliente @firma se expone automáticamente al entorno JavaScript al importar en la página web la biblioteca "autoscript.js". En esta biblioteca está definido el objeto "AutoScript" y a partir de él se podrá invocar a todas las operaciones del Cliente. Por ejemplo, para inicializar el Cliente:

AutoScript.cargarAppAfirma();

O, para firmar:

```
AutoScript.sign(…);
```
La operación de inicialización del cliente no implica una llamada al Cliente @firma, únicamente inicializa el objeto JavaScript, por lo que puede realizarse durante la carga de la página. El resto de las llamadas, sin embargo, pueden implicar la invocación a una aplicación externa como es el Cliente @firma.

La comunicación con el Cliente @firma se realiza de forma asíncrona. Para poder gestionar esto, todas las funciones que implican llamar al Cliente permiten que se les proporcione una función *callback* a través de la cual obtener el resultado.

Para el correcto uso del Cliente @firma deben seguirse siempre las siguientes normas:

- No lanzar operaciones de forma automática. Todas las operaciones deberían desencadenarse a raíz de una acción del usuario. Por ejemplo, no se debe llamar al método de firma durante la carga de la página web. En su lugar, por ejemplo, se debería mostrar un botón "Firmar" y, cuando el usuario pulse dicho botón, llamar a la operación de firma.
- No se deben lanzar simultáneamente varias operaciones del Cliente. Hasta que no se obtenga el resultado de una operación a través de su función *callback*, no se debería llamar a la siguiente. Así, por ejemplo, no se permitiría hacer lo siguiente:

```
AutoScript.sign(…); // ERROR: La segunda función se llamará antes de
AutoScript.sign(…); // terminar la anterior
```
En su lugar, se debería usar:

```
// Funcion callback ejecutada al procesar el resultado de la Firma 1
function callbackFirma1(…) {
   AutoScript.sign(...); // Firma 2
}
…
```
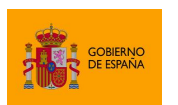

Cliente @firma

```
AutoScript.sign(..., callbackFirma1, ...); // Firma 1
```
## <span id="page-27-0"></span>**6.1 Carga de la aplicación**

Una vez importado el JavaScript en la página Web, deberemos inicializar el objeto de comunicación con el cliente mediante el método:

```
cargarAppAfirma()
```
Es necesario haber llamado al método de carga del Cliente antes de realizar cualquier otra de las operaciones soportadas por la aplicación.

A continuación, se muestran diferentes ejemplos de carga del Cliente:

• Carga directa desde el código HTML:

```
…
<body>
   <script type="text/javascript">
      AutoScript.cargarAppAfirma();
   </script>
…
```
• Carga desde una función invocada en el momento de firmar:

```
function firmar() {
      AutoScript.cargarAppAfirma();
       AutoScript.sign(
                         dataB64,
                         "SHA512withRSA",
                         "PAdES",
                        null,
                        firmaCorrectaCallback,
                        firmaErrorCallback);
}
```
La función de carga del Cliente sólo se debería invocar una única vez por página web. Así, no se debe utilizar este último ejemplo si se va a llamar varias veces al método de firma.

#### <span id="page-27-1"></span>**6.1.1 Configuración de los puertos de comunicación**

El trámite web y AutoFirma se comunicarán comúnmente a través de un socket abierto en el equipo. Por defecto, es el propio JavaScript de despliegue el que gestiona qué número de puerto debe usar para la apertura del socket, pero el propio trámite web puede establecer una configuración específica si conoce el entorno de sus usuarios y lo considera conveniente.

La aplicación puede configurar los puertos a utilizar mediante el método:

```
setPortRange (port1, port2)
```
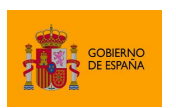

Cliente @firma

La llamada a este método configura que para la comunicación debe seleccionarse un puerto aleatorio de entre los determinados por el rango port1-port2, ambos inclusive. Si sólo se indicase un parámetro en el método o si ambos fuesen el mismo número de puerto, se utilizaría siempre ese puerto para la comunicación.

Por defecto, el javascript escogerá un puerto en el rango 49152-65535. Sin embargo, al utilizar este método, se puede establecer cualquier subrango de entre los puertos 2014 y 65535.

Este método puede ser llamado antes o después del método de carga, pero debe llamarse antes de invocar a la primera operación que requiera la apertura de la aplicación. Una vez invocada una operación el puerto no se puede establecer ni cambiar.

Ejemplos de uso de este método serían:

• Configuración de un rango de puertos específico:

```
…
<body>
   <script type="text/javascript">
      AutoScript.setPortRange(61000, 62000);
      AutoScript.cargarAppAfirma();
   </script>
…
```
• Configuración de un puerto concreto:

```
…
<body>
   <script type="text/javascript">
      AutoScript.setPortRange(63117);
      AutoScript.cargarAppAfirma();
   </script>
…
```
#### <span id="page-28-0"></span>**6.1.2 Configuración de los servicios auxiliares de comunicación**

La comunicación entre la página del trámite web y los clientes de firma móviles se realizará a través de los servicios auxiliares de almacenamiento y recuperación que habrá que desplegar junto a la página de firma. También se utilizan estos con AutoFirma cuando la aplicación lo indica expresamente.

Por regla general, es buena práctica desplegar siempre estos servicios y configurarlos en nuestra aplicación, ya que posibilitan que el trámite de firma sea compatible con diversos entornos de usuario, como con dispositivos móviles y versiones antiguas de Internet Explorer y Microsoft Edge Legacy.

Para la configuración de los servicios de comunicación se usará el método:

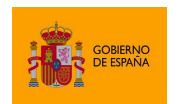

Cliente @firma

```
setServlets (storageServiceUrl, retrieveServiceUrl)
```
Un ejemplo de configuración de los servicios auxiliares es:

… <body> <script type=*"text/javascript"*> AutoScript.setServlets( *"*https://gobierno.es/afirma-signature-storage/StorageService*", "*https://gobierno.es/afirma-signature-retriever/RetrieveService*"*); AutoScript.cargarAppAfirma(); </script> …

Recuerde que, para evitar que se produzcan errores de *cross-site scripting (XSS),* los servicios auxiliares de comunicación deben estar disponibles desde el mismo dominio que la página web desde la que se realiza la firma.

Consulte el apartad[o 5.3.1](#page-16-0) [Servicios auxiliares de comunicación](#page-16-0) para saber más acerca de los servicios auxiliares de comunicación y los entornos de usuario para los que son necesarios.

#### <span id="page-29-0"></span>**6.1.3 Forzado de la comunicación a través de los servicios auxiliares**

Una aplicación puede forzar a que siempre se utilice la comunicación a través de los servicios auxiliares, ya sea para mantener un comportamiento homogéneo en todos los entornos, para evitar problemas específicos con algún entorno o para optimizar algún proceso de firma concreto. Esto, sin embargo, debería evitarse en la medida de lo posible.

Se puede forzar la comunicación a través de los servicios auxiliares invocando al método:

```
setForceWSMode(force)
```
Al invocar a este método con el parámetro true **antes de invocar al método de carga**, el mecanismo de comunicación quedará prefijado al de servicios auxiliares. Sin embargo, no se recomienda usar este método salvo en casos muy específicos, como cuando se utilizan operaciones de firma trifásica con un gestor de documentos a medida.

**Advertencia:** Diversas características y medidas de seguridad de los navegadores Firefox, Chrome y Edge afectan al uso de AutoFirma cuando se comunican a través de los servicios auxiliares. Si se forzarse al uso de estos servicios, debe evitarse realizar dos o más llamadas a las funciones que invoquen al Cliente a raíz de una única interacción del usuario. Por ejemplo, no se podría invocar una llamada a una operación del Cliente desde la función *callback* de una operación anterior. Google Chrome y Microsoft Edge imponen restricciones adicionales que también afectan a la compatibilidad del despliegue con dispositivos móviles. Para saber más acerca de estas restricciones y la comunicación con servidor intermedio, consulte el apartado **¡Error! No se e ncuentra el origen de la referencia. ¡Error! No se encuentra el origen de la referencia.**.

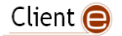

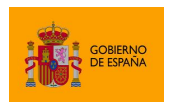

Cliente @firma

Un ejemplo de forzado de la comunicación a través de los servicios auxiliares es:

```
…
<body>
   <script type="text/javascript">
      AutoScript.setForceWSMode(true);
      AutoScript.setServlets(
             "https://gobierno.es/afirma-signature-storage/StorageService",
             "https://gobierno.es/afirma-signature-retriever/RetrieveService");
      AutoScript.cargarAppAfirma();
   </script>
…
```
#### <span id="page-30-0"></span>**6.1.4 Restricción según desfase horario con el servidor**

Al realizar una firma en el equipo del usuario, se registra en la propia firma la hora del propio equipo (esto no aplica a las operaciones de firma trifásicas). En caso de que la hora y/o fecha del equipo se encuentren mal configuradas, es posible que una validación posterior de la firma provoque errores, sobre todo si se trabaja también con sellos de tiempo. Por norma general, esto sólo ocurre en casos extremos y no suele ser necesario aplicar ninguna medida para evitar esto.

El JavaScript de despliegue del Cliente @firma incluye una función que compara la hora del equipo del usuario con la del servidor web para así detectar el desfase horario que hay entre ambos. En caso de detectar un desfase se puede advertir al usuario o incluso bloquear la operación de firma.

Para hacer la comprobación de desfase horario puede utilizar el método JavaScript:

```
checkTime(checkType, maxMillis, checkURL)
```
Este método debe invocarse antes del método de carga del Cliente y puede recibir como parámetros:

- checkType
	- o Tipo de verificación que se desea realizar. Admite los valores:
		- AutoScript. CHECKTIME\_NO: No realiza ningún tipo de comprobación. Este es el valor por defecto.
		- AutoScript.CHECKTIME\_RECOMMENDED: Realiza la comprobación horaria y, en caso de encontrar un desfase, pedirá al usuario que lo corrija antes de continuar.
		- AutoScript.CHECKTIME\_OBLIGATORY: Realiza la comprobación horaria y, en caso de encontrar un desfase, pedirá al usuario que lo corrija y evitará que el Cliente se ejecute en cualquier llamada posterior.
- maxMillis
	- o Milisegundos máximos que se permiten de desfase. Se recomienda que se indique un periodo mínimo de 1 minuto (60.000 milisegundos) para facilitar la corrección de la hora en el equipo del usuario.

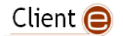

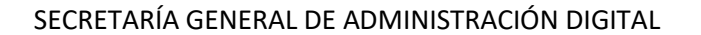

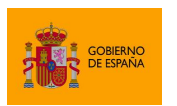

- o El valor por defecto son 5 minutos (300.000 milisegundos).
- checkURL
	- o URL contra la que se realizara la petición para obtener la hora del servidor.
	- o Por defecto, se usará la URL de la página cargada en el navegador. Si cree que es posible que esto ocasione un mal funcionamiento por parte de su aplicación, indique otra URL dentro de su dominio.

Un ejemplo de uso sería:

```
…
<body>
   <script type="text/javascript">
      AutoScript.checkTime(AutoScript.CHECKTIME_RECOMMENDED, 300000);
      AutoScript.cargarAppAfirma();
   </script>
…
```
Debe notarse que, según la configuración del servidor web, es posible que no se pueda determinar la hora a través de la información que este proporciona. De ser así, no se mostrará ninguna advertencia al usuario para no perjudicar la realización del trámite. También es posible que un servidor sólo transmita la hora en la primera carga de la página y no cuando esta se refresca. Si ese fuese el caso, sólo se advertiría de la diferencia horaria en la primera carga de la página y no si el usuario refrescase la página desde su navegador.

Téngase en cuenta también que el desfase horario se calcula en el momento de invocar al método checkTime. Así pues, si el usuario modificase la hora de su sistema después de la comprobación, podría realizar operaciones de firma sin que se le mostrasen advertencias.

En caso de que desee bloquear de forma completa la firma de datos cuando se detecte una hora incorrecta en el sistema, asegúrese de que el servidor de la página web de comprobación de hora siempre envía la hora en las respuestas de sus peticiones y llame al método checkTime antes de cada operación de firma.

#### <span id="page-31-0"></span>**6.1.5 Selección del almacén de claves**

El Cliente @firma accede al almacén de claves del navegador web o el sistema operativo del usuario para ofrecer sus certificados en las operaciones de firma. Los almacenes utilizados por defecto por cada una de las aplicaciones son:

- **AutoFirma**:
	- o Si se utiliza Firefox, se accederá al almacén de claves interno del navegador y se buscarán las tarjetas inteligentes configuradas como dispositivos de seguridad en este.
	- o En cualquier otro caso, se usará el del sistema operativo.

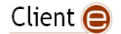

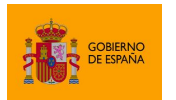

Cliente @firma

- Windows: CAPI (*Cryptography Application Programming Interface*)
- macOS: Llavero de macOS
- Linux: Almacén compartido NSS
- o Cuando se detecte un DNIe o una tarjeta CERES conectada al equipo, AutoFirma accederá a ella y dará la posibilidad de firmar con sus certificados, independendientemente de que también se muestren los certificados del navegador o del sistema operativo.
- **Cliente móvil Android**:
	- o Utiliza el almacén de claves de Android.
- **Cliente móvil iOS**:
	- o Utiliza el almacén de la propia aplicación.

Aunque **se recomienda no seleccionar el uso de un almacén de claves distinto al por defecto**, AutoFirma permite que se configure otro de los almacenes soportados. Los Cliente móviles, en cambio, sólo admiten el almacén por defecto.

Para establecer el almacén de claves al que debe acceder AutoFirma, se deberá utilizar el siguiente método antes de invocar a cualquier operación de firma o selección de certificado:

setKeyStore (keystore);

En esta función:

- keystore
	- o Tipo de almacén al que se debe URL de acceso a los datos a descargar.
	- $\circ$  En el objeto AutoScript se han definido las siguientes claves para configurar almacenes de claves:
		- KEYSTORE\_WINDOWS
			- Almacén de certificados CAPI. Compatible únicamente con sistemas Microsoft Windows.
		- KEYSTORE\_APPLE
			- Llavero de macOS. Compatible únicamente con sistemas Apple macOS.
		- KEYSTORE\_SHARED\_NSS
			- Almacén NSS del sistema. Compatible únicamente con sistemas Linux.
		- KEYSTORE MOZILLA
			- Almacén NSS de Mozilla (Mozilla Firefox, Mozilla Thunderbird, etc.).
		- **·** KEYSTORE PKCS12
			- Almacén en fichero PKCS#12 / PFX (Personal File Exchange).
		- **■** KEYSTORE JAVA
			- Almacén en fichero JKS (Java KeyStore).

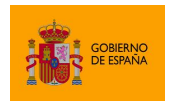

Cliente @firma

- KEYSTORE JCEKS
	- Almacén en fichero JCEKS (Java Cryptography Extension KeyStore).
- **·** KEYSTORE JAVACE
	- Almacén en fichero de tipo CaseExactJKS (Case Exact Java KeyStore).
- KEYSTORE PKCS11
	- Almacén de claves compatible PKCS#11 (tarjetas inteligentes, aceleradora criptográfica…).

Si se selecciona un almacén no disponible en el entorno del usuario, AutoFirma dará error al intentar acceder al almacén de claves. Los clientes móviles únicamente ignorarán esta opción de la configuración.

Determinados tipos de almacén permiten indicar el fichero o biblioteca en disco asociado al almacén. Este fichero o biblioteca debe indicarse mediante su ruta absoluta en el sistema del usuario, como parte del mismo parámetro, a continuación del tipo de almacén y separados por signo dos puntos (':'), siguiendo el patrón:

TIPO\_ALMACEN:RUTA\_ALMACEN

Los almacenes que permiten indicar el fichero o biblioteca que se debe utilizar son:

- KEYSTORE\_APPLE
	- $\circ$  Permite indicar un fichero de tipo llavero en el que se encuentran los certificados de firma.
	- o Si no se indica ningún fichero se usa el llavero general del sistema.
- KEYSTORE\_PKCS12
	- o Permite indicar el almacén en fichero de tipo PKCS#12/PFX (normalmente con extensiones "p12" o "pfx") en el que se encuentran los certificados de firma.
	- o Si no se indica ningún fichero AutoFirma solicitará al usuario que seleccione uno mediante un diálogo gráfico.
- KEYSTORE\_PKCS11
	- $\circ$  Permite indicar la biblioteca que se debe utilizar para acceder al dispositivo que almacena los certificados de firma.
	- o Si no se indica ningún fichero, el Cliente @firma solicitará al usuario que seleccione uno mediante un diálogo gráfico.
	- o Es importante reseñar que la biblioteca PKCS#11 es dependiente del sistema operativo y de su arquitectura, por lo que, si se indica, por ejemplo, una biblioteca PKCS#11 como una DLL (Dynamic Link Library) de 32 bits, no funcionará ni en Linux ni en macOS, pero tampoco en Windows si se utiliza AutoFirma 64 bits.

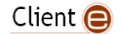

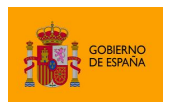

Cliente @firma

**Advertencia**: Los almacenes que hacen uso de un fichero o biblioteca requieren una contraseña de acceso. Esta contraseña se preguntará directamente al usuario cuando se requiera el acceso al almacén.

A continuación, se muestran ejemplos de selección del almacén de claves:

• Configuración del almacén de Windows:

```
AutoScript.cargarAppAfirma();
AutoScript.setKeyStore(AutoScript.KEYSTORE_WINDOWS);
…
AutoFirma.sign (dataB64, "SHA512withRSA", "CAdES", null, successCallback, 
                errorCallback);
```
• Configuración de un almacén PKCS#12 en una ruta conocida:

```
AutoScript.cargarAppAfirma();
AutoScript.setKeyStore(AutoScript.KEYSTORE_PKCS12 + 
":/usr/home/usuario/almacen.p12");
…
AutoFirma.sign (dataB64, "SHA512withRSA", "CAdES", null, successCallback, 
                errorCallback);
```
• Configuración de un controlador PKCS#11 para el acceso de dispositivo critprográfico:

```
AutoScript.cargarAppAfirma();
AutoScript.setKeyStore(AutoScript.KEYSTORE_PKCS11 + 
":C:\\Windows\\System32\\PkcsV2GK.dll");
…
AutoFirma.sign (dataB64, "SHA512withRSA", "CAdES", null, successCallback, 
                errorCallback);
```
En sistemas Windows, puede darse el caso de que el usuario utilice un perfil temporal, con lo que el usuario no contará con certificados ni tarjetas instaladas en el almacén de Windows. Cuando el Cliente @firma detecte este caso, hará uso del controlador de tarjetas integrado en la aplicación (JMulticard) para acceder a un DNIe o tarjeta CERES insertada en un lector del equipo. Además, buscará en el sistema una serie predeterminada de bibliotecas PKCS#11 y tratará de utilizar las tarjetas inteligentes insertadas y asociadas a estas bibliotecas.

#### *6.1.5.1 Uso de tarjetas inteligentes*

AutoFirma tiene acceso a las claves de las tarjetas inteligentes a partir de sus controladores cuando están instalados en el sistema. Para utilizar los certificados en tarjeta en las operaciones de firma, se puede acceder a ellos desde un almacén PKCS#11 configurado o desde cualquiera de los almacenes de sistema disponibles:

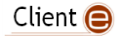

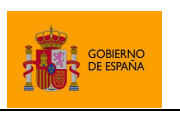

Cliente @firma

- KEYSTORE\_WINDOWS: El almacén de Windows carga automáticamente todas las tarjetas insertadas para las que se haya instalado su controlador CSP o el MiniDriver correspondiente de Windows Update. En caso de detectarse un DNIe insertado o una tarjeta CERES, se hará uso de los mismos a partir de un controlador interno de la aplicación para corregir problemas detectados con Java en los controladores oficiales.
- KEYSTORE\_MOZILLA/ KEYSTORE\_SHARED\_NSS: Los almacenes de Mozilla se componen de un almacén interno y el conjunto de controladores PKCS#11 de las tarjetas instaladas en el sistema. AutoFirma cargará automáticamente el almacén interno y todos los dispositivos detectados. Debido a problemas de incompatibilidad detectados entre Java y los controladores oficiales de DNIe y tarjetas CERES, en caso de detectarse insertada cualquiera de estas tarjetas se utilizará un controlador interno de la aplicación, ignorándose los PKCS#11 configurados en el almacén de Mozilla. En caso de detectar alguna de estas tarjetas también se ignorarán el resto de los dispositivos insertados para evitar problemas entre los distintos controladores.
- KEYSTORE\_APPLE: El llavero de macOS se compone de un almacén internos y el conjunto de controladores de las tarjetas insertadas. Debido a problemas detectados con Java y los controladores oficiales de DNIe y tarjetas CERES, en caso de detectarse insertada cualquiera de estas tarjetas se utilizará un controlador interno de la aplicación.

Por regla general, se considera que sólo debería haber una tarjeta inteligente insertada en el momento de firmar. En caso de encontrarse varias, se dará prioridad al DNIe y las tarjetas CERES. En dichos casos, es posible que los certificados del resto de tarjetas no aparezcan disponibles para firmar o den error durante la firma.

El uso de las tarjetas CERES de la FNMT y del DNIe se realiza a través de las bibliotecas de JMulticard, por lo que no es necesario tener instalados sus controladores en el equipo para poder firmar con ellas.

**Advertencia**: Existen controladores de tarjetas inteligentes que, tras la inserción de la tarjeta, registran en el almacén de Windows los certificados que contiene. A partir de entonces, los certificados se muestran en el almacén incluso sin tener la tarjeta insertada. Se ha encontrado que en Windows 10 21H1 y superiores este comportamiento produce problemas con Java y AutoFirma, ya que al intentar cargar el almacén de claves se intentan cargar esos certificados que en realidad no se encuentran en el almacén. El resultado es que el proceso de carga puede llevar varios minutos, lo que se traduce en que se tarda ese tiempo en mostrarse el diálogo de selección de certificados o realizar la firma si el certificado se seleccionaba directamente. Subsiguientes firmas no conllevan esperar este tiempo, ya que para entonces el almacén ya está cargado, pero volverá a suceder si se recarga el almacén.

Para solventar esta situación es necesario eliminar esos certificados del almacén de Windows cuando la tarjeta no se encuentra insertada.

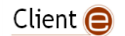
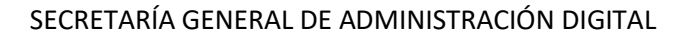

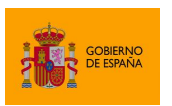

**Advertencia:** A partir de cierta versión del controlador de la tarjeta CERES se ha apreciado que, si se tiene en el almacén de Windows instalado un certificado que también se encuentra en el almacén de la tarjeta inteligente, el certificado local se elimina tras el uso de la tarjeta. Este comportamiento no está relacionado con el uso de AutoFirma.

## *6.1.5.2 Uso del DNIe*

AutoFirma utiliza la biblioteca JMulticard para permitir firmar con DNIe sin necesidad de que los usuarios tengan instalados los controladores de la tarjeta. Esta biblioteca se utilizará siempre que se encuentre un DNIe insertado en un lector del equipo y se inserte su PIN en el diálogo de JMulticard.

La aplicación solicita el PIN del DNIe antes de listar los certificados del almacén y de que el usuario indique qué certificado desea utilizarla para firmar. Este comportamiento emula el de los controladores PKCS#11 de las tarjetas en donde el PIN es necesario para listar los certificados contenidos por la tarjeta y sigue la lógica de que si un usuario ha insertado el DNIe en el lector es porque lo desea utilizar. Cuando el usuario inserta el PIN, se listan sus certificados y se abre el canal seguro con la tarjeta y, en el momento de firmar, se utiliza este canal seguro para realizar la operación de firma. A continuación, se cierra el canal seguro.

Las operaciones de firma realizadas posteriormente desde la misma instancia del AutoFirma, solicitarán el PIN de la tarjeta sólo en el momento de realizar la firma, momento en el cual se volverá a abrir el canal seguro con la tarjeta.

Si se recargase el almacén por medio de la opción correspondiente del diálogo de selección de certificados, el controlador se reiniciaría y volvería a pedir el PIN de la tarjeta para listar los certificados.

El diálogo de solicitud de PIN de JMulticard mostrará una casilla para indicar que se desea recordar la contraseña de la tarjeta durante el resto de la sesión. Esta casilla funciona cuando las firmas se realizan dentro de la misma operación (firma de lotes, contrafirmas de varios nodos…). Para que se recuerde la contraseña a lo largo de distintas operaciones es necesario que se utilice simultáneamente la función "setStickySignatory()", descrita en el apartado [6.2.1](#page-39-0) Firma de [múltiples documentos](#page-39-0) (firma masiva). En el momento en el que se cierra la instancia de AutoFirma (se cambia de página, se utiliza comunicación por servidor intermedio, se cumple el tiempo máximo de inactividad en la comunicación por sockets, etc.), dejará de surtir efecto la configuración de "setStickySignatory()" y se volverá a pedir el PIN de la tarjeta.

En el caso de ejecutar Autofirma usando el almacén de Windows y cancelar el diálogo de PIN del DNIe de JMulticard, se cargará el almacén del sistema normalmente. Si se tiene instalado el controlador oficial del DNIe en el equipo esto puede implicar que los certificados del DNIe se listen también en el diálogo de selección de certificados ya que será el controlador oficial el que los cargue. En estos casos, también se usará el controlador oficial para realizar la firma.

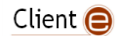

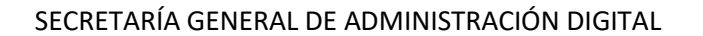

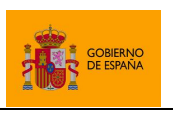

# **6.2 Firma electrónica**

La operación de firma electrónica nos permite generar la firma electrónica de unos datos, que pueden haber sido proporcionados por la aplicación o seleccionados por el usuario.

Para ejecutar la operación de firma se utiliza la función JavaScript:

sign(dataB64, algorithm, format, params, successCb, errorCb);

En esta función:

- dataB64
	- o Datos que se desean firmar codificados en Base64.
		- Si los datos que necesita firmar son un texto (texto plano, XML, JSON, etc), puede convertirlos a Base64 por medio de las funciones de utilidad proporcionadas en el JavaScript de despliegue, descritas en el apartado [6.9.2](#page-71-0) [Conversión de un texto a cadena](#page-71-0)  [Base64.](#page-71-0)
	- $\circ$  Si no se proporciona este parámetro (se usa null) o si se pasa una cadena vacía, el Cliente @firma mostrará al usuario un diálogo de selección de fichero para que seleccione el documento que desea firmar.
		- Salvo en casos concretos, no se recomienda dejar en manos del usuario la selección del fichero a firmar. Incluso si es necesario hacerlo, se recomienda hacer que el usuario cargue los datos previamente en servidor mediante un componente HTML y seguidamente se realice una operación de firma trifásica.
		- Para la compatibilidad con dispositivos móviles, nunca se deben proporcionar nulos o cadena vacía.
- algorithm
	- $\circ$  Algoritmo de firma. Consulte el apartado dedicado a los algorirmos de firma soportados para el formato de firma que desee utilizar.
- format
	- o Formato de firma. Consulte el apartado [8](#page-86-0) [Formatos de firma](#page-86-0) para consultar aquellos disponibles.
- params
	- o Parámetros adicionales para la configuración de la operación de firma y características particulares del formato de firma seleccionado.
		- Si se introduce un nulo, se usará la configuración por defecto para el formato de firma establecido.
		- Consulte el apartad[o 7.1](#page-74-0) [Paso de parámetros adicionales](#page-74-0) para saber cómo realizar el paso de parámetros y el apartado de información específica del formato de firma que desee realizar para saber los parámetros soportados por el formato en cuestión.
- successCb
	- o Función *callback* JavaScript que se ejecutará una vez se obtenga el resultado de la operación de firma. Esta función recibirá hasta tres parámetros:

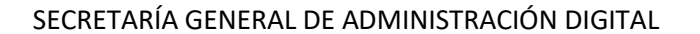

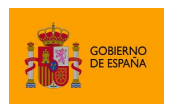

- 1. En el primer parámero se recibe la firma resultante codificada en Base64.
- 2. En el segundo parámetro se recibe el certificado usado para firmar codificado en Base64.
- 3. En el tercer parámetro, opcionalmente, se recibirá un objeto JSON con el nombre del fichero firmado (en caso de que lo haya seleccionado el usuario).
- errorCb

…

…

…

…

- o Función *callback* JavaScript que se ejecutará cuando ocurra un error durante la operación de firma. Esta función recibirá hasta dos parámetros:
	- 1. En el primer parámetro se recibe un texto con el tipo del error.
	- 2. En el segundo parámetro se recibe un texto con el mensaje de error.

A continuación, se muestran distintos ejemplos de firma electrónica:

• Firma electrónica de datos:

```
…
  var dataB64 = "SG9sYSBNdW5kbyE="; // Datos a firmar
  AutoScript.sign (dataB64, "SHA512withRSA", "CAdES", 
                   "mode=implicit\nexpPolicy=FirmaAGE", successCallback, 
                  errorCallback);
```
• Firma electrónica de un texto:

```
 var dataB64 = AutoScript.getBase64FromText("Hola Mundo!!");
 AutoScript.sign (dataB64, "SHA512withRSA", "XAdES", null, successCallback, 
                errorCallback);
```
• Firma electrónica cargando datos desde un fichero:

```
 // Función que se ejecutará cuando la firma termine correctamente.
 // Almacenara la firma, el certificado y el nombre del fichero firmado en
 // campos de un formulario y lo enviará a servidor
 function sendSignatureCallback (signatureB64, certificateB64, extraData) {
    // Obtenemos el nombre del fichero cargado para 
    var filename = !!extraData ? extraData.filename : null;
    document.getElementByName("signatureField").value = signatureB64;
    document.getElementByName("certificateField").value = certificadteB64;
    if (filename) {
          document.getElementByName("filenameField").value = filename;
    }
    document.getElementByName("formulario").submit();
```
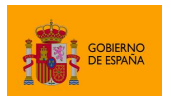

Cliente @firma

```
 }
   // Funcion que se ejecutara cuando el proceso de firma falle
  function showErrorCallback (type, message) {
      showError(message); // Funcion de la aplicación para mostrar errores
   }
…
   // Llamamos a la operacion de firma
  AutoScript.sign (null, "SHA512withRSA", "CAdES", null, sendSignatureCallback, 
                   showErrorCallback);
…
```
Es importante recalcar que la aplicación que solicita la firma no sabrá del resultado de la operación hasta que el JavaScript de despliegue invoque a la función *callback* de éxito o de error. Es probable que no se desee que el usuario interaccione de ninguna manera con la aplicación hasta haber finalizado la firma, por lo que se recomienda que se le muestre un mensaje de espera justo antes de llamar a la operación de firma (pudiendo incluso bloquear la posibilidad de interaccionar con la interfaz de la aplicación). Este mensaje no debería retirarse hasta recibir una respuesta de la aplicación, por lo que se eliminaría en las funciones *callback* de éxito y de error. A partir de entonces, el usuario podría navegar de nuevo libremente.

La espera de la aplicación a la respuesta del cliente de firma debería aplicarse a cualquier operación de firma, cofirma, contrafirma o firma de lote y es especialmente importante cuando se fueza el modo de comunicación entre la aplicación y el cliente sea a través de servidor intermedio o cuando se desea que nuestra aplicación sea compatible con los Clientes móviles.

## <span id="page-39-0"></span>**6.2.1 Firma de múltiples documentos (firma masiva)**

Cuando se deseen firmar multiples datos a través del Cliente @firma debe tenerse en cuenta un aspecto importante: el envío de datos a firmar debe realizarse siempre secuencialmente, nunca en paralelo. Es decir, no enviaremos a firmar un dato hasta no haber recibido el resultado de una operación anterior.

El modo común y recomendado de realizar la firma secuencial de múltiples documentos es solicitar la firma de un documento en la función *callback* en la que se recibe el resultado de la operación anterior.

Un ejemplo de uso es:

```
// Posicion del elemento que se esta procesando
var idx = \theta;
// Array con los valores a firmar
var dataArray = [ "UHJpbWVyIGRhdG8gZGUgcHJ1ZWJh",
                    "U2VndW5kbyBkYXRvIGRlIHBydWViYQ==",
```
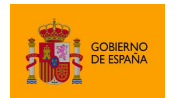

Cliente @firma

```
"VGVyY2VyIGRhdG8gZGUgcHJ1ZWJh",
                   "Q3VhcnRvIGRhdG8gZGUgcHJ1ZWJh"
];
// Iniciamos la firma del primer dato a firmar
AutoScript.setStickySignatory(true);
AutoScript.sign( dataArray[idx],
                   "SHA512withRSA",
                   "CAdES",
                   paramsParam,
                   successCallback,
                   showErrorCallback);
…
// Función callback a ejecutar cuando termine correctamente una firma
function successCallback (signatureB64) {
      // Procesamos la firma
      …
      // Mandamos a firmar el siguiente dato (si quedase alguno)
      ++idx;
      if (idx < dataArray.length) {
             AutoScript.sign( dataArray[idx],
                                 "SHA512withRSA",
                                 "CAdES",
                                 paramsParam,
                                 successCallback,
                                showErrorCallback);
      }
      else {
             // Ya se han generado todas las firmas
             …
      }
}
// Función callback a ejecutar cuando falle la firma
function showErrorCallback (errorType, errorMsg) {
      // Mostramos el error
      alert("Error durante la firma de un documento. Se interrumpirá el 
proceso de firma.");
}
```
Para posibilitar que el usuario sólo deba seleccionar el certificado de firma en una ocasión y no para operación individual, se deberá dejar prefijado este certificado mediante el método:

setStickySignatory (sticky);

En esta función:

- *sticky*
	- o Indica si se debe fijar el siguiente certificado que se utilice.

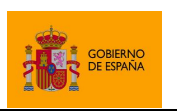

Cliente @firma

- **E** Si se indica el valor " $true$ ", el próximo certificado que seleccione mediante un filtro o que seleccione directamente el usuario (en una operación de firma o selección de certificado) quedará fijado y se utilizará para todas las operaciones posteriores.
- Si se indica el valor false, se libera el certificado y se volverá a solicitar al usuario en cada una de las siguientes operaciones.

Esta función no devuelve nada y sólo es compatible con AutoFirma. En una operación de firma con los clientes móviles, el usuario deberá seleccionar el certificado por cada operación de firma individual.

Al realizar múltiples firmas con tarjetas inteligentes, es posible que se pida el PIN de la tarjeta por cada operación individual, según sea el comportamiento definido por el controlador de la propia tarjeta. En caso de usarse una tarjeta CERES o el DNIe, el controlador será JMulticard y este mostrará en el diálogo de selección de PIN una casilla que podrá seleccionarse para que la aplicación recuerde el PIN y no lo vuelva a solicitar si se ha llamado a la función "setStickySignatory()" con el valor "true".

Adicionalmente, para la generación de multifirmas dentro de un procedimiento masivo es interesante indicar el valor "AUTO" como formato de firma. Al hacerlo, las cofirmas y contrafirmas se realizarán en el mismo formato que la firma sobre la que se opera. El valor "AUTO" no es válido para firmas simples. Puede saber más sobre esta opción en el apartado [8](#page-86-0) [Formatos de firma.](#page-86-0)

Otra alternativa para firmar múltiples documentos es la operación de [6.5](#page-49-0) [Firma de](#page-49-0) lotes [predefinidos.](#page-49-0)

## **6.2.2 Firma trifásica**

Una operación de firma requiere preparar la estructura de la firma conforme el formato de firma seleccionado, cifrar con la clave privada del certificado del usuario parte de esa estructura e introducir esos datos cifrados dentro de la misma estructura. Habitualmente, estos tres pasos se ejecutan de forma conjunta en el cliente y por eso decimos que la firma se ha ejecutado en una única fase (monofásica).

Una alternativa a lo anterior sería separar estos tres pasos y delegar en un servidor aquello que no requiera datos del usuario. Así, preparar la estructura e introducir los datos cifrados en ella (fases 1 y 3) se puede realizar en servidor, mientras que el cifrado de los datos con la clave privada del certificado del usuario se realizaría en local (la clave del certificado nunca sale del equipo del usuario). Este mecanismo en tres pasos es lo que se denomina firma trifásica.

Las firmas realizadas por AutoFirma se realizan, por defecto, de forma monofásica. Sin embargo, el AutoFirma también permite realizar las firmas de forma trifásica y los clientes móviles las realizarán casi en todos los casos de este modo.

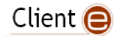

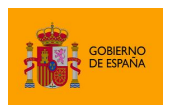

Cliente @firma

Las operaciones de firma trifásicas ayudan a reducir el envío de información entre el Cliente y el servidor cuando los datos a firmar se encuentran en servidor y/o cuando la firma generada por el usuario va a enviarse a ese servidor. Sin embargo, ya que parte de la operación trifásica se realiza en servidor, puede suponer un problema si se recibe un volumen de peticiones mayor al que puede procesar, ya que aumentan sus necesidades de memoría y procesador.

La realización de firmas trifásicas requiere el despliegue del servicio de firma trifásica descrito en el apartado [5.3.2](#page-18-0) [Servicios de firma trifásica y firma de lotes.](#page-18-0) Así mismo, se deberán cumplir las siguientes condiciones en la operación de firma:

- Se podrá proporcionar una referencia a los datos a firmar en lugar de los propios datos. El tipo de referencia variará según la clase gestora de documentos configurada en el servicio de firma trifásica. Con la clase gestora por defecto se seguirán requiriendo los propios datos.
- Se usará el nombre del formato de firma trifásica en lugar del nombre de formato tradicional:
	- o Para firmas CAdES: CAdEStri
	- o Para firmas XAdES: XAdEStri
	- o Para firmas PAdES: PAdEStri
	- o Para firmas de factura electrónica: FacturaEtri

**NOTA:** En los clientes móviles se realizará firma trifásica indepedencientemente de que se use el nombre monofásico del formato cuando la aplicación cliente no soporte su generación monofásica.

• Se configurará el parámetro adicional "serverUrl" con la URL del servicio de firma trifásica. Para saber más de los parámetros adicionales de configuración consulte el apartad[o 7.1](#page-74-0) [Paso](#page-74-0)  [de parámetros adicionales.](#page-74-0)

Un ejemplo de operación de firma trifásica sería:

```
…
// Configuramos una firma CAdES trifásica implicita
var params = "mode=implicit\nserverUrl=https://servidor.com/afirma/afirma-
server-triphase-signer/SignatureService";
AutoScript.sign (dataRefB64, "SHA512withRSA", "CAdEStri", params, 
                 showSignResultCallback, showErrorCallback);
…
```
El proceso trifásico de firma se encuentra disponible para las operaciones de firma, cofirma y contrafirma.

Consulte más información sobre la operativa interna del proceso de firma trifásica en el apartado [ANEXO II](#page-147-0) [Firma trifásica.](#page-147-0)

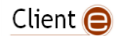

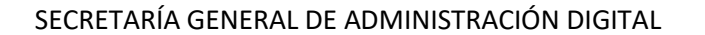

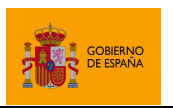

# **6.3 Cofirma electrónica**

La cofirma es la operación mediante la cual se agrega una nueva firma a una firma previa. La firma generada está al mismo nivel que la firma original. Esta sería la operación mediante la cual dos o más firmantes muestran su acuerdo con un documento.

La cofirma consiste en agregar la información de firma de un firmante a una firma ya existente. Así, será necesario que una persona firme el documento generando así la información de firma. El segundo firmante deberá cofirmar la firma generada por el primer firmante, el tercero cofirmará la firma generada por el segundo y así sucesivamente. Esta operación se puede realizar por entero en el lado cliente o a través del proceso de firma trifásica descrito en el [ANEXO II](#page-147-0) [Firma trifásica.](#page-147-0)

La función JavaScript mediante la cual se realizan las cofirmas es:

cosign(signB64, algorithm, format, params, successCb, errorCb);

En esta función:

- signB64
	- o Firma electrónica que se desea cofirmar codificada en Base64.
		- Una firma en Base64 puede ser el resultado obtenido por cualquier operación de firma, cofirma o contrafirma previa.
	- $\circ$  Si no se proporciona este parámetro (se usa null) o si se pasa una cadena vacía, el Cliente @firma mostrará al usuario un diálogo de selección de fichero para que seleccione el fichero de firma que desea cofirmar.
		- Salvo en casos concretos, no se recomienda dejar en manos del usuario la selección del fichero de firma. Incluso si es necesario hacerlo, se recomienda hacer que el usuario cargue la firma previamente en servidor mediante un componente HTML y seguidamente se realice una operación de cofirma trifásica.
		- Para la compatibilidad con dispositivos móviles, nunca se deben proporcionar nulos o cadena vacía.
- algorithm
	- o Algoritmo de firma. Consulte el apartado dedicado a los algorirmos de firma soportados para el formato de firma que desee utilizar.
- format
	- $\circ$  Formato de firma. Consulte el apartado [8](#page-86-0) [Formatos de firma](#page-86-0) para consultar aquellos disponibles.
		- Si no conoce el formato de firma utilizado en la firma original, indique el valor "AUTO" para especificar que se utilice el mismo formato que la firma original.
		- Por norma general, no se puede cofirmar una firma en un formato distinto al que se usó para generar dicha firma.
- params

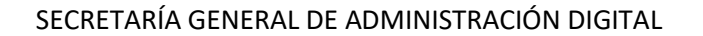

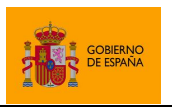

- o Parámetros adicionales para la configuración de la operación de cofirma y características particulares del formato de firma seleccionado.
	- Si se introduce un nulo, se usará la configuración por defecto para el formato de firma establecido.
	- Consulte el apartado [7.1](#page-74-0) [Paso de parámetros adicionales](#page-74-0) para saber cómo realizar el paso de parámetros y el apartado de información específica del formato de firma que desee realizar para saber los parámetros soportados por el formato en cuestión.
- successCb
	- o Función *callback* JavaScript que se ejecutará una vez se obtenga el resultado de la operación de cofirma. Esta función recibirá hasta tres parámetros:
		- 1. En el primer parámero se recibe la firma resultante codificada en Base64.
		- 2. En el segundo parámetro se recibe el certificado usado para cofirmar codificado en Base64.
		- 3. En el tercer parámetro, opcionalmente, se recibirá un objeto JSON con el nombre del fichero de firma cofirmado en caso de que lo haya seleccionado el usuario.
- errorCb
	- o Función *callback* JavaScript que se ejecutará cuando ocurra un error durante la operación de firma. Esta función recibirá hasta dos parámetros:
		- 1. En el primer parámetro se recibe un texto con el tipo del error.
		- 2. En el segundo parámetro se recibe un texto con el mensaje de error.

A continuación, se muestran distintos ejemplos de operaciones de cofirma:

• Cofirma electrónica de una firma ya cargada:

```
…
  var signatureB64 = … // Firma electrónica a cofirmar
  AutoScript.cosign(signatureB64, "SHA512withRSA", "AUTO", null, 
successCallback, errorCallback);
…
```
• Cofirma electrónica cargando una firma desde un fichero:

```
…
  AutoScript.cosign(null, "SHA512withRSA", "XAdES", null, successCallback, 
errorCallback);
```
• Cofirma electrónica del resultado de una firma:

```
Client \bigcirc
```
…

…

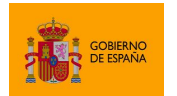

Cliente @firma

```
 // Funcion que realiza la cofirma a partir de los datos de firma
   function cosignCallback (signatureB64) {
      AutoScript.cosign(
             signatureB64, "SHA512withRSA", "XAdES", null, sendDataCallback, 
showErrorCallback
      );
  }
…
  // Función que almacena los datos generados por la cofirma en el campo
  // "resultId" de un formulario y lo envia
   function sendDataCallback (cosignB64, certificateB64) {
      document.getElementById("resultId").value = cosignB64;
      document.getElementById("firmante").value = certificateB64;
      document.getElementById("formulario").submmit();
   }
…
  // Función para firmar datos. Si termina correctamente la operación de firma 
 // se llama a la función "cosignFunction" con el resultado de la operación y, 
  // si ésta también termina correctamente, se llama a la función 
  // "saveDataFunction" con el resultado de la cofirma. Si falla alguna de
  // estas funciones se llama al método "showError"
  function firmar(dataB64) {
      AutoScript.sign(dataB64, "SHA512withRSA", "XAdES", "format=XAdES 
Detached", cosignCallback, showErrorCallback);
  }
…
```
# **6.4 Contrafirma electrónica**

La contrafirma es la operación mediante la cual se refrenda una firma electrónica previa. En términos generales, es el firmar una firma electrónica. Este es el tipo de operación que realizaría un organismo, por ejemplo, como prueba de registro de una firma electrónica en su sistema.

La contrafirma no es una operación que soporten todos los formatos de firma. Consulte el apartado dedicado a los algorirmos de firma soportados para el formato de firma que desee utilizar.

La contrafirma se puede realizar por entero en el lado cliente o a través del proceso de firma trifásica descrito en el [ANEXO II](#page-147-0) [Firma trifásica.](#page-147-0)

La función JavaScript mediante la cual se realizan las contrafirmas es:

```
countersign(signB64, algorithm, format, params, successCb, errorCb);
```
En esta función:

- signB64
	- o Firma electrónica que se desea contrafirmar codificada en Base64.

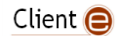

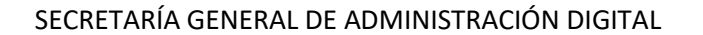

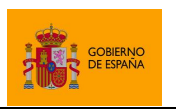

- Una firma en Base64 puede ser el resultado obtenido por cualquier operación de firma, cofirma o contrafirma previa.
- $\circ$  Si no se proporciona este parámetro (se usa  $null$ ) o si se pasa una cadena vacía, el Cliente @firma mostrará al usuario un diálogo de selección de fichero para que seleccione el fichero de firma que desea contrafirmar.
	- Salvo en casos concretos, no se recomienda dejar en manos del usuario la selección del fichero de firma. Incluso si es necesario hacerlo, se recomienda hacer que el usuario cargue la firma previamente en servidor mediante un componente HTML y seguidamente se realice una operación de cofirma trifásica.
	- Para la compatibilidad con dispositivos móviles, nunca se deben proporcionar nulos o cadena vacía.
- algorithm
	- o Algoritmo de firma. Consulte el apartado dedicado a los algorirmos de firma soportados para el formato de firma que desee utilizar.
- format
	- o Formato de firma. Consulte el apartado [8](#page-86-0) [Formatos de firma](#page-86-0) para consultar aquellos disponibles.
		- Si no conoce el formato de firma utilizado en la firma original, indique el valor "AUTO" para especificar que se utilice el mismo formato que la firma original.
		- Por norma general, no se puede contrafirmar una firma en un formato distinto al que se usó para generar dicha firma.
- params
	- o Parámetros adicionales para la configuración de la operación de contrafirma y características particulares del formato de firma seleccionado.
		- Si se introduce un nulo, se usará la configuración por defecto para el formato de firma establecido.
		- La operación de contrafirma admite un parámetro adicional concreto para configurar qué firmas dentro del fichero de firma se quieren contrafirmar. Consulte el apartado [6.4.1](#page-47-0) [Selección de nodos](#page-47-0) para más detalle.
		- Consulte el apartado [7.1](#page-74-0) [Paso de parámetros adicionales](#page-74-0) para saber cómo realizar el paso de parámetros y el apartado de información específica del formato de firma que desee realizar para saber los parámetros soportados por el formato en cuestión.
- successCb
	- o Función *callback* JavaScript que se ejecutará una vez se obtenga el resultado de la operación de cofirma. Esta función recibirá hasta tres parámetros:
		- 1. En el primer parámero se recibe la firma resultante codificada en Base64.
		- 2. En el segundo parámetro se recibe el certificado usado para cofirmar codificado en Base64.

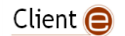

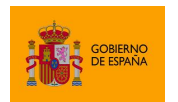

Cliente @firma

- 3. En el tercer parámetro, opcionalmente, se recibirá un objeto JSON con el nombre del fichero de firma cofirmado en caso de que lo haya seleccionado el usuario.
- errorCb

…

- o Función *callback* JavaScript que se ejecutará cuando ocurra un error durante la operación de firma. Esta función recibirá hasta dos parámetros:
	- 1. En el primer parámetro se recibe un texto con el tipo del error.
	- 2. En el segundo parámetro se recibe un texto con el mensaje de error.

A continuación, se muestran distintos ejemplos de contrafirma:

• Contrafirma electrónica de una firma

successCallback, errorCallback);

```
…
  var signatureB64 = … // Firma electrónica a cofirmar
  AutoScript.countersign(signatureB64, "SHA512withRSA", "AUTO", "target=true",
```
• Contrafirma electrónica del resultado de una firma

```
…
  // Funcion callback que desencadena la operación de contrafirma
  function counterSignCallback (signatureB64) {
       AutoScript.countersign(
                   signatureB64, "SHA512withRSA", "XAdES", null,
                   successCallback, errorCallback
      );
  }
…
  // Iniciamos la operacion de firma que después se contrafirmará
  AutoScript.sign(
      dataB64, "SHA512withRSA", "XAdES", null, counterSignCallback,
      errorCallback);
…
```
### <span id="page-47-0"></span>**6.4.1 Selección de nodos**

La operación de contrafirma se realiza sobre una firma. Esta puede ser una firma simple, una cofirma u otra contrafirma. Estas operaciones de firma, cofirma y contrafirma van agregando firmas a un documento y, ya que las contrafirmas se realizan sobre firmas previas, se forma lo que se ha dado en llamar "árbol de firmas". Así, por ejemplo, después de realizar varias cofirmas y contrafirmas sobre una firma se podría obtener una estructura como la siguiente:

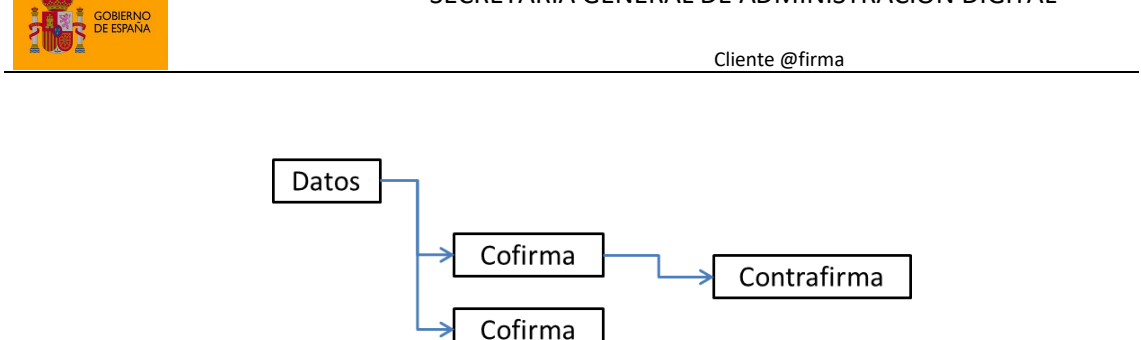

En esta estructura se refleja que se han firmado los datos dos veces (firma y cofirma) y que una de esas firmas tiene una contrafirma. Debe tenerse en cuenta que las firmas y las cofirmas son equivalentes (ambas firman los datos) y por tanto ambas se pueden considerar cofirmas entre sí.

En relación a esto, el Cliente @firma permite configurar que las contrafirmas se realicen según una de las siguientes políticas de firma:

- **Firma de nodos hoja del árbol** (LEAFS): Se firmarán sólo las firmas del árbol que no tienen ninguna contrafirma.
- **Firma de todo el árbol de firma** (TREE): Se firman todas las firmas del árbol.

La configuración de qué nodos se desean firmar se realiza a través del parámetro params de la función de contrafirma, al que, además de toda la configuración específica del formato de firma, se le puede agregar la propiedad target con la política de selección de nodos. Los valores que admite esta propiedad son:

- leafs
	- o Contrafirma todas las firmas que sean nodos hoja del árbol. Este es el valor por defecto.
- tree
	- o Contrafirma todas las firmas del árbol.

Por ejemplo, si tomamos como base la estructura de firma anterior, así quedaría al contrafirmarla con cada uno de los parámetros adminitidos:

• target=leafs

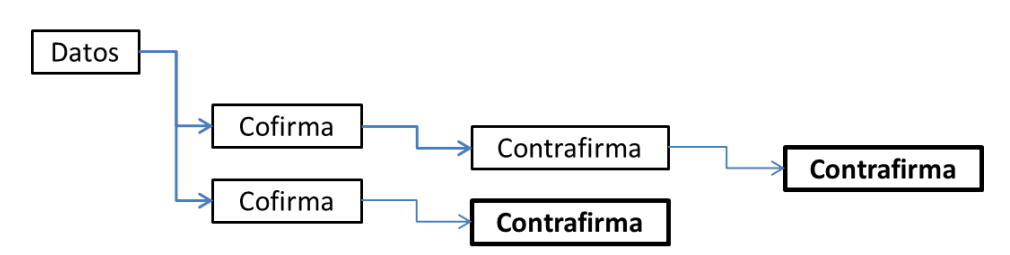

• target=tree

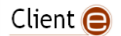

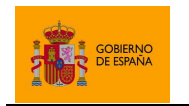

Cliente @firma

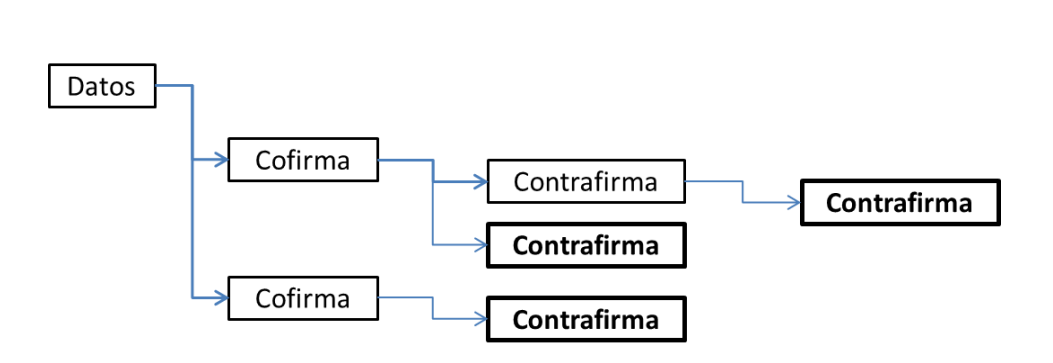

# <span id="page-49-0"></span>**6.5 Firma de lotes predefinidos**

AutoFirma incorpora una funcionalidad de firma de lotes de documentos, lo que permite a las aplicaciones enviar a firmar un grupo de datos en una única llamada. Esta operación permite que se pueda ordenar la firma de todos los documentos en una sola llamada al cliente de firma y que el usuario pueda seleccionar el certificado de firma una única vez.

Las firmas de un lote de firma se realizan de forma trifásica, lo cual se traduce en que buena parte del proceso de firma se realiza en servidor y es necesario utilizar los servicios del WAR "afirmaserver-triphase-signer.war". Consulte el apartado [5.3.2](#page-18-0) [Servicios de firma trifásica y firma de](#page-18-0)  [lotes](#page-18-0) para saber más sobre el despliegue y configuración de este servicio.

Al igual que ocurre con las firmas trifásicas, el sistema de firma de lotes permite que tanto el origen de los datos como el destino de la firma estén en servidor. Este origen y destino se determina por medio de un gestor de documentos configurado en el servicio de firma trifásica. En los lotes de firma no tienen porqué agregarse el contenido de los documentos a firmar, se puede (y se debería) agregar la referencia a esos documentos y que sea el servidor el encargado de acceder a ellos para firmarlos y después guardar la firma. Esto lo hace el servicio de firma trifásica a través de la clase a la que llamamos "gestor de documentos". Estos gestores de documentos son los mismos utilizados para las operaciones de firma trifásica. El servicio de firma trifásica incluye varios gestores de documentos genéricos y permite que se le agreguen otros desarrollados expresamente para cualquier entorno (la opción recomendada). Consulte el [ANEXO II](#page-147-0) [Firma trifásica](#page-147-0) para saber más sobre los gestores de documentos disponibles y cómo desarrollar el suyo propio.

Es importante entender que la aplicación que solicita la firma de un lote recibe como resultado el listado de resultados de las firmas generadas, es decir, si terminaron bien o mal, pero no las propias firmas. Las firmas se deben procesar o almacenar en servidor y esto se hará mediante el gestor de documentos configurado. Tenga en cuenta que el valor de retorno del gestor de documentos después de procesar la firma no se utiliza en la firma de lotes, por lo que el gestor de documentos configurado por defecto (SelfishDocumentManager) no devuelve las firmas (ni hace nada con ellas, así que este nunca se debe usar con la firma de lotes) y el gestor de muestra que guarda en disco (FileSystemDocumentManager) no proporciona el nombre del fichero de salida. Es necesario configurar un gestor acorde a nuestra lógica de negocio, preferiblemente creado para tal fin tal como se describe en el apartad[o II.1.2](#page-151-0) [Gestores de documentos personalizados.](#page-151-0)

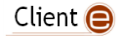

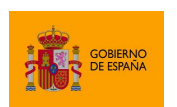

Cliente @firma

Generar una firma de lote con el Cliente @firma requiere de tres pasos:

- 1. Crear un lote de firma con la configuración de firma que deberá aplicarse sobre cada uno de los documentos a firmar.
- 2. Agregar los documentos (referencias a los datos) al lote. Si un documento del lote tuviese que firmarse con una configuración distinto a la del resto, se podría proporcionar una configuración específica para él.
- 3. Enviar a firmar el lote. Esto conlleva la llamada al Cliente de firma y definir los métodos *callback* que se deberán ejecutar en caso de que se complete la firma del lote o si se produce un error bloqueante durante su procesado.

## **6.5.1 Creación del lote**

Para la creación del lote de firma se llamará al método JavaScript:

createBatch (algorithm, format, suboperation, extraparams)

Este método creaa el lote y establece la configuración de firma que se aplicará por defecto a cada uno de los documentos que se agregue al mismo.

Al agregar documentos al lote se podrá establecer una configuración específica para su firma, salvo para el algoritmo de firma. El algoritmo indicado en el método de creación del lote será el utilizado para firmar todos los documentos del lote.

Los parámetros utilizados en este método son los siguientes:

- algorithm
	- o Indica el algoritmo de firma a usar para todo el lote. Los valores permitidos son:
		- SHA256withRSA
		- **■** SHA384withRSA
		- **■** SHA512withRSA
		- SHA1withRSA (No se recomienda su uso por obsoleto)
- format
	- o Indicar el formato de firma que se usará por defecto para los documentos del lote. Los valores permitidos son:
		- **CAdES**
		- XAdES
		- **PAdES**
		- **FacturaF**
		- **NONE**
	- $\circ$  A pesar del nombre del formato, todas las firmas se realizarán de forma trifásica.
	- suboperation
		- o Indica la operación de firma a realizar por defecto. Los valores permitidos son:

sign

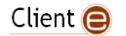

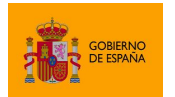

- Firma.
- cosign
	- Cofirma.
- countersign
	- Contrafirma.
- extraparams
	- $\circ$  Cadena con el listado de propiedades que configurarán las firmas por defecto.
	- $\circ$  Se compondrá de una serie de tuplas "CLAVE=VALOR" separadas por "\n", en donde la CLAVE será la propiedad a configurar y VALOR el valor asignado. Por ejemplo: "mode=implicit\nsignerClaimedRoles=Adjudicatario|Responsable\n signatureProductionCity=Madrid"
	- $\circ$  Las propiedades admitidas por cada uno de los formatos de firma se indican en los siguientes apartados:
		- [8.1.3](#page-88-0) [Parámetros adicionales](#page-88-0) para las firmas CAdES.
		- [8.2.7](#page-100-0) [Parámetros adicionales](#page-100-0) para las firmas XAdES.
		- [8.3.8](#page-122-0) [Parámetros adicionales](#page-122-0) para las firmas PAdES.
		- [8.4.3](#page-129-0) [Parámetros adicionales](#page-129-0) para las firmas FacturaE.

## **6.5.2 Agregar documentos al lote**

Para agregar documentos al lote se utilizará el método:

addDocumentToBatch (id, datareference, format, suboperation, extraparams)

Este método agrega al lote un documento a firmar, pudiendo definir una configuración específica para firmar con él u omitir esta configuración para utilizar la configuración por defecto establecida durante la creación del lote. El algoritmo de firma siempre será el establecido durante la creación del lote.

Los parámetros utilizados en este método son los siguientes:

- id
- o Identificador con el que referenciar el documento. Cuando se devuelva el resultado de la firma del lote, se podrá saber cual ha sido el resultado de la firma de este documento porque vendrá referenciado con este mismo identificador.
- o Esta propiedad es obligatoria y no puede ser el mismo para dos documentos del lote.
- datareference
	- o Referencia a los datos a firmar. El tipo de referencia depende del gestor de documentos configurado en el servicio de firma trifásica.
	- o Por ejemplo:
		- Con el gestor DefaultDocumentManager, la referencia debe ser el propio documento codificado en Base 64.

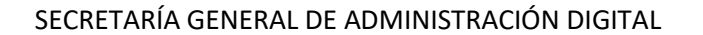

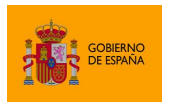

- Con el gestor FileSystemDocumentManager, la referencia indicada en este parámetro sería un nombre de fichero y el servicio de firma se encargaría de cargar ese fichero del directorio configurado en el servidor.
- Con el gestor LegacyBatchDocumentManager, la referencia podría ser el propio documento en Base 64 o una URL. Si fuese el documento en Base 64, el servicio sólo tendría que decodificarlo, y si fuese una URL, el servicio accedería a la misma para descargar los datos.
- o Un desarrollador puede (y debería) agregar nuevos gestores de documentos al servicio de firma trifásica para optimizar la integración con sus sistemas. Por ejemplo, si los documentos se guardan en un repositorio de documentos, se podría crear un gestor de documentos que recibiese el identificador con el que se referencia al documento en el gestor y obtenerlo del mismo. Consulte el anexo [II.1.2](#page-151-0) Gestores de [documentos personalizados](#page-151-0) para conocer como crear y configurar su propio gestor de documentos.
- format
	- $\circ$  Formato de firma a utilizar para este documento particular. Si no se indica ninguno, se usará el que se indicó en el método createBatch.
	- o Los formatos permitidos son:
		- CAdES
		- **XAdES**
		- **PAdES**
		- FacturaE
		- **NONE**
	- $\circ$  A pesar del nombre del formato, todas las firmas se realizarán de forma trifásica.
- suboperation
	- o Indica la operación de firma a aplicar sobre este documento. Si no se indica ninguna, se usará la que se indicó en el método createBatch.
	- o Los valores permitidos son:
		- sign
			- Firma.
		- cosign
			- Cofirma.
		- countersign
			- Contrafirma.
- extraparams
	- $\circ$  Cadena con el listado de propiedades que configurarán esta firma particular. Si no se indica ninguna, se usará la que se indicó en el método createBatch.
	- o Se compondrá de una serie de tuplas "CLAVE=VALOR" separadas por "\n", en donde la CLAVE será la propiedad a configurar y VALOR el valor asignado. Por ejemplo: "mode=implicit\nsignerClaimedRoles=Adjudicatario|Responsable\n signatureProductionCity=Madrid".

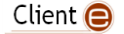

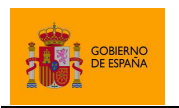

Cliente @firma

- $\circ$  Las propiedades admitidas por cada uno de los formatos de firma se indican en los siguientes apartados:
	- [8.1.3](#page-88-0) [Parámetros adicionales](#page-88-0) para las firmas CAdES.
	- [8.2.7](#page-100-0) [Parámetros adicionales](#page-100-0) para las firmas XAdES.
	- [8.3.8](#page-122-0) [Parámetros adicionales](#page-122-0) para las firmas PAdES.
	- [8.4.3](#page-129-0) [Parámetros adicionales](#page-129-0) para las firmas FacturaE.

### **6.5.3 Firma del lote**

Para iniciar el proceso de firma del lote se usará el método:

```
signBatchProcess (stopOnError, batchPreSignerUrl, batchPostSignerUrl, 
certFilters, successCallback, errorCallback)
```
Este método inicia el proceso de firma del lote y establece una serie de parámetros necesarios para su funcionamiento.

Los parámetros utilizados en este método son los siguientes:

- stopOnError
	- o Indica si la firma del lote debería detenerse en el momento en el que se encuentre que una firma no es válida. Esto es útil cuando se dé el caso en el que se deseen firmar todos los documentos o ninguno.
	- o Cuando se establece a "false" se indica que el proceso debe continuar incluso si alguna de las firmas del lote no puede completarse, y cuando se establece a " $true$ " el proceso se para en el momento en el que se produce el primer error.
	- $\circ$  Cuando se establece a "true", no se guardará ninguna firma generada hasta que no se hayan generado todas. En caso de error no se guardará ninguna. Si fallase el guardado de una firma, se ejecutaría el método rollback() del gestor de documentos sobre cada una de las firmas ya guardadas para deshacer este guardado.
- batchPreSignerUrl
	- o URL del servicio de prefirma de lotes.
	- o Este servicio se despliega junto con el servicio de firma trifásica y, por defecto, tendrá el nombre presign.
	- o Por ejemplo:
		- https://servidor.gob.es/aplicacion/afirma-servertriphase-signer/presign

• batchPostSignerUrl

- o URL del servicio de postfirma de lotes.
- o Este servicio se despliega junto con el servicio de firma trifásica y, por defecto, tendrá el nombre postsign.
- o Por ejemplo:

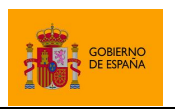

Cliente @firma

- https://servidor.gob.es/aplicacion/afirma-servertriphase-signer/postsign
- certFilters
	- o Permite definir los filtros para determinar qué certificados se pueden utilizar para firmar. Esta propiedad es opcional.
	- o Se compondrá de una serie de tuplas "CLAVE=VALOR" separadas por "\n", en donde la CLAVE será la propiedad a configurar y VALOR el valor asignado. Por ejemplo: "filters= subject.contains:Juan;nonexpired:true\nheadless=true".
	- $\circ$  Las propiedades admitidas son las propiedades de filtros descritas en el apartad[o 7.2](#page-75-0) [Configuración de](#page-75-0) los filtros de certificados y la propiedad headless del apartad[o 7.3](#page-82-0) [Selección automática de certificados.](#page-82-0)
- successCallback
	- o Método *callback* JavaScript que se debe ejecutar en caso de que se complete la firma del lote.
	- $\circ$  Si no se configura que se detenga el proceso en caso de error mediante el parámetro stopOnError, este método se llamará incluso si falla alguna de las firmas del lote. En ese caso, únicamente se devolverá en el listado de resultados que esa firma produjo un error.
	- o Esta función recibirá como parámetros:
		- 1. Una estructura JSON con el resultado de cada firma del lote. En el caso de que fallase una firma, se indica una descripción del error que se produjo. No se reciben las firmas generadas, el destino de estas es determinado por el gestor de documentos configurado en servidor.
		- 2. El certificado utilizado para firmar codificado en Base64.
- errorCallback
	- o Método *callback* JavaScript que se debe ejecutar en caso de que no se pueda procesar la firma del lote o si falla alguna de las firmas cuando se indica que debe deternerse el proceso de firma en caso de error.
	- o Esta función recibirá dos parámetros:
		- 1. El tipo de error producido.
		- 2. Un texto descriptivo del error.

## *6.5.3.1 Resultado de la firma del lote*

Cuando se termina de procesa correctamente un lote de firma, el cliente recibe como respuesta en el método *callback* de éxito una estructura JSON que describe como ha resultado el proceso.

Esta estructura JSON es acorde al siguiente esquema:

```
{
   "$schema": "http://json-schema.org/draft-04/schema#",
   "type": "object",
   "properties": {
```
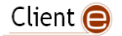

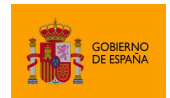

Cliente @firma

```
 "signs": {
 "type": "array",
       "items": [
\overline{\mathcal{L}} "type": "object",
           "properties": {
             "id": {
              "type": "string"
            },
             "result": {
              "type": "string"
            },
             "description": {
            "type": "string"
 }
 },
 "required": [
 "id",
            "result"
 ]
        }
      ]
    }
   },
   "required": [
     "signs"
   ]
}
```
Un ejemplo de JSON devuelto podría ser el siguiente:

```
{
 "signs":[
       {"id":"7725374e-728d-4a33-9db9-3a4efea4cead",
       "result":"DONE_AND_SAVED"
       }
 ,
       {"id":"93d1531c-cd32-4c8e-8cc8-1f1cfe66f64a",
       "result":"DONE_BUT_ERROR_SAVING",
       "description":"java.io.IOException: No se pudo guardar el fichero"
       }
]
}
```
En él distinguimos un elemento "signs" con el listado de firmas del lote. Cada uno de estos elementos tiene los siguientes atributos:

- id
	- o Identificador del documento al cual corresponde el resultado. Los identificadores serán los mismos utilizados al agregar los documentos al lote. Debe tenerse en cuenta que los resultados pueden no estar listados en el el mismo orden en el que se agregaron los documentos al lote. Por eso es importante usar este ID para asociar cada documento firmado a su resultado.

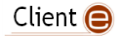

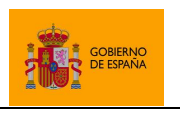

- result
	- o Resultado de realizar la firma. Esta propiedad puede adoptar uno de entre los siguientes estados:
		- Estado de éxito
			- DONE AND SAVED
				- o La firma se generó y procesó correctamente.
		- Estados de error
			- DONE\_BUT\_ERROR\_SAVING
				- o Error al guardar la firma.
			- ERROR\_PRE
				- o Error en la primera fase del proceso de firma trifásica.
			- ERROR\_POST
				- o Error en la tercera fase del proceso de firma trifásica.
		- Estados intermedios
			- NOT\_STARTED
				- o La firma no se ha iniciado.
				- DONE\_BUT\_NOT\_SAVED\_YET
					- o La firma se ha generado, pero aún no se ha guardado.
			- DONE\_BUT\_SAVED\_SKIPPED
				- o La firma se generó correctamente pero no se guardará.
			- SKIPPED
				- o No se realizará la firma.
			- SAVE ROLLBACKED
				- o La firma se guardó, pero se volvió a eliminar.
	- o En el caso de que no se indique que el proceso se interrumpa al detectar un error en una firma, todas las firmas aparecerán con el estado de éxito como resultado o con alguno de los resultados de error.
	- o En el caso de que sí se indique que el proceso se interrumpa, cuando se detecte un error las firmas pueden quedar en alguno de los estados intermedios.
- description
	- o Descripción del resultado del proceso (opcional). Se utiliza para ampliar información cuando se devuelve un estado de error.

Cuando se obtiene el resultado DONE\_AND\_SAVED en una firma de un lote, se sabe que la firma se ha generado y se ha procesado correctamente según lo establece el gestor de documentos configurado en el servicio de firma trifásica.

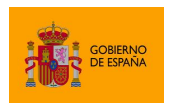

Cliente @firma

## *6.5.4 Ejemplo de operación de firma de lote*

Aquí se incluye un ejemplo de código JavaScript que ejecuta una operación de firma de lote:

```
// Método callback para procesar el resultado del lote
function exitoCallback(result, certB64) {
   // Mostramos por consola el resultado de cada firma
 for (var i = 0; i \lt result.signs.length; i++) {
      console.log("Id: " + result.signs[i].id
         + ". Result: " + result.signs[i].result
         + ". Description: " + result.signs[i].description);
  }
}
// Método callback para tratar los errores
function errorCallback(errorType, errorMessage) {
   // Mostramos por consola el error producido
  console.log("Tipo: " + errorType + "\nMensaje: " + errorMessage);
}
// Método de firma
function firmarLote() {
   // Creamos lote con el algoritmo de firma y una configuración de firma
   // por defecto
  AutoScript.createBatch("SHA512withRSA", "CAdES", "sign", "mode=implicit");
  // Definimos las referencias a los datos. En este caso, usaremos nombres de
  // ficheros codificados en Base64, ya que en el servicio de firma trifásica
  // tendríamos configurado el gestor de documentos FileSystemDocumentManager
 var ref1 = Base64.encode("Entrada.txt");
  var ref2 = Base64.encode("Firma_cades.csig");
  var ref3 = Base64.encode("Entrada.pdf");
  var ref4 = Base64.encode("Entrada.jpg");
  // Agregamos los documentos al lote, estableciendo parámetros de
   // configuración particulares para los documentos que queramos
 AutoScript.addDocumentToBatch("1", ref1);
 AutoScript.addDocumentToBatch("2", ref2, "CAdES", "cosign", "mode=explicit");
 AutoScript.addDocumentToBatch("3", ref3, "PAdES");
 AutoScript.addDocumentToBatch("4", ref4, "XAdES", "sign", "format=XAdES 
Detached\nsignatureProductionCountry=España\nsignatureProductionCity=Madrid");
  // Enviamos a firmar el lote
  var baseUrl = "https://servidor.gob.es/afirma-server-triphase-signer/"
  AutoScript.signBatchProcess(false, baseUrl + "presign", baseUrl + "postsign",
     "filters=nonexpired:true\nheadless=true", exitoCallback, errorCallback);
}
```
## **6.5.5 Firma de lotes sin servidor (monofásica)**

A pesar de que el funcionamiento normal de la firma de lotes es trifásico (los datos y las firmas se procesan en servidor), es posible configurar el despliegue para que AutoFirma haga la firma de los

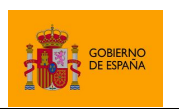

Cliente @firma

datos en local y devuelva directamente las firmas generadas. Este modo de funcionamiento está orientado a aquellas operaciones que firmen unos pocos datos de pequeño tamaño ya residentes en cliente y por tanto no obtengan beneficio en evitar la descarga de los datos del servidor y subida de las firmas.

Para activar el modo de firma se deberá llamar al siguiente método de configuración antes de la llamada al método de firma del lote:

AutoScript.setLocalBatchProcess(true)

Al realizarse por completo en local, la firma monofásica de lotes NO requiere:

- Desplegar el servicio de firma trifásica y de lotes.
- Configurar las URL de los servicios en la llamada al método signBatchProcess.

Ha de tenerse en cuenta que esta operación NO es compatible con los clientes de firma móvil. Si desea que su despliegue sea compatible con dispositivos móviles, no utilice este modo. Si se hiciese y se ejecutase la operación desde un móvil, se ignoraría el uso del método setLocalBatchProcess y se requeriría despliegue y configuración del servicio de firma trifásica.

Una vez activado este modo, hay que tener en cuenta los siguientes aspectos:

- Los datos indicados en el parámetro datareference de las llamadas para agregar documentos al lote deberán ser los propios datos que se van a firmar.
- En la llamada al método de firma del lote, los parámetros batchPreSignerUrl y batchPostSignerUrl deberán ser nulos.
- El JSON de respuesta de la operación incluirá un atributo "signature" por cada operación completada correctamente. Este atributo contendrá el Base 64 de la firma generada.
- Los códigos de resultado de las operaciones son un subconjunto de los de la operación de firma de lotes trifásica, a pesar de que conceptualmente puedan no sean exactos. De esta forma la única diferencia que hay que tener en cuenta en el procesado de la respuesta de una operación u otra es de dónde se obtiene la firma. Los códigos de resultado devueltos podrán ser:
	- o DONE\_AND\_SAVED
		- La firma se generó correctamente y se devuelve el resultado en el atributo "signature".
	- o ERROR\_PRE
		- Error durante la firma.
	- o SKIPPED
		- No se realizará la firma o se ignoró el resultado por haber encontrado un error en otra firma.

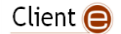

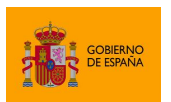

Cliente @firma

**Advertencia:** La generación de firma de lotes monofásica obliga a que el JavaScript de la página del trámite cargue en memoria los documentos y las firmas generadas. Esto supone un problema para el navegador, que puede no ser capaz de manejar estos datos debido a limitaciones de memoria. No se recomienda usar este sistema si se trabaja con múltiples documentos o tamaños de documentos de más de unos pocos megabytes.

# **6.5.5.1 Ejemplo de operación de firma monofásica de lote**

Aquí se incluye un ejemplo de código JavaScript que ejecuta una operación de firma monofásica de lote:

```
// Método callback para procesar el resultado del lote
function exitoCallback(result, certB64) {
  // Comprobamos que todas las firmas han terminado correctamente
  var allSignaturesOk = true;
  for (var i = 0; i < result.signs.length && allSignaturesOk; i++) {
      if ("DONE_AND_SAVED" != result.signs[i].result) {
         allSignaturesOk = false;
      }
   }
  // Si todas las firmas son correctas, las enviamos a través de un formulario
  if (allSignaturesOk) {
      for (var i = \theta; i < result.signs.length; i++) {
         addToForm(result.signs[i].id, result.signs[i].signature);
      }
      getForm().submit();
   }
   // Si alguna de las firmas fallo, mostramos un error
  else {
      alert("Ocurrió un error al procesar algunas de las firmas");
   }
}
// Método callback para tratar los errores
function errorCallback(errorType, errorMessage) {
   // Alertamos al usuario del error
 alert("Error durante la firma del lote: " + errorMessage);
}
// Método de firma
function firmarLote() {
  // Creamos lote con el algoritmo de firma y una configuración de firma
  // por defecto
  AutoScript.createBatch("SHA512withRSA", "CAdES", "sign", "mode=explicit");
  // Activamos el modo de firma de lote monofásica
  AutoScript. setLocalBatchProcess(true);
  // Agregamos al lote los datos
 AutoScript.addDocumentToBatch("1", base64Dato1);
```
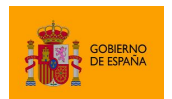

Cliente @firma

```
AutoScript.addDocumentToBatch("2", base64Dato2, "CAdES", "sign",
"mode=implicit");
  AutoScript.addDocumentToBatch("3", base64Dato3);
  AutoScript.addDocumentToBatch("4", base64Dato4);
  // Enviamos a firmar el lote
  AutoScript.signBatchProcess(true, null, null,
     "filters=nonexpired:true", exitoCallback, errorCallback);
}
```
## *6.5.5.2 Resultado de la firma monofásica del lote*

El resultado de la firma monofásica del lote es igual al de su firma trifásica, salvo porque se agrega un elemento signatura con el resultado de la operación.

Esta estructura JSON es acorde al siguiente esquema:

```
{
   "$schema": "http://json-schema.org/draft-04/schema#",
   "type": "object",
   "properties": {
 "signs": {
 "type": "array",
       "items": [
         {
           "type": "object",
            "properties": {
             "id": {
                "type": "string"
             },
              "result": {
                "type": "string"
              },
              "signature": {
                "type": "string"
              },
              "description": {
             "type": "string"
 }
           },
            "required": [
             "id",
              "result"
           ]
         }
       ]
     }
   },
   "required": [
     "signs"
   ]
}
```
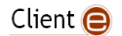

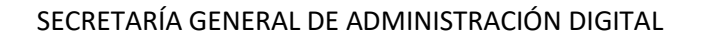

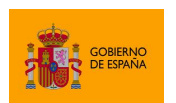

Un ejemplo de JSON de resultado (con parte de las cadenas base 64 omitidas) podría ser el siguiente:

```
{
 "signs":[
       {"id":"7725374e-728d-4a33-9db9-3a4efea4cead",
       "result":"DONE_AND_SAVED",
       "signature":"MII…JAN4saJN="
       }
 ,
       {"id":"93d1531c-cd32-4c8e-8cc8-1f1cfe66f64a",
       "result":" ERROR_PRE",
       "description":"java.io.IOException: No se pudo guardar el fichero"
       }
]
}
```
# **6.5.6 Antiguo mecanismo de firma de lotes**

AutoFirma 1.7 y anteriores no disponían del mecanismo de firma de lotes que se ha descrito. En su lugar, disponían de un mecanismo que constaba de un único método que recibía un XML con todos los parámetros de configuración del lote. Este mecanismo de firma de lotes sigue existiendo en AutoFirma 1.8 y superiores, pero se considera obsoleto y no se documenta para alentar a que los nuevos despliegues utilicen el mecanismo de firma de lotes aquí descrito, más eficiente y sencillo de usar.

Si su aplicación usaba el antiguo mecanismo y no desea migrar, no tiene que hacer ningún cambio. Su aplicación seguirá funcionando con AutoFirma 1.8 y superiores.

Aquellos despliegues que usasen el antiguo mecanismo de firma de lotes y quieran migrar al nuevo, tienen la opción de adaptar tanto el despliegue como la lógica en servidor para optimizarla a sus fines. Para quien desee evitar desarrollar de nuevo la lógica en servidor o reutilizar uno de los mecanismos que ya existían, se ha incluido en el nuevo servicio de firma trifásica un gestor de documentos que permitirá seguir utilizando los antiguos mecanismos de carga de datos (Base 64 o a través de URL) y los SignSavers para el guardado de las firmas (ya fuese alguno de los incluidos por defecto para el guardado en fichero o envío a un servicio, o uno creado a medida). Consulte el apartado [II.2.2](#page-157-0) [Gestor](#page-157-0)  de documentos "[LegacyBatchDocumentManager](#page-157-0)" para más información sobre el nuevo gestor de documentos que permite la compatibilidad con los antiguos SignSavers.

**Advertencia:** Las aplicaciones móviles de firma Android y iOS son compatibles con el nuevo mecanismo de firma de lotes, mientras que no lo son con el mecanismo antiguo.

# **6.6 Selección de certificado**

El Cliente @firma permite a las aplicaciones solicitar un certificado a los usuarios sin necesidad de realizar una operación de firma. Esta operación puede ser útil para construir filtros de certificados

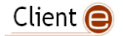

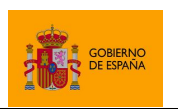

Cliente @firma

para operaciones posteriores, realizar validaciones previas sobre el certificado y/o mostrar información de este en su aplicación web. Sin embargo, **esta operación nunca debe usarse para autenticar a los usuarios**, ya que lo que se obtiene es únicamente la parte pública de los certificados y un mecanismo de autenticación que usase sólo eso podría ser fácilmente sorteado mediante un ataque simple de inyección de código.

La función JavaScript para permitir seleccionar un certificado de usuario es:

```
function selectCertificate(params, successCallback, errorCallback);
```
En esta función:

- params
	- o Parámetros de configuración de la operación que afecten a la selección de certificados.
	- $\circ$  Se pueden configurar filtros de certificados, como se indica en el apartado [7.2](#page-75-0) [Configuración de](#page-75-0) los filtros de certificados, y la selección automática de certificado, como se describe en el apartado [7.3](#page-82-0) [Selección automática de certificados.](#page-82-0)
- successCallback
	- o Función *callback* JavaScript que se ejecutará cuando se seleccione un certificado. Esta función recibirá los siguientes parámetros:
		- 1. El certificado seleccionado codificado en Base64.
- errorCallback
	- o Función *callback* JavaScript que se ejecutará cuando ocurra un error al seleccionar el certificado. Esta función recibirá hasta dos parámetros:
		- 1. En el primer parámetro se recibe un texto con el tipo del error.
		- 2. En el segundo parámetro se recibe un texto con el mensaje de error.

El método de selección de certificado solicitará la contraseña de los almacenes utilizados si es necesario para poder listar los certificados que contienen, pero nunca utilizará las claves privadas de los certificados, así que en ningún caso pedirá las contraseñas para ello.

Este método también es compatible con la función setStickySignatory(boolean) (véase el apartado [6.2.1](#page-39-0) [Firma de múltiples documentos\(firma masiva\)\)](#page-39-0) con la cual es posible fijar el certificado seleccionado por el usuario. De esta forma se utilizará el mismo certificado durante las siguientes operaciones de firma o selección, siempre y cuando no se utilice la misma instancia de AutoFirma.

A continuación, se muestran distintos ejemplos de la operación de selección de certificado:

Selección de certificado y envío a servidor para su análisis:

```
 var mostrarError = function(errorType, errorMessage) {
```

```
Client \bigcirc
```
…

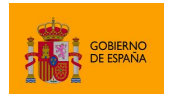

…

SECRETARÍA GENERAL DE ADMINISTRACIÓN DIGITAL

Cliente @firma

```
alert("Error en la descarga de los datos: " + errorMessage);
 }
 var enviarCertificado = function(certB64) {
    document.getElementById("cert").value = certB64;
    document.getElementById("formulario").submit();
 }
 var extraParams = "filters.0=issuer.contains:FNMT\n" +
                  "filters.1=issuer.contains:Policia";
 AutoScript.selectCertificate (extraParams, enviarCertificado, mostrarError);
```
# **6.7 Recuperación de log**

AutoFirma permite obtener las trazas de su propia ejecución para después para ayudar a las aplicaciones a identificar los problemas que sufran sus usuarios. Para poder obtener sus trazas de ejecución es necesario que se haya establecido la comunicación entre AutoFirma y el navegador web, por lo que este mecanismo no ayuda a identificar errores en el propio proceso de comunicación.

Este método debería utilizarse sólo de modo excepcional para identificar errores que se den AutoFirma al ejecutarse en el equipo del usuario y que sean susceptibles de ser atendidos por el equipo de soporte de su aplicación o por el propio equipo de soporte de AutoFirma.

**Advertencia**: La operación recuperación de logs no es compatible con los clientes de firma de Android e iOS, ni con AutoFirma cuando se comunica con el navegador a través de los servicios auxiliares.

La función JavaScript para recuperar las trazas de ejecución es:

getCurrentLog (successCallback, errorCallback);

En esta función:

- successCallback
	- $\circ$  Nombre de la función callback que se invocará en caso de recuperar correctamente la traza de ejecución.
	- o Esta función recibirá los siguientes parámetros:
		- 1. Texto plano la traza de ejecución.
- errorCallback
	- o Nombre de la función callback que se invocará en caso de finalizar con errores la carga de la traza de ejecución.
	- o Esta función recibirá como parámetros:
		- 1. El tipo de error que se produjo.

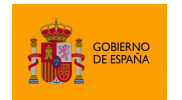

Cliente @firma

2. El mensaje de error asociado.

A continuación, se un ejemplo de la operación recuperación de la traza de error:

• Envio de la traza de error tras un error en la firma

```
…
  // Función que se ejecutará cuando el proceso de firma falle
  function signErrorCallback (errorType, errorMessage) {
      // Llamamos a la función de la aplicación para mostrar errores
      showError(errorMessage);
      // Recuperamos y enviamos las trazas si no es un error de cancelación
      if (errorType == "es.gob.afirma.core.AOCancelledOperationException") {
            // No hacemos nada si falla la recuperación de las trazas
            AutoScript.getCurrentLog(enviarTrazasCallback);
      }
  }
  // Función callback que se ejecutara cuando se recuperen las trazas de error
  function enviarTrazasCallback (trace) {
      document.getElementById("trz").value =
                   AutoScript.getBase64FromText(trace);
      document.getElementById("formulario").submit();
  }
…
  // Llamamos a la operación de firma
  AutoScript.sign(null, "SHA512withRSA", "CAdES", null,
                  successCallback, signErrorCallback);
…
```
# **6.8 Operaciones de gestión de ficheros**

**Advertencia**: Las operaciones de gestión de ficheros no son compatibles con los clientes de firma de Android e iOS. En cada uno de los siguientes subapartados se describen casos de uso alternativos para suplir el uso de los métodos aquí descritos y así mantener la compatibilidad con dispositivos móviles.

AutoFirma permite hacer uso de varias operaciones de carga y guardado de ficheros en disco. Estas operaciones están orientadas a facilitar a las aplicaciones la integración de las operaciones del cliente, sobre todo cuando se desea firmar un fichero que el usuario tenga en su posesión o cuando se desee permitir al usuario, justo después de firmar, guardar copia de la firma que haya generado.

El uso de estas operaciones se puede evitar mediante JavaScript y desarrollos en servidor, lo que por regla general darían lugar a aplicaciones más estables y una mejor experiencia de usuario. También es probable que su aplicación sea candidata a obtener beneficiosos del uso de la firma trifásica. Consulte el apartado [ANEXO II](#page-147-0) [Firma trifásica](#page-147-0) para obtener más información sobre este tipo de

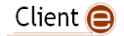

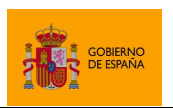

Cliente @firma

operaciones. En los siguientes apartados se plantean también alternativas para el uso de las distintas operaciones, lo cual también hará la solución compatible con aplicaciones móviles.

# **6.8.1 Guardado de datos en disco**

La función de guardado permite proporcionar a AutoFirma unos datos codificados en Base64 para que este ofrezca al usuario almacenarlo en disco mediante un diálogo de guardado. Un uso común de este método es guardar las firmas generadasalmacene el binario correspondiente en disco.

El integrador puede seleccionar los datos que desea almacenar, la propuesta de nombre para el fichero y otros parámetros para el diálogo de guardado. Sin embargo, será el usuario el único que podrá decidir donde desea almacenar los datos y qué nombre tendrá el fichero.

Los datos guardados son los datos indicados en Base64 ya descodificados. Es decir, si deseamos almacenar el texto "SOY UN TEXTO A FIRMAR", convertiremos este texto a Base64 con lo que obtendríamos la cadena "U09ZIFVOIFRFWFRPIEEgRklSTUFS" y se la pasaríamos al método de guardado. Si abrimos el fichero resultante encontraremos que este contiene la cadena "SOY UN TEXTO A FIRMAR". Si lo que deseamos guardar es una firma o un certificado obtenido en una de las funciones *callback* de las operaciones del Cliente, proporcionaremos al método de carga tal como se recibe en la función.

La función JavaScript para el guardado de datos en disco es:

```
saveDataToFile (dataB64, title, fileName, extension, description, 
               successCb, errorCb);
```
En esta función:

- dataB64
	- o Datos que deseamos almacenar codificados como cadena Base64.
	- o Comúnmente, esto será el resultado de una operación de firma o unos datos que se habrán procesado previamente para codificarlos a este formato.
- title
	- o Título del diálogo de guardado.
	- o Algunos sistemas operativos podrían no mostrar el título del diálogo.
- fileName
	- o Nombre de fichero que aparecerá por defecto en el diálogo de guardado.
- extension
	- o Extensión de fichero que se propone para el guardado. Los ficheros visibles del diálogo se filtrarán para sólo visualizar los que tienen esta extensión mientras esté seleccionada en el diálogo. Un ejemplo de extensión es: *pdf*
- description
	- o Descripción del tipo de fichero que se va a almacenar. Esta descripción aparecerá asociada a la extensión indicada.

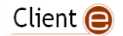

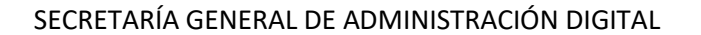

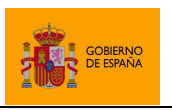

- sucessCb
	- o Nombre de la función *callback* JavaScript que se ejecutará en caso de que el guardado de datos finalice correctamente.
	- $\circ$  Si se omite este parámetro, o se establece a null, no se ejecutará ninguna función al terminar la operación.
	- o Esta función no recibe parámetros.
- errorCb
	- o Nombre de la función *callback* JavaScript que se ejecutará en caso de que el guardado de datos finalice con errores o cuando el usuario cancele el diálogo de guardado.
	- o Si se omite este parámetro, o se establece a null, no se ejecutará ninguna función al terminar la operación.
	- o Esta función recibe los siguientes parámetros:
		- 1. En el primer parámetro se recibe un texto con el tipo del error.
		- 2. En el segundo parámetro se recibe un texto con el mensaje de error.

A continuación, se muestran distintos ejemplos de operaciones de guardado de fichero:

• Guardado de una firma electrónica:

```
…
  function saveDataCb (dataB64, certB64) {
     AutoScript.saveDataToFile (dataB64, "Guardar firma electrónica", 
                                "firma.csig", "csig", "Firma binaria");
  }
…
  AutoScript.cosign (dataB64, "SHA512withRSA", "CAdES", null, saveDataCb, 
                     errorCb);
…
```
• Guardado de datos insertados por el usuario:

```
…
  var text = document.getElementById("userText").value;
  var dataB64 = AutoScript.getBase64FromText(text);
 AutoScript.saveDataToFile (dataB64, "Guardar", "fichero.txt", "txt",
                            "Texto plano");
…
  <!-- Formulario HTML con el texto que desea guardar -->
  <form>
         <textarea name="userText" cols="50" rows="5">Texto</textarea>
  </form>
…
```
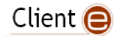

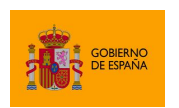

Cliente @firma

La función de guardado permite únicamente almacenar en disco un dato que ya tenemos cargado en la página web y que, probablemente, ya esté en servidor o se desee enviar al mismo (como en el caso de las firmas electrónicas). Según el caso, se pueden implementar alternativas en la aplicación que eviten el uso de la función de guardado del Cliente @firma. Por ejemplo:

- Si tenemos que deseamos guardar en servidor, en lugar de cargarlos en la página y luego usar esta función, se podría habilitar un servicio para descargarlos directamente desde el navegador.
- Si tenemos los datos cargados en la página, como una firma recién generada, podemos enviarla primeramente al servidor para procesarla y guardarla. A continuación, podríamos informar al usuario del resultado de la operación y ofrecerle el descargar una copia utilizando el mismo método que en el punto anterior.
- Si tenemos los datos en la página página y no deseamos enviarla a servidor, podemos utilizar JavaScript para permitir al usuario descargar estos datos mediante un objeto Blob y un enlace creado al vuelo.

# **6.8.2 Selección y recuperación de un fichero por parte del usuario**

AutoFirma permite que un usuario cargue un fichero de su sistema local y recuperar su nombre y contenido. Este método nos permite cargar ficheros para firmarlos, multifirmarlos u operar con ellos de cualquier otro modo.

La función JavaScript para la carga de ficheros en disco es:

```
getFileNameContentBase64 (title, extensions, description, filePath, 
                         successCb, errorCb);
```
En esta función:

- title
	- o Título del diálogo de selección.
- extensions
	- o Listado de extensiones de fichero permitidas. Estas aparecerán separadas por una coma  $('')$  y sin espacios entre ellas. Por ejemplo:  $pdf, jpg, txt$ . El diálogo sólo mostrará los ficheros con estas extensiones, salvo que el usuario establezca lo contrario manualmente en el diálogo.
- description
	- o Descripción del tipo de fichero que se espera cargar. Esta descripción aparecerá asociada a las extensiones indicadas.
- filePath
	- o Ruta absoluta del fichero que se debería seleccionar por defecto o sólo el nombre de fichero sugerido.
- successCb

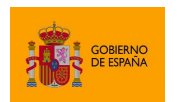

Cliente @firma

- o Función *callback* JavaScript que se invocará cuando se cargue correctamente un fichero.
- o Esta función recibe los siguientes parámetros:
	- 1. En el primer parámetro se recibe el nombre del fichero seleccionado.
	- 2. En el segundo parámetro se recibe el contenido del fichero codificado en Base64.
- errorCb
	- o Función *callback* JavaScript de error que se invocará cuando ocurra un error al cargar un fichero o cuando el usuario cancele el diálogo de selección.
	- o Esta función recibe los siguientes parámetros:
		- 1. En el primer parámetro se recibe un texto con el tipo del error.
		- 2. En el segundo parámetro se recibe un texto con el mensaje de error.

A continuación, se muestra un ejemplo de carga de fichero:

• Carga de un fichero y recogida de su nombre:

```
…
  var fileName;
  var fileContentB64;
  AutoScript.getFileNameContentBase64(
      "Seleccionar fichero", "jpg,gif,png", "Imagen", null,
      loadDataSuccessCallback, loadDataErrorCallback
..);
…
  function loadDataSuccessCallback(name, contentB64) {
      filename = name;
      fileContentB64 = contentB64;
  }
  function loadDataErrorCallback(errorType, errorMsg) {
      alert("Error: " + errorMsg);
  }
…
```
La función de carga de fichero permite cargar un fichero del disco del usuario y obtener su contenido y nombre en la página web. Sin embargo, este fichero no debería ser tramitado directamente sin haberse realizado las comprobaciones necesarias para saber que es válido para el objetivo que se desee, salvo que no tengamos ningún tipo de restricción sobre el tipo de fichero. También hay que tener en cuenta que, cuando cargamos datos para firmar, lo común suele ser enviar posteriormente a servidor esos datos junto con la firma generada. Según el caso, el uso del método de carga de ficheros se podría sustituir por alguna de las siguientes lógicas de negocio:

• Si queremos firmar un fichero y no tenemos ningún tipo de restricción sobre el tipo de datos que debe cargarse, podría omitirse la carga independiente de los datos y llamar al método de

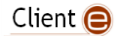

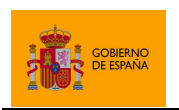

firma en cuestión sin pasarle datos. En ese caso, será la propia aplicación de firma la que ofrecerá al usuario cargar un fichero para firmarlo.

- o **Advertencia**: Este caso de uso no es compatible con el Cliente iOS.
- Si queremos cargar un fichero para firmarlo, pero antes queremos comprobar que sea un fichero válido, podríamos permitir que el usuario cargue los datos en la aplicación primeramente mediante un componente HTML de carga de fichero. Una vez cargado el documento en servidor podemos realizar las comprobaciones necesarias sobre él y cargar su contenido en el HTML de la página en Base64 para firmarlo. Después sólo deberíamos enviar al servidor la firma generada, ya que los datos ya estarían cargados.
	- o Una versión mejorada de esto sería generar la firma de forma trifásica de tal forma que la aplicación no tenga que cargar el contenido del fichero en la página, se pueda firmar el documento mediante un identificador (haciendo uso de un DocumentManager a medida) y la firma se genere directamente en servidor, con lo cual tampoco sería necesario enviarla a posteriori. Consulte el apartado [ANEXO II](#page-147-0) [Firma trifásica](#page-147-0) para saber más sobre este tipo de firmas.

## **6.8.3 Selección y recuperación de múltiples ficheros por parte del usuario**

Además de la operación de carga de un fichero, AutoFirma incorpora una función para la carga de múltiples ficheros que funciona de forma análoga a la anterior.

La función JavaScript para la carga de múltiples ficheros en disco es:

```
getMultiFileNameContentBase64 (title, extensions, description, 
                               filePath, successCb, errorCb);
```
En esta función:

- title
	- o Título del diálogo de selección.
- extensions
	- $\circ$  Listado de extensiones de fichero permitidas. Estas aparecerán separadas por una coma  $('')$  y sin espacios entre ellas. Por ejemplo:  $pdf,ipg,txt$ . El diálogo sólo mostrará los ficheros con estas extensiones, salvo que el usuario establezca lo contrario manualmente en el diálogo.
- description
	- o Descripción del tipo de fichero que se espera cargar. Esta descripción aparecerá asociada a las extensiones indicadas.
- filePath
	- o Ruta absoluta de uno de los ficheros que se debería seleccionar por defecto o sólo el nombre sugerido de uno de los ficheros.
- successCb

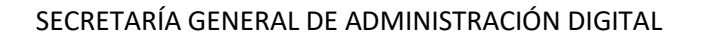

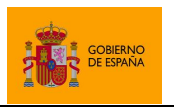

- o Función *callback* JavaScript de éxito que se invocará cuando se cargue al menos un fichero.
- o Esta función recibe los siguientes parámetros:
	- 1. En el primer parámetro se recibe un *array* con los nombres de los ficheros seleccionados.
	- 2. En el segundo parámetro se recibe un *array* con el contenido en Base64 de los ficheros seleccionados.
- o El contenido de los parámetros recibidos será tal que el nombre del primer elemento del *array* de nombres se corresponderá con el contenido del primer elemento del *array* de contenidos, y así para cada uno de los elementos de ambos *arrays*.
- errorCh
	- o Función *callback* JavaScript de error que se invocará cuando no se seleccionen ficheros o cuando se produzca un error durante su carga.
	- o Esta función recibe los siguientes parámetros:
		- 1. En el primer parámetro se recibe un texto con el tipo del error.
		- 2. En el segundo parámetro se recibe un texto con el mensaje de error.

A continuación, se muestra un ejemplo de carga de fichero:

Carga de ficheros y recogida de sus nombres:

```
…
  var fileNames;
   var fileContentB64s;
   AutoScript.getMultiFileNameContentBase64(
                    "Seleccionar fichero", "jpg,gif,png", "Imagen", null,
                    loadDataSuccessCallback, loadDataErrorCallback
);
…
  function loadDataSuccessCallback(namesArray, contentB64sArray) {
      fileNames = namesArray;
      fileContentB64s = contentB64sArray;
 }
   function loadDataErrorCallback(type, msg) {
      /* Mostramos todos los errores menos el de cancelación del diálogo. */
      if (!"es.gob.afirma.core.AOCancelledOperationException".equals(type)) {
             /* Método del integrador para mostrar logs */
             showLog(msg); 
      }
   }
…
```
# **6.9 Métodos de utilidad JavaScript**

Las siguientes secciones muestran diversas funciones de utilidad que incorpora el JavaScript de despliegue de Cliente @firma. Estas funciones no se comunican con la aplicación nativa de firma y

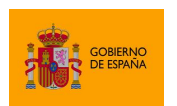

Cliente @firma

pueden ser implementadas por su propia aplicación. Se suministran únicamente para facilitar la integración del Cliente. Entre estas funciones están:

- Conversión de texto a Base64 y viceversa.
- Descarga de datos.

## **6.9.1 Conversión de una cadena Base64 a texto**

El JavaScript de despliegue del Cliente @firma proporciona un método para la conversión de una cadena Base64 a un texto plano. Este método permite mostrar al usuario en texto plano información que se posea Base64. Casos en los que puede ser necesario esto son cuando se carga el contenido de un fichero de texto plano desde disco por medio de alguno de los métodos de carga o cuando los datos son el resultado de una firma XML, por ejemplo. El juego de caracteres que se usará para interpretar el texto siempre será UTF-8.

La función JavaScript para recuperar el texto plano correspondiente a la cadena en Base64 es:

```
getTextFromBase64(dataB64);
```
En esta función:

- dataB64
	- o Son los datos Base64 que se quieren mostrar como texto plano.

Este método devuelve una cadena con el texto plano correspondiente.

A continuación, se muestra un ejemplo de decodificación de un texto Base64:

• Decodificación de una firma XML generada previamente

```
…
  function showTextCallback (xmlSignB64) {
      var text = AutoScript.getTextFromBase64(xmlSignB64);
      alert(text);
   }
…
 AutoScript.sign(dataB64, "SHA1withRSA", "XAdES", "format=XAdES Enveloped",
showTextCallback, errorCallback);
…
```
## <span id="page-71-0"></span>**6.9.2 Conversión de un texto a cadena Base64**

El JavaScript de despliegue del Cliente @firma proporciona un método para la conversión de un texto plano a una cadena Base64. Este método permite pasar al método de firma un texto insertado por el usuario, por ejemplo. Se interpretará que el texto proporcionado es UTF-8.

La función JavaScript para convertir de texto plano a Base64 es:
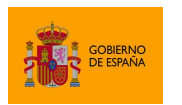

getBase64FromText(plaintText);

En esta función:

- plainText
	- o Es el texto plano que se desea convertir a Base64.

Este método devuelve una cadena Base64 que es la codificación del texto plano indicado.

A continuación, se muestra un ejemplo de decodificación de un texto Base64:

• Firma de un texto insertado por el usuario

```
…
  var text = "Hola Mundo!!";
  var dataB64 = AutoScript.getBase64FromText(text);
   AutoScript.sign (dataB64, "SHA512withRSA", "CAdES", null, successCallback, 
                  errorCallback);
…
```
### **6.9.3 Descarga de datos remotos**

El JavaScript de despliegue proporciona un método para la descarga de datos remotos. Este método accede a una URL establecida por el integrador, descarga el contenido que en ella se encuentra e invoca a un método *callback* al que le proporciona los datos descargados en Base64.

La descarga de los datos se realiza desde JavaScript y sufre las limitaciones que aplican los navegadores a este tipo de descargar. Por norma, sólo podrán descargarse datos accesibles desde una URL con el mismo dominio y esquema (HTTP o HTTPS) que la web que integra el JavaScript de despliegue.

La descarga de los datos se realiza por medio del método GET de HTTP y se realiza de forma asíncrona. Es decir, se descargan los datos en un hilo de ejecución distinto al proceso principal. Una vez termina el proceso de descarga, se invoca a un método *callback* establecido por el integrador, de tal forma que se pueda recuperar el resultado de la operación.

La función JavaScript para descarga de datos remotos es:

```
downloadRemoteData (url, successCallback, errorCallback);
```
En esta función:

- $||m||$ 
	- o URL de acceso a los datos a descargar.
- successCallback

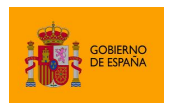

Cliente @firma

- o Nombre de la función *callback* que se invocará cuando se terminen de descargar los datos.
- o Esta función recibirá como único parámetro los datos descargados en Base64.
- errorCallback
	- o Nombre de la función *callback* que se invocará cuando se produczca un error al descargar los datos. Esta función recibirá como parámetros:
		- 1. En el primer parámetro se recibe un texto con el tipo del error.
		- 2. En el segundo parámetro se recibe un texto con el mensaje de error.

Este método devuelve no devuelve nada y su ejecución es asíncrona.

A continuación, se muestra un ejemplo de descarga de datos:

• Descarga de datos y posterior firma

```
…
  var mostrarError = function(e) {
      alert("Error en la descarga de los datos: " + e);
  }
  var iniciarFirma = function(datosB64) {
      AutoScript.sign (datosB64,
                         algorithm,
                         format,
                         null,
                         successCallback,
                         errorCallback);
  }
  var url = "http://midominio.com/informe.pdf";
  AutoScript.downloadRemoteData (url, iniciarFirma, mostrarError);
…
```
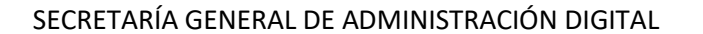

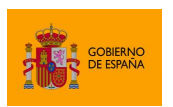

# **7 Configuración de las operaciones**

# <span id="page-74-0"></span>**7.1 Paso de parámetros adicionales**

Los métodos del API JavaScript para el uso del Cliente @firma trasladan los datos a la aplicación de firma en forma de cadenas de texto. Algunas de estas cadenas son datos binarios codificados en Base64 (como el parámetro de datos a firmar), mientras que otras son textos planos (como los nombres del formato y el algoritmo de firma). En muchas de las operaciones del API existe un parámetro concreto, usualmente denominado params o estraParams, que se utiliza para establecer una serie de propiedades de configuración opcionales. Estos parámetros se expresan en texto plano en forma de tuplas de claves y valores, emulando el formato de los objetos de propiedades de Java (Properties).

Los mencionados objetos de propiedades tienen un formato como el que sigue:

nombreParam1=valorParam1 nombreParam2=valorParam2

…

Para expresar cadenas en este formato desde JavaScript, se concatenarán cada una de las líneas usando el carácter especial de nueva línea  $(\nabla n)$  como separador:

var params='nombreParam1=valorParam1\nnombreParam2=valorParam2';

Es importante especificar el nombre de las propiedades exactamente como se indique, ya que puede existir diferenciación entre mayúsculas y minúsculas. Cualquier parámetro no soportado por la operación invocada, simplemente, se ignorará.

**Nota:** El Cliente @firma interpreta todos los textos, tanto los recibidos como los devueltos en las respuestas, usando el juego de caracteres UTF-8. Para poder transmitirlos y mostrarlos correctamente desde una página web es necesario que esta se encuentre codificada en UTF-8 y lo declare como tal.

En caso de no ser posible, se recomienda:

- Que el Base64 de los textos a proporcionar al Cliente se hayan obtenido desde un entorno en el que se pueda gantizar que originalmente estaban codificados en UTF-8. Por ejemplo, que el texto ya estuviese previamente codificado o que se codifique a través de un servicio.
- No mostrar directamente al usuario los mensajes devueltos por el propio Cliente.

Ejemplo de uso:

AutoScript.cargarAppAfirma();

Client  $\bigcirc$ 

…

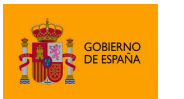

…

SECRETARÍA GENERAL DE ADMINISTRACIÓN DIGITAL

Cliente @firma

 // Configuramos 3 parámetros adicionales: // - expPolicy: Política de firma // - filters: Filtros de certificados vigentes // - signerClaimedRoles: Roles del firmante  **var** extraParams = "expPolicy=FirmaAGE\nfilters=nonRepudiation:\n" + "signerClaimedRoles=Apoderado"; // Ejecutamos la operación de firma AutoScript.sign (dataB64, "CAdES", "SHA512withRSA", extraParams, successCallback, errorCallback);

# **7.2 Configuración de los filtros de certificados**

El Cliente @firma dispone de filtros de certificados que se pueden aplicar para restringir los certificados que podrá seleccionar el usuario para realizar una operación de firma o multifirma. Los filtros de certificados se pueden establecer como parámetros adicionales en las distintas operaciones de firma y selección de certificados.

Por defecto, AutoFirma no mostrará al usuario los certificados caducados. Sin embargo, si se establecen filtros de certificados, se mostrarán todos aquellos certificados disponibles que cumplan con las condiciones dadas, incluidos los certificados caducados. Para omitir expresamente estos certificados se puede utilizar el filtro "nonexpired:", explicado más adelante en este apartado.

**Advertencia:** El uso de filtros de certificados no esta soportado por los clientes de firma móvil. Las propiedades de configuración de filtros serán ignoradas por las aplicaciones móviles.

Las claves que nos permiten establecer filtros de certificados son:

- *filters*: Esta clave permite establecer uno o más de los filtros de certificados que se listan más adelante en este apartado. Los certificados deberán cumplir las condiciones establecidas en todos los filtros listados, o de lo contrario no se mostrarán. Los distintos filtros se deben separar mediante el carácter punto y coma (';'). Ejemplos:
	- o filters=nonexpired:false
		- Motrar todos los certificados, incluso los caducados.
	- o filters=issuer.rfc2254: (O=DIRECCION GENERAL DE LA POLICIA);keyusage.nonrepudiation:true
		- Mostrar sólo certificados de firma del DNIe.

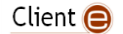

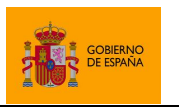

Cliente @firma

- o filters=issuer.rfc2254: (O=DIRECCION GENERAL DE LA POLICIA);keyusage.nonrepudiation:true;nonexpired:
	- Mostrar sólo certificados de firma del DNIe no caducados.
- *filters.X*: En esta clave 'X' será un entero igual o mayor que 1. El Cliente @firma leerá la clave *filters.1*, a continuación, *filters.2* y así hasta que no encuentre una de las claves de la secuencia. Al contrario que con la clave *filters*, basta con que el certificado cumpla uno de estos filtros para que se muestre. No es necesario cumplirlos todos. Cada una de estas claves puede declarar varios filtros separados por punto y coma (';') de tal forma que sí se deberán cumplir todos ellos para satisfacer ese sub-filtro concreto. Ejemplos:
	- $\degree$  Mostrar los certificados no caducados del ciudadano con NIF 11111111H:
		- filters.1=subject.rfc2254: (SERIALNUMBER=\*11111111H); none xpired:
		- filters.2=subject.rfc2254: (CN=\*11111111H\*);nonexpired:
			- **IMPORTANTE:** Las autoridades certificadoras pueden agregar el DNI del ciudadano en distintos campos del certificado y AutoFirma no dispone de un modo de localizarlo. Sin embargo, la mayor de ellas ya agrega el DNI como parte del RDN "SERIALNUMBER" del subject del certificado. Algunas también lo agregan como parte del CN. Así, este ejemplo, englobaría funcionaria con buena parte de los certificados personales emitidos por autoridades españolas, pero puede que no con todas.
	- o Mostrar los certificados CERES y el certificado de firma del DNIe:
		- filters.1=nonexpired:;issuer.rfc2254:(O=DIRECCION GENERAL DE LA POLICIA);keyusage.nonrepudiation:true
		- filters.2=nonexpired:;issuer.rfc2254:(O=FNMT-RCM)

Estas claves de definición de filtros son excluyentes y tienen prioridad según el orden en el que se han listado (*filters* y *filters.X*). Es decir, si se establece la propiedad filters, no se procesarán las propiedades del tipo *filters.1*, por ejemplo.

Los filtros disponibles en AutoFirma son:

• Filtro de certificados caducados: Filtra los certificados para que no se muestren aquellos que se encuentren fuera de su periodo de validez, que son los únicos que pueden generar una firma válida. El filtro determina si un certificado está vigente en base a la fecha/hora del equipo del usuario.

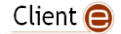

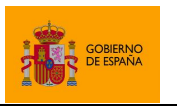

- Cliente @firma
- o Para establecer este filtro se usará el valor "*nonexpired:*".
- o Ejemplo:
	- filters=nonexpired:

Un integrador también puede habilitar o deshabilitar expresamente este filtro siguiéndolo de las palabras "*true*" o "*false*", respectivamente.

Por defecto, si no se indica ningún filtro de certificados, AutoFirma omitirá los certificados que estén fuera de su periodo de validez. Si se desea que se muestren los certificados caducados sin indicar ningún otro filtro, se puede configurar la propiedad de filtrado de la siguiente manera:

- o filters=nonexpired:false
- Filtro por número de serie de certificados cualificados de firma: Filtra los certificados del almacén para que sólo se muestre aquellos con un número de serie concreto, lo que comúnmente hará que se muestre un único certificado. En el caso de que el certificado identificado por el filtro no sea un certificado cualificado para firma, se buscará en el almacén un certificado parejo que sí lo esté. Si se encontrase se seleccionaría este nuevo certificado y, si no, se seleccionará el certificado al que corresponde el número de serie.
	- o Para establecer este filtro se usará el valor "*qualified:*" seguido por el número de serie del certificado en hexadecimal.
	- o Ejemplos:
		- filters=qualified: 45553a61
		- filters=qualified:03ea
- Filtro en base a certificado codificado: Filtra los certificados para seleccionar uno concreto proporcionado a través del filtro. Esto es de utilidad cuando, después de una operación realizada con un certificado, se quiere restringir futuras operaciones para que se realicen con el mismo certificado.
	- o Para establecer este filtro se usará el valor "*encodedcert:*" seguido del certificado codificado en Base64. Esto es, tal como se devuelve a través del *callback* en los métodos de firma y selección de certificado.
	- o Ejemplo:
		- filters=encodedcert:MIIIcjCCBlqgAwIB……………radvEjJ=
			- Este filtro mostrará sólo aquel certificado que hemos proporcionado en el filtro, en caso de que exista en el almacén.
- Filtro por huella digital (*Thumbprint*): Filtra los certificados de tal forma que sólo se mostrará aquel que tenga la huella digital indicada. Hay que tener en cuenta que esta huella digital no debe calcularse en base a un fichero (por ejemplo, un ".cer"), sino que es la huella digital de la codificación del certificado.

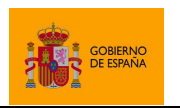

Cliente @firma

- o Para establecer este filtro se usará el valor "*thumbprint:*" seguido del algoritmo de huella digital utilizado y, separado por el carácter dos puntos (':') la huella digital que se busque en hexadecimal.
- o Ejemplo:
	- filters=thumbprint:SHA1:30 3a bb 15 44 3a fd d7 c5 a2 52 dc a5 54 f4 c5 ee 8a a5 4d
		- Este filtro sólo mostrará el certificado cuya huella digital en SHA1 sea la indicada.
- Filtro DNIe: Filtra los certificados del almacén para que sólo se muestren los certificados de firma de los DNIe disponibles desde ese almacén.
	- o Para establecer este filtro se usará el valor "*dnie:*".
	- Eiemplo:
		- filters=dnie:
- Filtro de certificados SSCD: Filtra los certificados del almacén para que se muestren sólo aquellos generados en un dispositivo SSCD (dispositivo seguro de creación de firma), como es el caso de los certificados del DNIe. Hay que tener en cuenta que el filtrado se realiza a partir de un atributo QCStatement declarado en el propio certificado. Si la autoridad de certificación no incluye este atributo, no será posible realizar la distinción.
	- o Para establecer este filtro se usará el valor "*sscd:*"*.*
	- o Ejemplo:
		- filters=sscd:
- Filtro de certificados de firma: Filtra los certificados del almacén para que se muestren todos los certificados salvo el certificado de autenticación del DNIe. Este filtro se crea para evitar excluir algunos tipos de certificados con los KeyUsage mal declarados.
	- o Para establecer este filtro se usará el valor "signingCert:".
	- o Ejemplo:
		- filters=signingCert:

Para un filtrado más correcto de los certificados de firma, utilice el filtro "*keyusage.nonrepudiation:*".

- Filtro de certificados de autenticación: Filtra los certificados del almacén para que se muestren todos los certificados salvo el certificado de firma del DNIe. Este filtro se crea para evitar excluir algunos tipos de certificados con los KeyUsage mal declarados.
	- o Para establecer este filtro se usará el valor "*authCert:*"*.*
	- o Ejemplo:
		- filters=authCert:

Para un filtrado más correcto de los certificados de autenticación, utilice el filtro "*keyusage.digitalsignature:*".

• Filtro RFC2254 en base al *Subject* del certificado: Filtra los certificados a partir de una expresión regular creada según la RFC2254 que se aplica sobre el *Subject* del certificado.

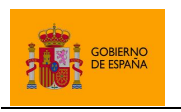

- o Para establecer este filtro se usará el valor "*subject.rfc2254:*" seguido de la expresión RFC2254.
- o Puede revisarse la normativa RFC 2254 e[n http://www.faqs.org/rfcs/rfc2254.html](http://www.faqs.org/rfcs/rfc2254.html)
- o Ejemplo:
	- $filters = subject.rfc2254:(CN = *12345678z*)$ 
		- Este filtro mostrará sólo aquellos certificados en los que aparezca la cadena "12345678z" en el *CommonName* de su *Subject*.
- Filtro RFC2254 en base al *Issuer* del certificado: Filtra los certificados a partir de una expresión regular creada según la RFC2254 que se aplica sobre el *Issuer* del certificado.
	- o Para establecer este filtro se usará el valor "*issuer.rfc2254:*" seguido de la expresión RFC2254.
	- o Puede revisarse la normativa RFC 2254 e[n http://www.faqs.org/rfcs/rfc2254.html](http://www.faqs.org/rfcs/rfc2254.html)
	- o Ejemplo:
		- filters=issuer.rfc2254:(|(O=FNMT-RCM)(O=DIRECCION GENERAL DE LA POLICIA))
			- Este filtro mostrará sólo aquellos certificados cuyo *Issuer* tenga establecido como organización "FNMT" o "DIRECCION GENERAL DE LA POLICIA", es decir, sólo mostrará los certificados del DNIe y los de la FNMT.
	- o Este filtro puede aplicarse de forma recursiva, de tal forma que permitirá el uso del certificado si cualquier de los certificados de la cadena de certificación por encima de él mismo cumple con la expresión indicada. Para utilizar recursivamente este filtro se usará el valor *issuer.rfc2254.recurse:* seguido de la expresión RFC2254.
	- o Ejemplo:
		- filters=issuer.rfc2254.recurse:(CN=\*FNMT\*)
			- Este filtro mostrará sólo aquellos certificados en los que alguno de los certificados de su cadena de certificación tenga la partícula "FNMT" en el nombre común
- Filtro de texto en base al *Subject* del certificado: Filtra los certificados según si contienen o no una cadena de texto en el *Principal* de su *Subject*.
	- o Para establecer este filtro se usará el valor "*subject.contains:*" seguido de la cadena de texto que debe contener.
	- o Ejemplo:
		- filters=subject.contains:JUAN ESPAÑOL ESPAÑOL
			- Este filtro mostrará sólo aquellos certificados en los que aparezca la cadena "JUAN ESPAÑOL ESPAÑOL" en el *Subject*.
- Filtro de texto en base al *Issuer* del certificado: Filtra los certificados según si contienen o no una cadena de texto en el *Principal* de su *Issuer*.

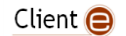

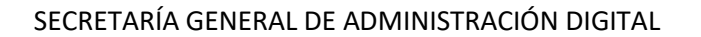

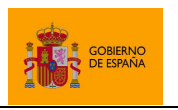

- o Para establecer este filtro se usará el valor "*issuer.contains:*" seguido de la cadena de texto que debe contener.
- o Ejemplo:
	- filters=issuer.contains:O=EMPRESA
		- Este filtro mostrará sólo aquellos certificados en los que el *Principal* del *Issuer* muestre el texto "O=EMPRESA".
- Filtros por uso declarado de los certificados (*KeyUsage*): Colección de filtros que permiten filtrar según el uso declarado de los certificados.
	- $\circ$  Para establecer estos filtros usaremos las siguientes claves según los usos que se quieran comprobar. Las claves irán seguidas de los valores "true" o "false", según se desee que el uso esté habilitado o no lo esté, respectivamente:
		- *keyusage.digitalsignature:*
		- *keyusage.nonrepudiation:*
		- *keyusage.keyencipherment:*
		- *keyusage.dataencipherment:*
		- *keyusage.keyagreement:*
		- *keyusage.keycertsign:*
		- *keyusage.crlsign:*
		- *keyusage.encipheronly:*
		- *keyusage.decipheronly:*
	- o Los *KeyUsages* que no se declaren en el filtro no se tendrán en cuenta.
	- o Ejemplos:
		- filters=keyusage.digitalsignature:true;keyusage. keyencipherment:true
			- Este filtro mostrará sólo aquellos certificados que tengan establecidos a true los *KeyUsage* digitalsignature (autenticación) y keyencipherment (sobres electrónicos), ignorando el valor del resto de *KeyUsages*.
		- filters=keyusage.nonrepudiation:false
			- Este filtro mostrará sólo aquellos certificados que no declaren el *KeyUsage* de firma avanzada.
- Filtro por identificador de directiva: Filtra los certificados por aquellos que poseen un identificador de directiva concreto. Esto es útil para mostrar sólo determinado tipo de certificados de una autoridad de certificación.
	- o Para establecer este filtro se usará el valor "*policyid:*" seguido por el listado de OIDs, separados por comas (','), por los que se quieran filtrar.
	- o Ejemplo:
		- filters=policyid:1.3.6.1.4.1.18332.3.4.1.2.11
			- Este filtro mostrará sólo aquellos certificados con el identificador de directiva "1.3.6.1.4.1.18332.3.4.1.2.11".

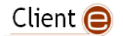

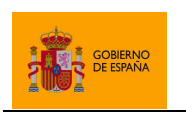

Cliente @firma

- Filtro de seudónimo: Permite filtrar los certificados permitiendo que el usuario se centre en los certificados de pseudónimo, lo que permite que su nombre real del usuario quede excluido de la firma.
	- o Para establecer este filtro se usará uno de los siguientes valores:
		- *pseudonym:only*
			- Establece que sólo se muestren los certificados de pseudónimo.
		- *pseudonym:andothers*
			- Establece que se muestren los certificados de pseudónimo y aquellos que no tienen un certificado de seudónimo asociado. Así, quedan ocultos los certificados que tienen un certificado equivalente de seudónimo.
			- Es es el valor por defecto y se utilizará incluso si se escribe "*pseudonym:*" a secas o seguido de cualquier valor que no coincida con otro de los valores permitidos.
	- o Ejemplo:
		- filters=pseudonym:
- Filtro de almacenes externos: Permite deshabilitar el botón de carga de almacenes PKCS#12 en el diálogo de selección de certificados. De esta forma sólo podrán usarse los certificados del almacén seleccionado por el integrador o los por defecto del navegador en caso de que el integrador ni especificase ningún almacén.
	- o Para establecer este filtro se usará el valor "*disableopeningexternalstores*".
	- o Ejemplo:
		- filters=disableopeningexternalstores

Se ignorará cualquier valor establecido como filtro de certificados distinto a los que se han listado.

Si ningún certificado cumple los criterios de filtrado, se ejecutará la operación de error indicando que no se ha encontrado ningún certificado que cumpla con los criterios indicados.

Si más de un certificado cumple los criterios de filtrado, se mostrarán todos ellos en el diálogo de selección de certificados.

Si tan sólo un certificado cumple con las condiciones de los filtros establecidos y se ha configurado la opción "*headless*" en las propiedades adicionales de la operación, se seleccionará automáticamente ese certificado sin mostrar el diálogo de selección al usuario. Consulte el apartado [7.3](#page-82-0) [Selección](#page-82-0)  [automática de certificados](#page-82-0) para conocer cómo configurar la propiedad "*headless*".

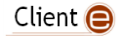

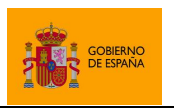

# <span id="page-82-0"></span>**7.3 Selección automática de certificados**

Para aquellos casos en los que sólo exista un certificado en el almacén de certificados o cuando se descarten certificados mediante filtros y sólo haya uno que es posible seleccionar, es posible indicar a AutoFirma que lo seleccione automáticamente en lugar de mostrar al usuario el diálogo de selección con este único certificado. Esto podemos configurarlo mediante la propiedad *headless*.

headless=true

Por defecto, si no se establece la propiedad *headless* o se indica un valor distinto de *true*, se mostrará el diálogo de selección de certificados aun cuando sólo haya un certificado para seleccionar.

Los clientes de firma móvil ignoran la propiedad *headless* por las restricciones de seguridad de los propios sistemas.

# **7.4 Configuración de la política de firma**

La política de firma de una firma electrónica identifica diversos criterios que se han cumplido durante la construcción de esta firma o requisitos que cumple la propia firma. Los formatos de firma CAdES, PAdES y XAdES permiten declarar la política de firma que se ha seguido para su generación.

Tenga en cuenta que el que una firma incluya los atributos correspondientes a una política de firma concreta no significa que cumpla los criterios de la política. Si desea que sus firmas se ajusten a una política de firma lea las restricciones impuestas por esa política y genere firmas acordes a ella antes de configurarla. De esta forma, podrá asegurarse de que sus firmas son compatibles con otros sistemas y entornos en los que se utilicen firmas acordes a la política en cuestión.

### **7.4.1 Política de firma de la AGE v1.9**

En el Cliente @firma se ha incluido un mecanismo para la configuración rápida y sencilla de la política de firma de la Administración General del Estado (AGE) v1.9. Para configurar esta política concreta basta con indicar la siguiente propiedad propiedad adicional en la operación de firma deseada.

expPolicy=FirmaAGE

Esta propiedad se expandirá a las necesarias para el cumplimiento de la política de firma de la AGE, lo que equivale a introducir las propiedades manualmente.

Los parámetros de esta política para cada uno de los formatos comprendidos en la misma los siguientes:

### • CAdES

- o policyIdentifier=2.16.724.1.3.1.1.2.1.9
- o policyIdentifierHash=G7roucf600+f03r/o0bAOQ6WAs0=
- o policyIdentifierHashAlgorithm=http://www.w3.org/2000/09/xmldsig#sha1
- o policyQualifier=https://sede.administracion.gob.es/politica\_de\_firma\_ anexo\_1.pdf
- o mode=implicit

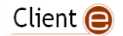

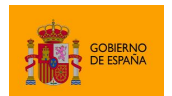

### • XAdES

- o policyIdentifier=urn:oid:2.16.724.1.3.1.1.2.1.9
- o policyIdentifierHash=G7roucf600+f03r/o0bAOQ6WAs0=
- o policyIdentifierHashAlgorithm=http://www.w3.org/2000/09/xmldsig#sha1
- o policyQualifier=https://sede.administracion.gob.es/politica\_de\_firma\_
- anexo\_1.pdf
- o format=XAdES Detached
- PAdES
	- o policyIdentifier=2.16.724.1.3.1.1.2.1.9
	- o policyIdentifierHash=G7roucf600+f03r/o0bAOQ6WAs0=
	- o policyIdentifierHashAlgorithm=http://www.w3.org/2000/09/xmldsig#sha1
	- o policyQualifier=https://sede.administracion.gob.es/politica\_de\_firma\_ anexo\_1.pdf

La propiedad format, sólo se aplicará cuando el formato de firma sea XAdES.

La propiedad mode, sólo se aplicará cuando el formato de firma sea CAdES y los datos ocupen menos de 1 MB. Los datos no se incluirán en la firma cuando su tamaño sea mayor, siguiendo, de forma general, la especificación establecida por la política de firma de la AGE:

*En el caso de que, debido al tamaño de los datos a firmar, no resulte técnicamente posible o aconsejable realizar las firmas con el formato anteriormente descrito* (que la firma contenga los datos firmados)*, se generará la estructura de firma detached, que incluye el hash del documento original en la firma.*

Debido a la generalidad de la especificación, se permite al integrador definir qué tamaños de datos pueden incluirse dentro de la firma y cuáles no para su aplicación, por lo que, en caso de haberse indicado expresamente un modo de firma (parámetro mode), se utilizará el valor establecido por el integrador.

Si se configura para la operación alguna propiedad individual que entre en conflicto con la política indicada (por ejemplo, indicando un formato prohibido por esta), se ignorará esa propiedad individual y prevalecerá el valor impuesto por la política. Por ejemplo, si se configurasen las propiedades expPolicy=FirmaAGE y format=XAdES Enveloping, para una operación de firma con formato XAdES, se generaría una firma XAdES Detached con la política de firma de la AGE establecida. Es decir, se ignoraría que se estableció la propiedad format=XAdES Enveloping.

Para más información sobre la política de firma de la AGE puede consultar la guía de implementación de la política: [https://administracionelectronica.gob.es/ctt/politicafirma#.YBEdyzr0mbg.](https://administracionelectronica.gob.es/ctt/politicafirma#.YBEdyzr0mbg)

Para saber cómo configurar propiedades en las operaciones de firma, consulte el apartado [7.1](#page-74-0) [Paso](#page-74-0)  [de parámetros adicionales.](#page-74-0)

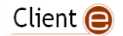

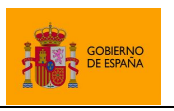

# **7.4.2 Política de firma de Factura electrónica (Facturae)**

Para la firma de facturas electrónicas se deberá utilizar siempre el formato de firma FacturaE. Configurar este formato establecerá automáticamente las propiedades necesarias para la firma de facturas electrónicas, incluida la política de firma.

Las firmas generadas con este formato siempre son según la especificación 3.1 de factura electrónica.

# **7.5 Validación de firmas previas**

Las operaciones de cofirma y contrafirma se realizan sobre firmas generadas anteriormente. Salvo en casos concretos, el Cliente @Firma permite agregar nuevas firmas a cualquier firma compatible sin restricción. Esto implica que, por ejemplo, se podría contrafirmar una firma que no sea válida por haberse caducado su certificado.

Es posible que desde su aplicación quiera restringirse, en la medida de lo posible, el que se cofirmen y contrafirmen firmas inválidas, para lo cual puede usarse la opción *checkSignatures*.

checkSignatures=true

Esta propiedad realiza una verificación criptográfica de la firma y comprueba la caducidad de los certificados utilizados en ella. Esto **no es una validación completa de firma**, ya que para considerar que la firma es válida deben realizarse otras operaciones no soportadas por el Cliente @firma, como la comprobación del estado de revocación de los certificados o la adhesión de la firma a la política de firma que declare.

Esta propiedad debe usarse para reducir la posibilidad de procesar firmas inválidas, pero es responsabilidad de la aplicación saber si son válidas antes de enviarse a procesar o, si es el usuario el que selecciona expresamente estas firmas, el realizar una validación posterior.

Si durante el proceso de cofirma o contrafirma se detecta que la firma de entrada no es válida, el nuevo proceso de firma fallará y se notificará el error a través del método *callback* configurado.

Si se pude completar este proceso de validación, la multifirma continuará normalmente.

La verificación de las firmas previas es una operación compatible con los siguientes formatos de firma:

- CAdES
- XAdES
- PAdES

La verficación se realiza tanto en la generación de firmas monofásicas en AutoFirma como trifásicas con cualquiera de las aplicaciones de firma. En el caso de las firmas monofásicas, la validación se realiza al inicio del proceso de firma, mientras que en las firmas trifásicas el proceso se realiza en servidor. Por este motivo, al realizar firmas trifásicas se le pedirá el certificado al usuario incluso si la

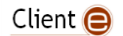

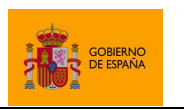

Cliente @firma

firma no es válida, ya que esto es algo que no se identificará hasta más adelante en el proceso de firma.

Si su despliegue es compatible con aplicaciones móviles y desea que estas también validen la firma previa antes de agregar otra nueva, asegúrese de que en estos entornos móviles se configura el nombre de formato de firma que obliga a la generación de la firma de forma trifásica (CAdEStri, XAdEStri o PAdEStri).

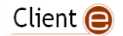

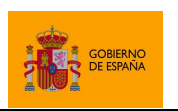

Cliente @firma

# **8 Formatos de firma**

El Cliente @firma permite la generación de firmas en diversos formatos con diversos perfiles básicos. Las firmas en estos formatos pueden ser mejoradas a posteriori con otros productos para incluir la información longeva de firma.

Los formatos avanzados soportados son:

- **CAdES**
	- o Formato avanzado de firma binaria.
- **XAdES**
	- o Formato avanzado de firma XML.
- **PAdES**
	- o Formato avanzado de firma de documentos PDF.
- **FacturaE**
	- o Formato para la firma de facturas electrónicas. Se trata de una firma XAdES especialmente adaptada para cumplir los requisitos de firma de las facturas electrónicas.

El Cliente @firma soporta por retrocompatibilidad otros formatos de firma, pero ninguno de estos formatos se recoge en la política de firma de la AGE, su uso está desaconsejado y no se proporciona soporte sobre los mismos:

- CMS
	- o Formato de firma binaria no avanzado.
	- o Se recomienda sustituir por el formato CAdES, con el que es compatible.
- XMLdSig
	- o Formato de firma XML no avanzado.
	- o Se recomienda sustituir por el formato XAdES, con el que es compatible.
- ODF
	- o Formato de firma basado en XMLdSig y utilizado por OpenOffice/LibreOffice.
	- o Se recomienda sustituirlo por firmas PAdES sobre documentos PDF para seguir gestionándolas junto al documento firmado o por firmas CAdES o XAdES si su sistema puede gestionar por separado el documento y la firma electronica.
- OOXML
	- o Formato de firma basado en XAdES y utilizado por Microsoft Office.
	- o Se recomienda sustituirlo por firmas PAdES sobre documentos PDF para seguir gestionándolas junto al documento firmado o por firmas CAdES o XAdES si su sistema puede gestionar por separado el documento y la firma electronica.

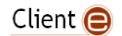

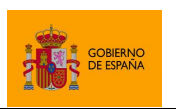

Cliente @firma

Adicionalmente, se soporta el nombre de formato "NONE" para permitir realizar una firma sin formato (PKCS#1). La utilidad de esto es permitir generar el formato de firma externa y utilizar el Cliente @firma únicamente para generar el cifrado con el certificado del usuario.

En los siguientes apartados, se proporciona información adicional de los principales formatos de firma soportados, junto con el listado de opciones del Cliente @firma para configurarlos.

# **8.1 Configuración de firmas CAdES**

Las firmas CAdES generadas por el Cliente @firma son, por defecto, acordes a todas las siguientes versiones del formato de firma:

- v1.7.3 (ETSI TS 101 733 v1.7.3)
- v1.7.4 (ETSI TS 101 733 v1.7.4)
- v1.8.1 (ETSI TS 101 733 v1.8.1)
- v1.8.3 (ETSI TS 101 733 v1.8.3)
- v2.1.1 (ETSI TS 101 733 v2.1.1)
- v2.2.1 (ETSI TS 101 733 v2.2.1)

Las firmas CAdES no declaran cuál es su versión de formato de firma, por lo que puede considerarse que una misma firma se ajusta a todas las versiones anteriormente listadas.

El Cliente @firma permite generar firmas CAdES acordes a los siguientes perfiles de firma:

- CAdES-BES
	- o Todas las firmas CAdES generadas por el Cliente @firma sin política de firma son consideradas CAdES-BES.
- CAdES-EPES
	- o Todas las firmas CAdES generadas por el Cliente @firma con política de firma son consideradas CAdES-EPES.

Hay que tener en cuenta que algunas de las firmas CAdES generadas por el Cliente @firma también pueden considerarse de tipo B-Level. Sin embargo, el Cliente @firma no incluye un modo de operación que permita asegurar que las firmas generadas sean acordes a este perfil.

Algunas de las propiedades de configuración listadas en el apartado [8.1.3](#page-88-0) [Parámetros adicionales](#page-88-0) pueden afectar a la compatibilidad de las firmas generadas con algunas versiones o perfiles del formato. Consulte el apartado específico de cada propiedad para saber si esta afecta o no a la compatibilidad.

Las firmas CAdES que el Cliente @firma genera por defecto no incluyen ni los datos firmados (firma explícita) ni política de firma y se ajusta al perfil CAdES-BES.

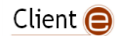

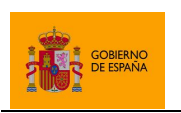

Cliente @firma

## **8.1.1 Algoritmos de firma**

Las firmas CAdES generadas por el Cliente @firma aceptan los siguientes algoritmos de firma:

- SHA512withRSA
- SHA384withRSA
- SHA256withRSA
- SHA1withRSA (No recomendado)

No es recomendable usar el algoritmo SHA1withRSA por estar obsoleto y ser vulnerable.

El algoritmo más seguro y, por lo tanto, el recomendado para su uso es SHA512withRSA.

Si los certificados del usuario se encuentran en tarjeta inteligente, asegúrese de disponer de la última versión de su controlador para garantizar la compatibilidad con estos algoritmos de firma. En caso de que, aún así, no pueda utilizar este algoritmo con su tarjeta inteligente, consulte la información de compatibilidad de su tarjeta y/o pruebe con otro algoritmo.

### **8.1.2 Firmas CAdES implícitas o explícitas**

Las firmas CAdES pueden incluir internamente una copia de los datos firmados (firmas implícitas o "*attached*") o no incluirlos (firmas explícitas o "*detached*"). El Cliente @firma por defecto genera firmas explícitas, más pequeñas en tamaño, pero es posible que desee generar firmas implícitas para disponer en un sólo fichero de los datos y la firma electrónica, así como tener toda la información necesaria para la validación completa de la firma. Para generar firmas implícitas, debe indicar el siguiente parámetro adicional:

mode=implicit

### <span id="page-88-0"></span>**8.1.3 Parámetros adicionales**

A continuación, se detallan los parámetros adicionales que aceptan cada una de las operaciones de firma.

Es posible que el uso de parámetros no contemplados en las siguientes tablas provoque otros cambios de funcionamiento del Cliente o en la información contenida en las firmas CAdES. No obstante, **no se dará soporte** al aplicativo si se usan parámetros no documentados, asumiendo el integrador todo el riesgo y responsabilidad derivados del uso de parámetros o valores distintos de los aquí descritos.

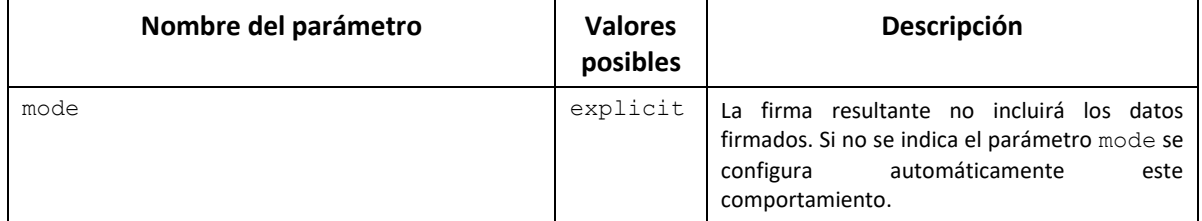

### *8.1.3.1 Firma y cofirma*

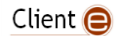

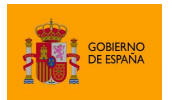

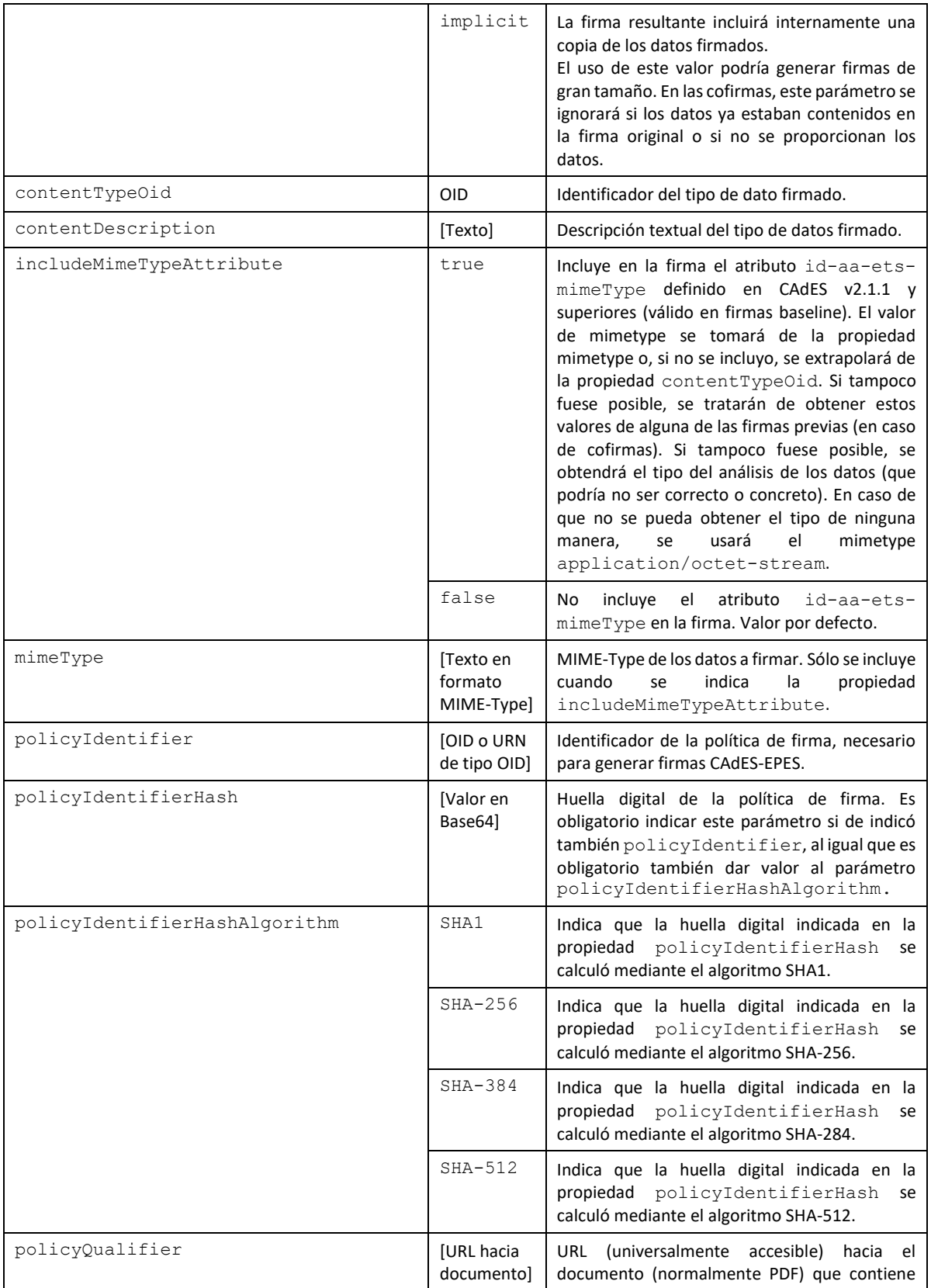

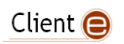

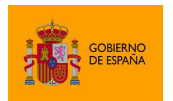

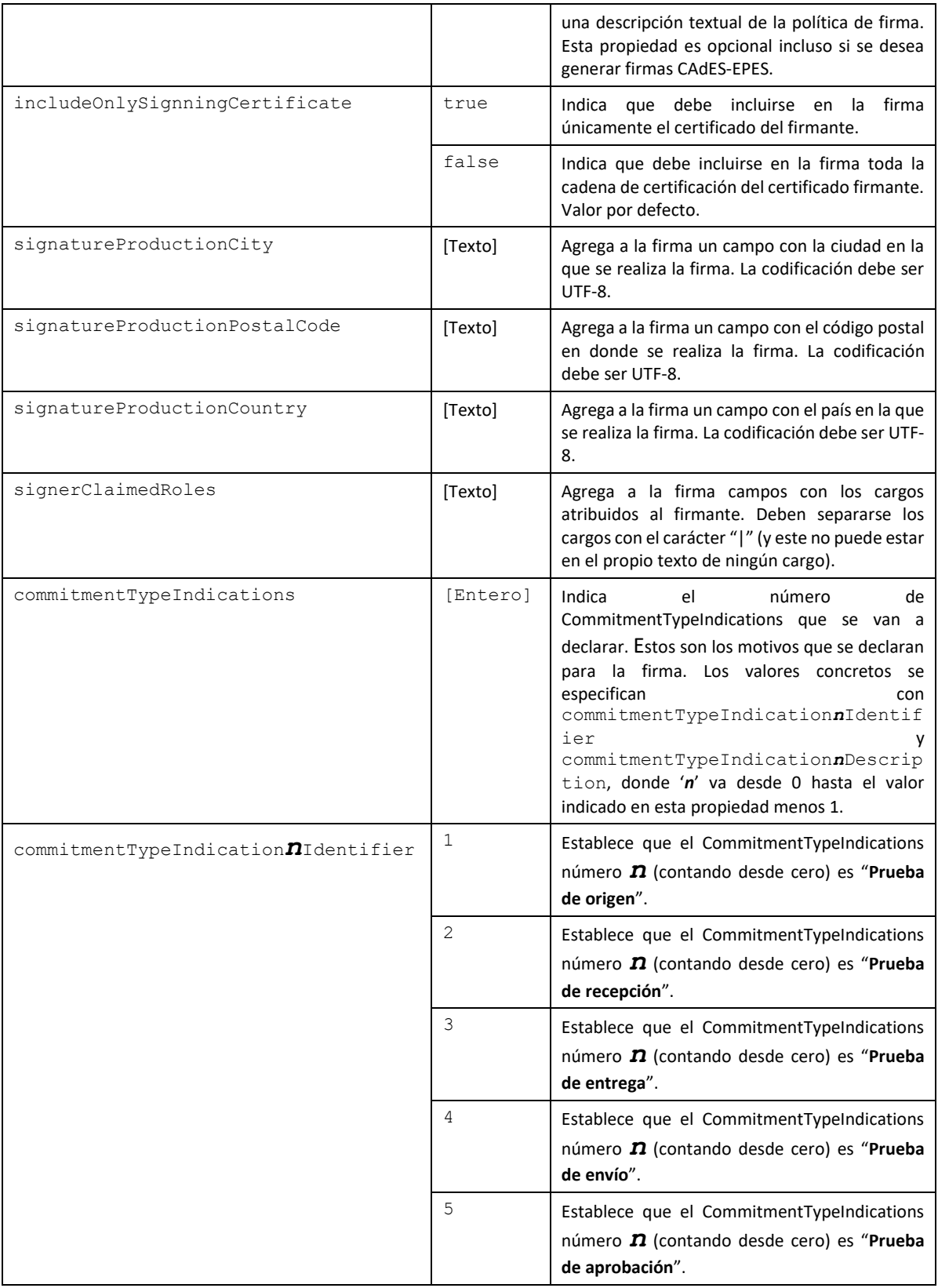

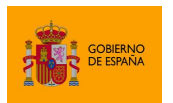

Cliente @firma

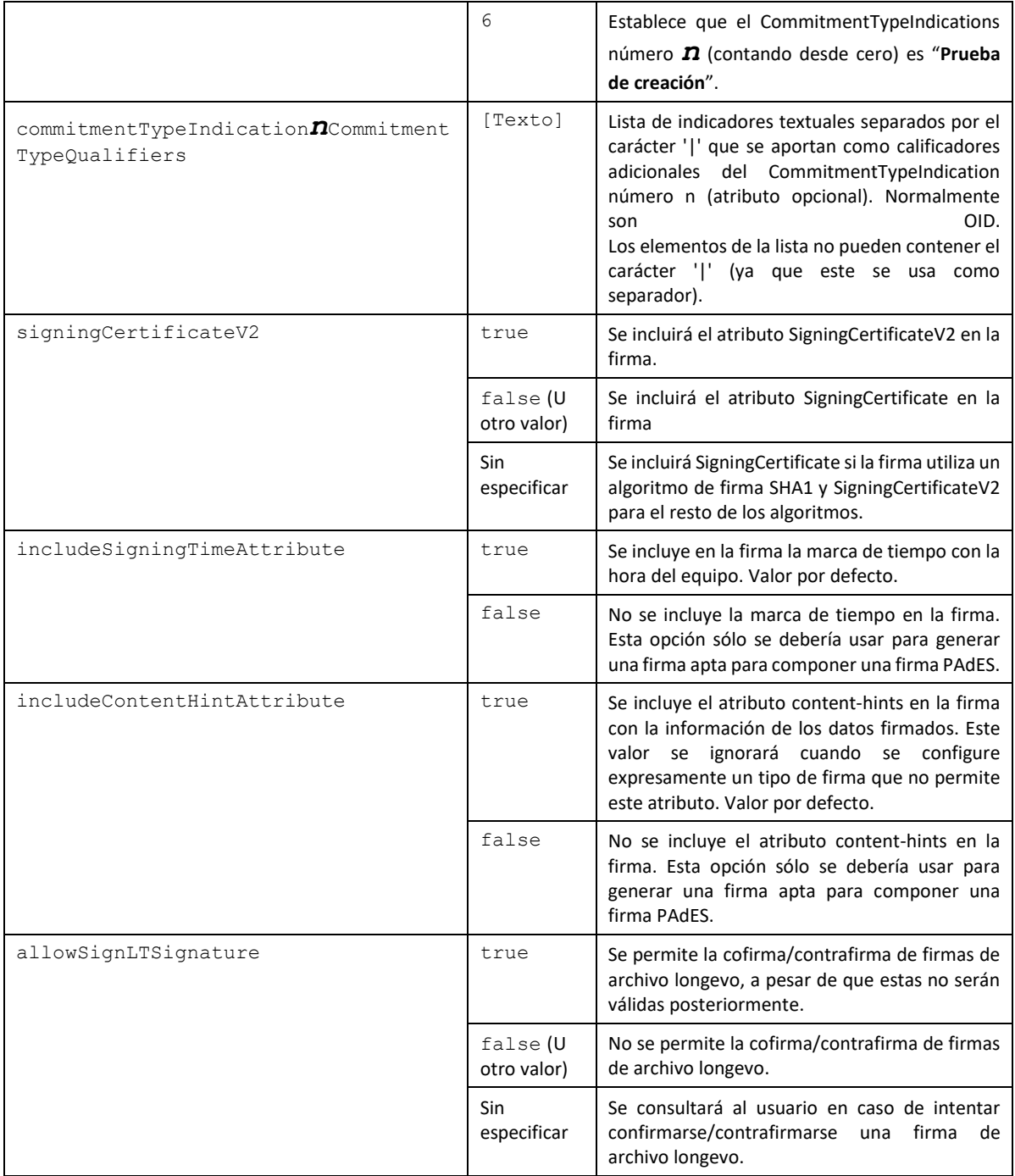

# *8.1.3.2 Contrafirma*

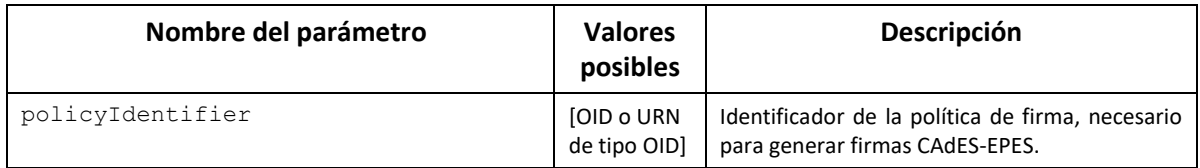

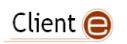

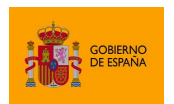

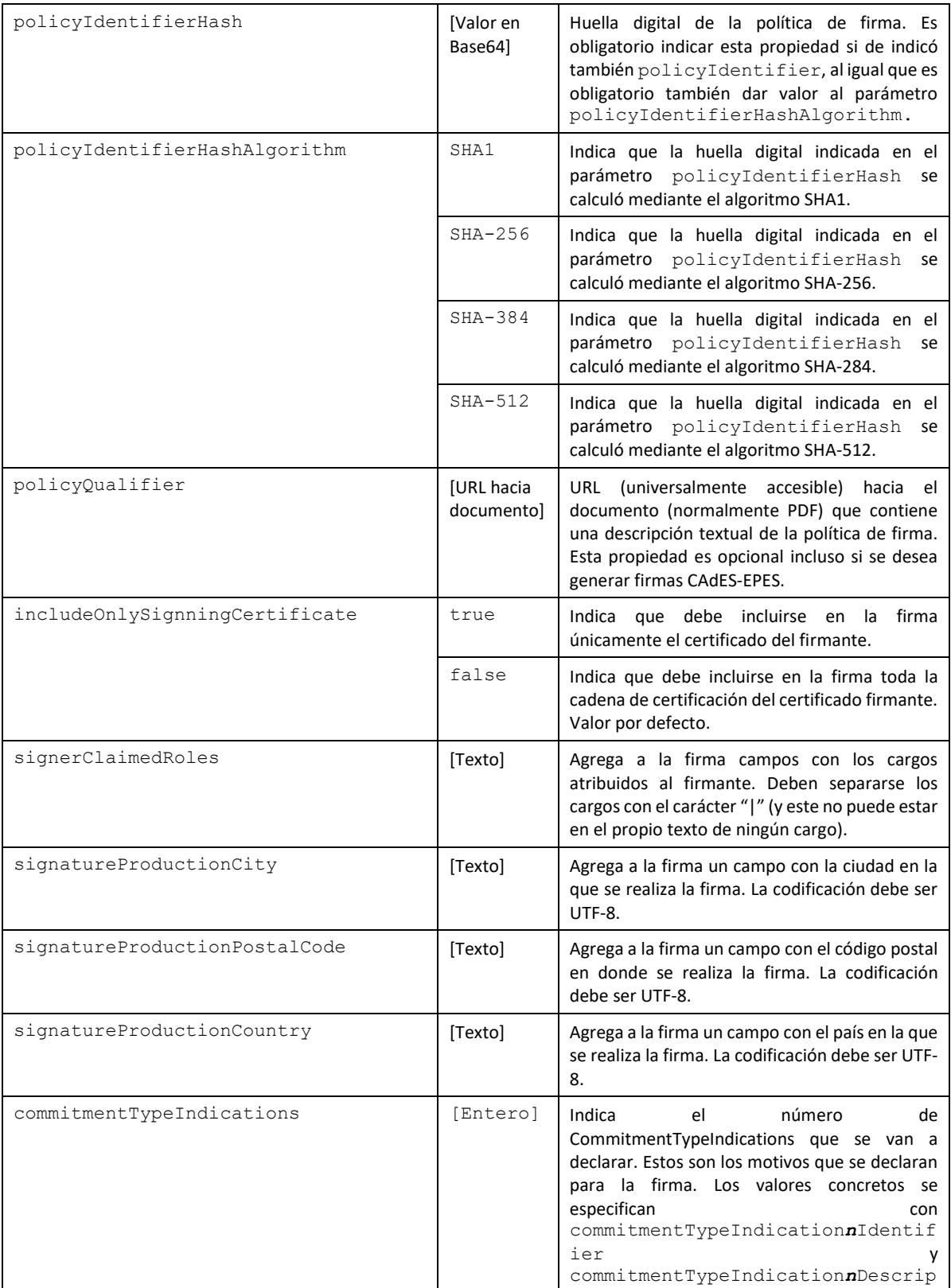

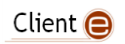

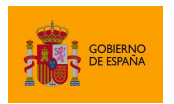

Cliente @firma

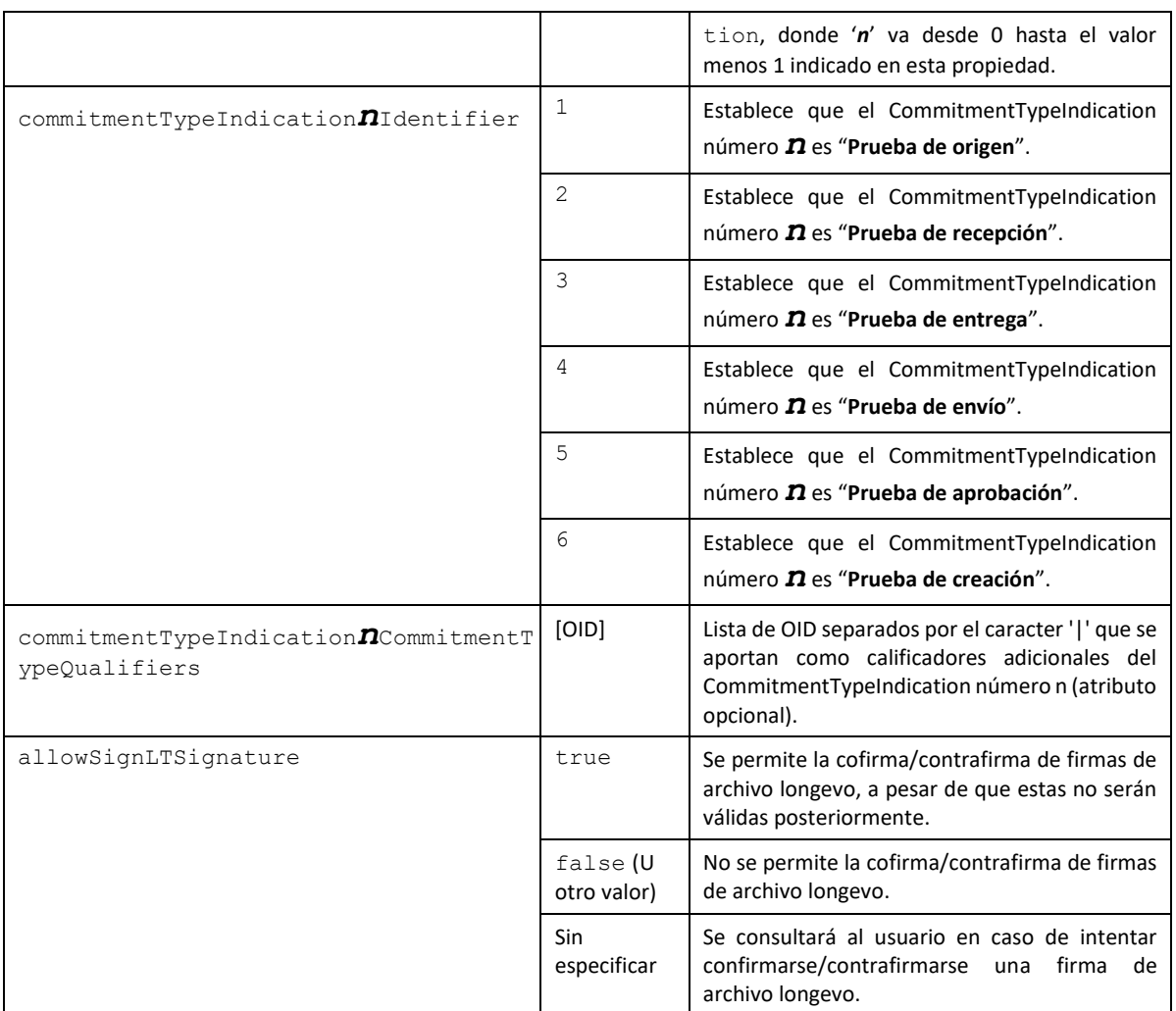

# **8.2 Configuración de firmas XAdES**

Las firmas XAdES generadas por defecto con el Cliente @firma son acordes a la versión 1.3.2 del formato de firma (ETSI TS 101 903 v1.3.2).

Es posible configurar las operaciones de firma para que se generen conforme a la versión 1.4.1 del formato (ETSI TS 101 903 v1.4.1). Para ello, será necesario configurar los parámetros adicionales xadesNamespace y signedPropertiesTypeUrl.

El Cliente @firma permite generar firmas acordes a los siguientes perfiles:

- XAdES-BES
	- o Todas las firmas XAdES generadas por el Cliente @firma sin política de firma son consideradas XAdES-BES.
- XAdES-EPES
	- o Todas las firmas XAdES generadas por el Cliente @firma con política de firma son consideradas XAdES-EPES.

Client<sup>e</sup>

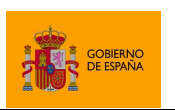

Cliente @firma

Hay que tener en cuenta que algunas de las firmas XAdES generadas por el Cliente @firma también pueden considerarse de tipo B-Level. Sin embargo, El Cliente @firma versión 1.7 no incluye un modo de operación que permita asegurar que las firmas generadas sean acordes a este perfil.

Con independencia del perfil de firma, es posible realizar las firmas XAdES en cuatro modos diferentes:

- *Enveloping* (Por defecto)
- *Enveloped*
- *Internally Detached* (también referida en este documento como *Detached*)
- *Externally Detached*

Algunas de las propiedades de configuración listadas en el apartado [8.2.7](#page-100-0) [Parámetros adicionales](#page-100-0) pueden afectar a la compatibilidad de las firmas generadas con algunas versiones del formato o perfiles de firma. Consulte el apartado específico de cada propiedad para saber si esta afecta o no a la compatibilidad.

### **8.2.1 Algoritmos de firma**

Las firmas XAdES aceptan los siguientes algoritmos de firma (deben escribirse exactamente como aquí se muestran):

- SHA512withRSA
- SHA384withRSA
- SHA256withRSA
- SHA1withRSA (No recomendado)

No es recomendable usar el algoritmo SHA1withRSA por estar obsoleto y ser vulnerable.

El algoritmo más seguro y, por lo tanto, el recomendado para su uso es SHA512withRSA.

Si los certificados del usuario se encuentran en tarjeta inteligente, asegúrese de disponer de la última versión de su controlador para garantizar la compatibilidad con estos algoritmos de firma. En caso de que, aún así, no pueda utilizar este algoritmo con su tarjeta inteligente, consulte la información de compatibilidad de su tarjeta y/o pruebe con otro algoritmo.

### **8.2.2 Algoritmos de huella digital para las referencias**

XAdES hace cálculos de huella digital (*hash*) para cada una de las referencias firmadas. El algoritmo por defecto para estas huellas es SHA-512. Este puede cambiarse mediante el parámetro adicional referencesDigestMethod.

En el caso de las referencias de las firmas con manifest, el algoritmo de huella se toma del parámetro adicional precalculatedHashAlgorithm. En caso de que esta propiedad no se indique, se utilizaría el algoritmo del parámetro referencesDigestMethod o, de no estar configurado, el algoritmo SHA-512.

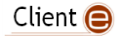

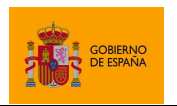

Cliente @firma

Consulte el apartado [8.2.7](#page-100-0) [Parámetros adicionales](#page-100-0) para conocer los valores que pueden adoptar estos parámetros.

### **8.2.3 Situación del nodo de firma en XAdES Enveloped**

Cliente @firma sitúa por defecto la firma electrónica en las firmas XAdES Enveloped en un nodo "Signature" directamente como hijo de la raíz del XML. No obstante, hay situaciones en las que puede interesar situar este nodo de firma en otra posición del XML.

Para ello, puede usarse el parámetro adicional insertEnvelopedSignatureOnNodeByXPath, en el que, mediante una expresión XPath v1, podemos indicar el nodo en el que queremos se inserte la firma (el nodo "Signature" pasará a ser el primer hijo de este). Si la expresión XPath resolviese varios nodos, se usará el primero de ellos.

Por ejemplo, en el siguiente XML:

```
<?xml version="1.0" encoding="UTF-8"?>
<bookstore>
<book category="COOKING">
 <title lang="en">Everyday Italian</title>
  <author>Giada De Laurentiis</author>
  <year>2005</year>
  <price>30.00</price>
</book>
<book category="CHILDREN">
 <title lang="en">Harry Potter</title>
 <author>J K. Rowling</author>
   <year>2005</year>
  <price>29.99</price>
</book>
</bookstore>
```
Si indicamos el parámetro con este valor:

insertEnvelopedSignatureOnNodeByXPath = /bookstore/book[1]/title

La firma se insertará como nodo hijo del título del primer libro:

```
<?xml version="1.0" encoding="UTF-8"?>
<bookstore>
<book category="COOKING">
  <title lang="en">
    Everyday Italian
    <ds:Signature xmlns:ds="http://www.w3.org/2000/09/xmldsig#" Id="S1">
 …
    </ds:Signature>
  </title>
  <author>Giada De Laurentiis</author>
  <year>2005</year>
  <price>30.00</price>
</book>
```
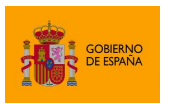

Cliente @firma

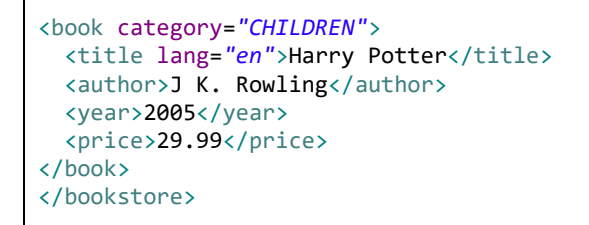

Si en la expresión XPath desea referenciar nodos dentro de un espacio de nombres, debe usar funciones XPath como namespace-uri() o local-name(). Por ejemplo, para seleccionar el primer nodo dentro del espacio de nombres de factura electrónica podríamos usar la expresión:

//\*[namespace-uri()='http://www.facturae.es/Facturae/2007/v3.1/Facturae']

### **8.2.4 Transformaciones sobre el contenido a firmar**

Es posible declarar transformaciones adicionales sobre el contenido a firmar. Esto se realizará mediante las siguientes propiedades:

- xmlTransform*n*Type
	- o Tipo de transformación.
- xmlTransform*n*Subtype
	- o Subtipo de transformación.
- xmlTransformnBody:
	- o Transformación específica.

Las combinaciones de valores que pueden adoptar estas propiedades son:

- Transformación XPATH
	- o Tipo: http://www.w3.org/TR/1999/REC-xpath-19991116
	- o Subtipos: No tiene subtipos.
	- o Cuerpo: Especificado mediante sentencias de tipo XPATH.
- Transformación XPATH2
	- o Tipo: <http://www.w3.org/2002/06/xmldsig-filter2>
	- o Subtipos:
		- subtract: Resta.
		- intersect: Intersección
		- union: Unión
	- o Cuerpo: Especificado mediante sentencias de tipo XPATH2.
- Transformación BASE64. La transformación es inversa, es decir, los datos se decodifican desde Base64 antes de firmarse, por lo que estos deben estar previamente codificados en Base64 e indicarse mediante el parámetro adicional "encodign=base64".
	- o Tipo: http://www.w3.org/2000/09/xmldsig#base64
	- o Subtipos: No tiene subtipos.

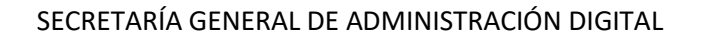

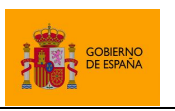

o Cuerpo: No tiene cuerpo.

No es posible especificar transformaciones complejas que incluyan varias sentencias. En su lugar, puede declararse una sucesión de transformaciones simples que produzcan el mismo resultado. Cada una de las transformaciones se aplicará de forma ordenada sobre el resultado de la anterior.

El listado de transformaciones se inicia con aquella declarada con el índice 0. Por ejemplo, si se desean insertar 2 transformaciones adicionales, se deberán establecer los parámetros:

```
xmlTransforms=2
xmlTransform0Type=…
xmlTransform0Subtype=… (Opcional)
xmlTransform0Body=…
xmlTransform1Type=…
xmlTransform1Subtype=… (Opcional)
xmlTransform1Body=…
```
### **8.2.5 Uso de estructuras** *Manifest* **en firmas XAdES**

Es posible crear firmas XAdES en las que, siguiendo el punto 2.3 de la especificación XMLDSig [\(http://www.w3.org/TR/2000/WD-xmldsig-core-20000510/#sec-o-Manifest\)](http://www.w3.org/TR/2000/WD-xmldsig-core-20000510/#sec-o-Manifest), las referencias XML no se firmen directamente, sino que se firme una estructura de tipo *Manifest* que a su vez contenga las referencias a firmar.

De esta forma, tal y como indica la normativa, la resolución de las referencias incluidas dentro de una estructura *Manifest* no es responsabilidad del sistema validador, sino de la aplicación que generó la firma o una delegada por la misma. Al unir esto con el uso de referencias a datos externos a la firma, obtenemos la ventaja de que la firma no contendrá los datos firmados (muy recomendable para trabajar con datos grandes) y que la plataforma validadora no tiene que acceder a los datos para comprobar la validez de la propia firma. Consulte la especificación XMLDSig para más información.

De igual manera que el sistema validador no tiene que acceder a los datos referenciados desde el *manifest*, no será responsabilidad del Cliente @firma acceder a estos datos para su análisis y el cálculo de su huella digital. La propia aplicación que ordena la firma será la encargada de proporcionar al Cliente @firma las referencias a los datos y la huella digital de los mismos.

Las referencias a los datos firmados en un Manifest se expresan mediante direcciones URI. Estas URI no tiene necesariamente que ser una URL, así puede estructurarse de la manera necesaria para ayudar a determinar inequívocamente cuales son los datos que se firman. Por ejemplo, podríamos construir una URI en forma de URN, en la que referenciásemos a un recurso concreto dentro de uno de nuestros gestores de contenido, para lo que podríamos crear una URN a medida que tuviese los datos necesarios para identificar el repositorio de datos y el recurso en cuestión:

urn:rp:mirp:asset:CDC8D258

Un sistema de validación externo no resolverá la URI que referencia a los datos desde un *Manifest*, ya que puede que esta sólo sea accesible y/o comprensible desde el entorno en el que se generó la

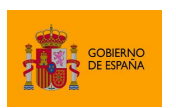

Cliente @firma

firma. Por ende, la propia aplicación que firma los datos mediante *Manifest* o una aplicación delegada por la misma debe poder asegurar que los datos referenciados mediante la URI no cambiaran y ser capaz de comprobarlos calculando su huella digital (*hash*).

Para aprovechar todas las ventajas de las firmas *Manifest*, **todas las firmas** *Manifest generadas por* **el Cliente @firma serán** *externally detached*, independientemente de la configuración establecida.

Un ejemplo muy simplificado de la estructura de una firma con *Manifest* sería:

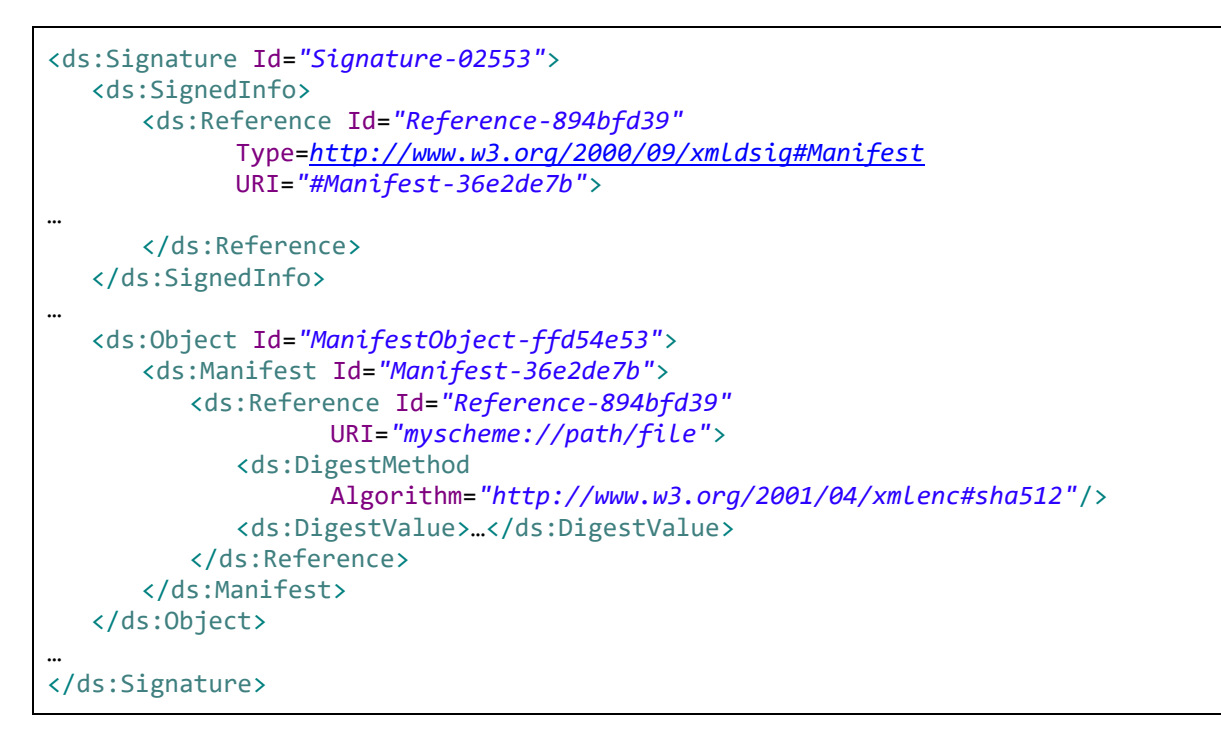

En este ejemplo, el contenido firmado es "**myscheme://path/file**", pero al firmar no se ha intentado acceder a ese fichero, y se ha asignado la huella digital proporcionada como la correspondiente a los datos.

### *8.2.5.1 Generar firma manifest con el Cliente @firma*

Para crear firmas XAdES con estructuras *manifest* desde el Cliente @firma debe especificarse el parámetro adicional useManifest con el valor "true".

Adicionalmente, se deberá indicar la URI y la huella digital (*hash*) de los datos firmados. El Cliente @firma permite firmar más de un dato simultáneamente mediante *manifest* así que será posible indicar más de una URI y huella digital al configurar una firma *manifest*. Como resultado, se obtendrá una única firma que engloba todas las referencias. Para que esta firma tuviese validez completa, todos los datos referenciarlos deberían mantenerse sin cambios a lo largo del tiempo.

Para generar firmas manifest deberán indicarse a través de los parámetros adicionales de la aplicación las propiedades que se listan a continuación por cada referencia a firmar. Para ello, se

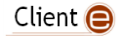

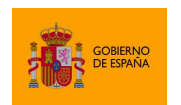

sustituirá la 'X' del nombre del parámetro por el número de referencia en cuestión (empezando en 1):

- uriX
	- o Obligatorio. URI que referencia a los datos.
- mdX
	- o Obligatorio. Huella digital (*hash*) en Base64 de los datos. El algoritmo de huella digital se indicará mediante el parámetro "precalculatedHashAlgorithm".
- mimeTypeX
	- o Opcional. MimeType correspondiente a los datos referenciados. Si no se indica, se usará "application/octet-stream".
- contentTypeOidX
	- o Opcional. OID correspondiente al tipo de dato referenciado. Si no se indica, se intentará extrapolar a partir del MimeType. En caso de no conseguirlo, no se usará ninguno.
- encodingX
	- o Opcional. URI identificadora de la codificación de los datos si estuviesen codificados. Por defecto, no se usa ninguna.
- precalculatedHashAlgorithm
	- o Algoritmo de huella digital que se ha utilizado para calcular la huella de los datos. Esta propiedad aplica a todas las referencias insertadas. Si no se indica, se hereda la configuración del parámetro "referencesDigestMethod". Si este otro parámetro tampoco se indicase se interpretará que las huellas digitales se han calculado con el algoritmo SHA-512.

Al realizar firmas *manifest* no será necesario indicar datos en el parámetro de datos del método de firma del Cliente. El propio Cliente detectará que se va a realizar una firma manifest y no solicitará estos datos al usuario.

Por ejemplo, podríamos hacer una firma *manifest* de unos datos usando los siguientes parámetros adicionales (*extraParams*):

```
useManifest=true
uri1=urn:id:3086md1=4hrn/3Y9c/fn/uyq12w+D9A2aKc=
mimeType1=plain/xml
precalculatedHashAlgorithm=SHA-1
```
En la llamada al método de firma, además de estos *extraParams*, indicaríamos null como el parámetro de datos a firmar:

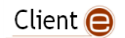

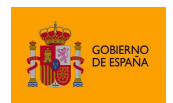

Cliente @firma

```
AutoScript.sign (null, "SHA512withRSA", "XAdES", extraParams, successCallback, 
                 errorCallback);
```
Como resultado, obtendremos una firma XAdES Detached con un *manifest*, en el que aparecerá la referencia indicada a los datos y su huella digital.

### **8.2.6 Tratamiento de las hojas de estilo XSL de los XML a firmar**

Cuando se firma o cofirma (no aplica a la contrafirma) un XML que contiene hojas de estilo, estas se firman igualmente a menos que se indique lo contrario con el parámetro ignoreStyleSheets. Las reglas que se siguen para procesar las hojas de estilo son las siguientes:

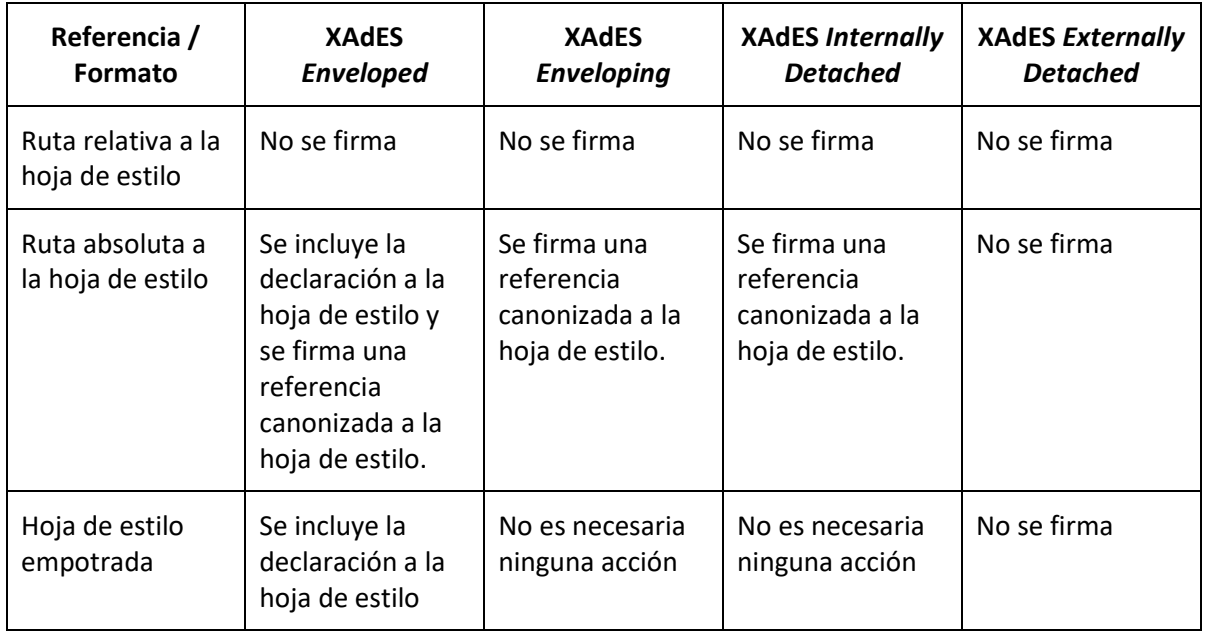

### <span id="page-100-0"></span>**8.2.7 Parámetros adicionales**

A continuación, se detallan los parámetros adicionales que aceptan cada una de las operaciones de firma.

Es posible que el uso de parámetros no contemplados en las siguientes tablas provoque otros cambios de funcionamiento. No obstante, **no se dará soporte** al aplicativo si se usan parámetros no documentados, asumiendo el integrador todo el riesgo y responsabilidad derivados del uso de parámetros o valores distintos de los aquí descritos.

### *8.2.7.1 Firma y cofirma*

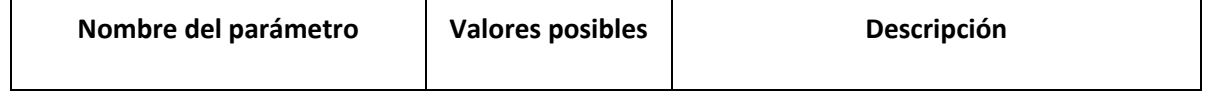

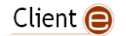

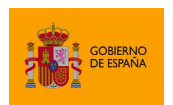

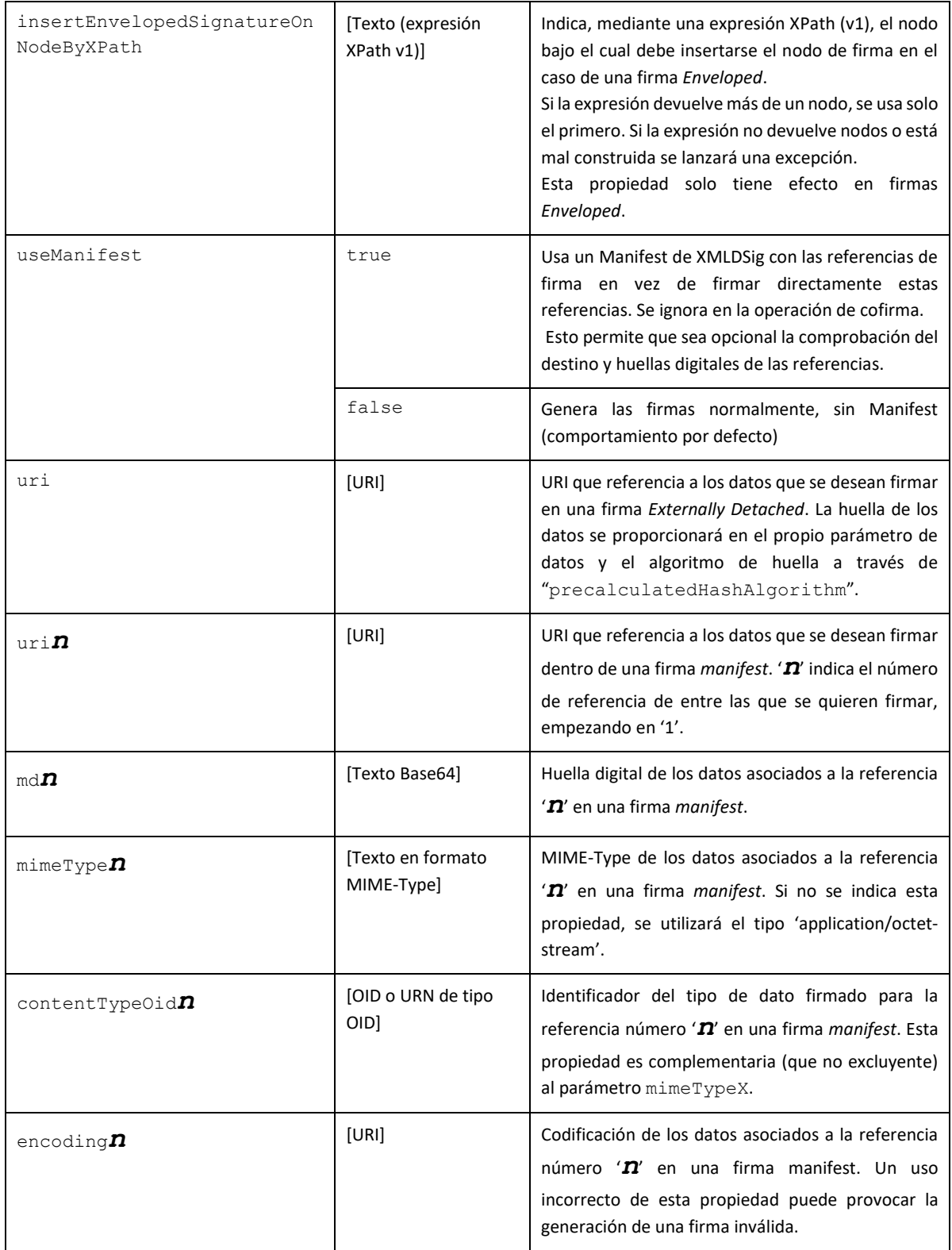

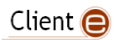

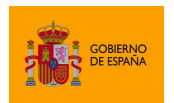

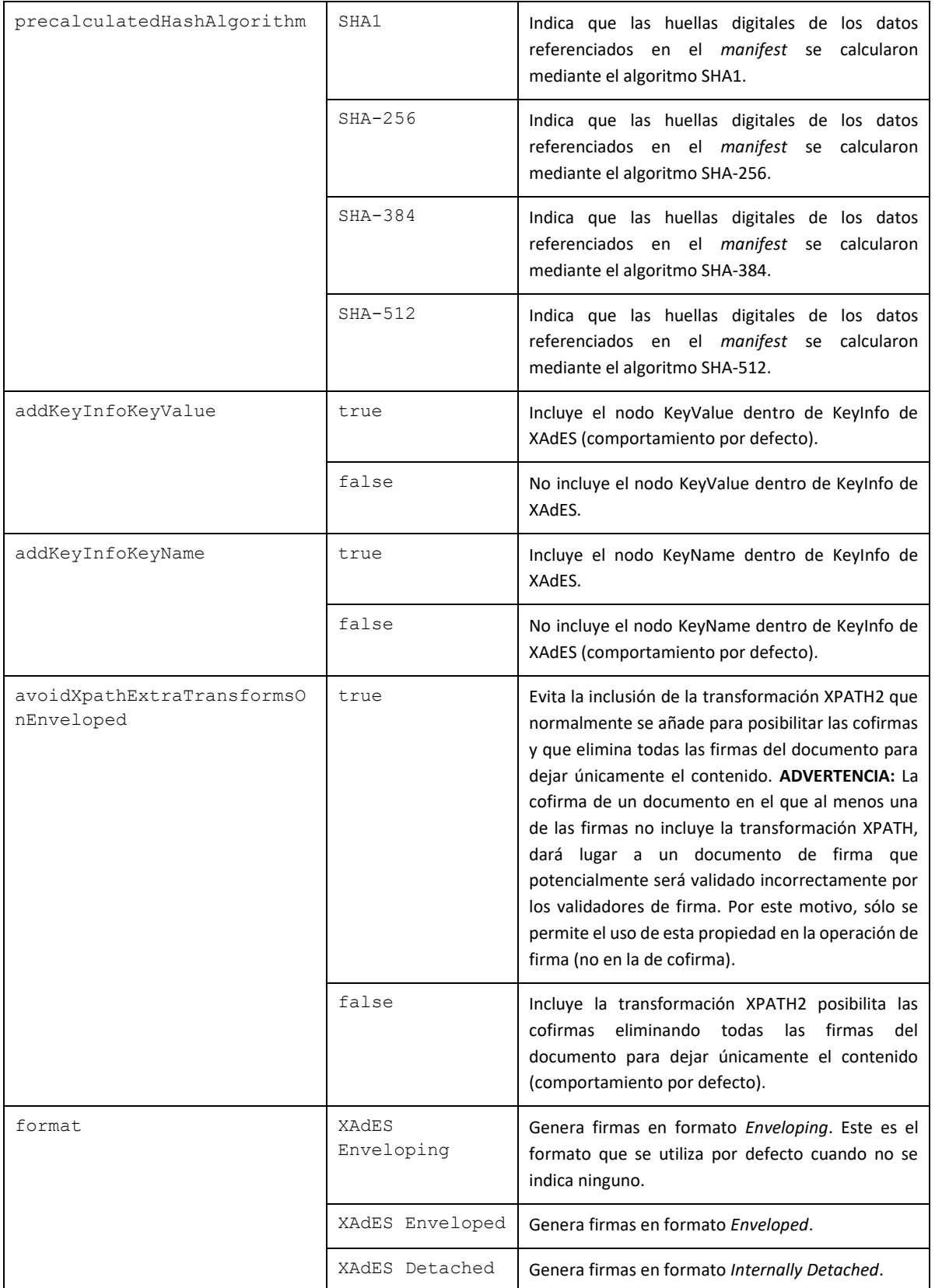

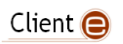

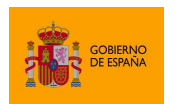

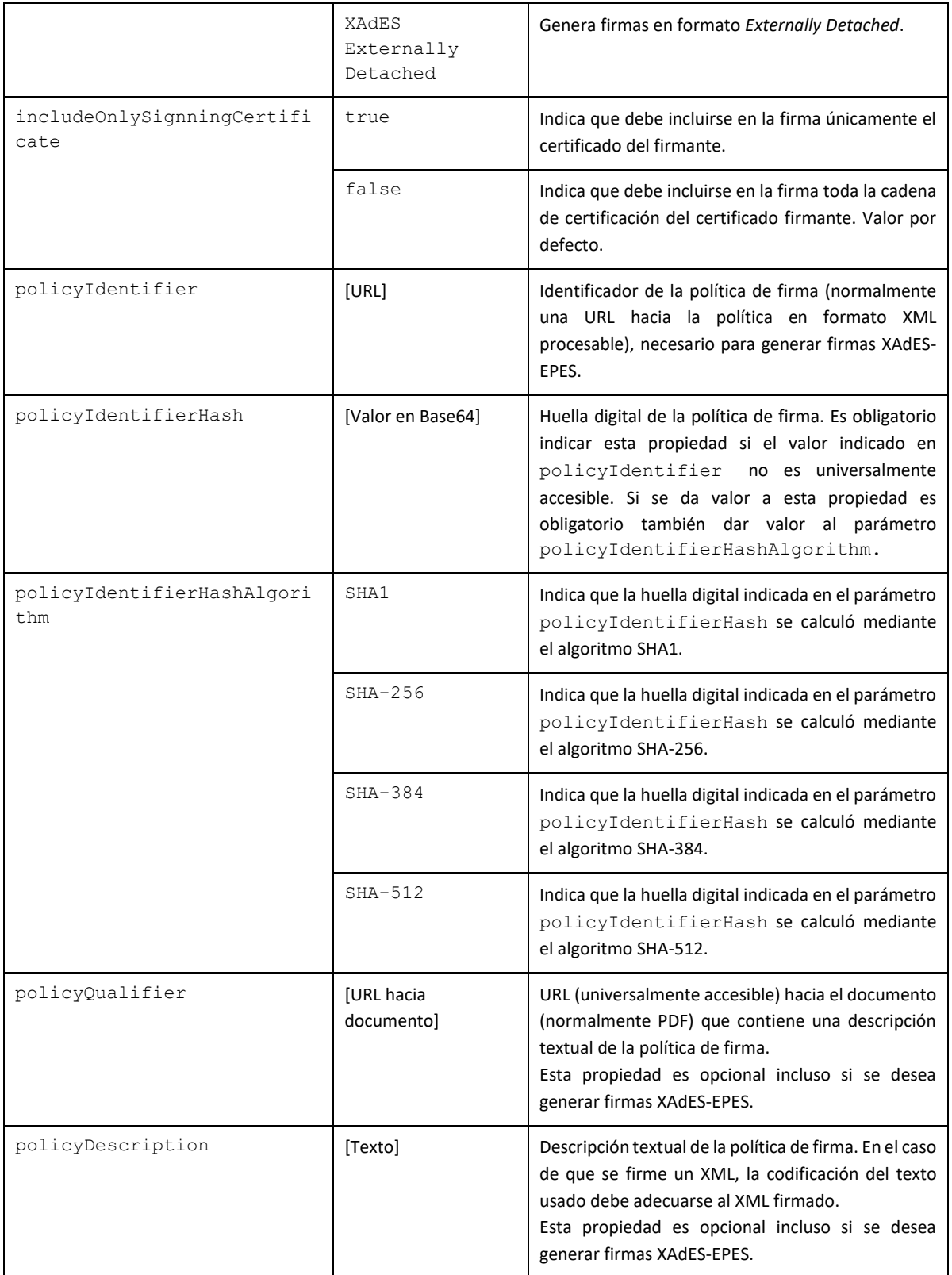

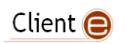

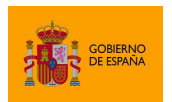

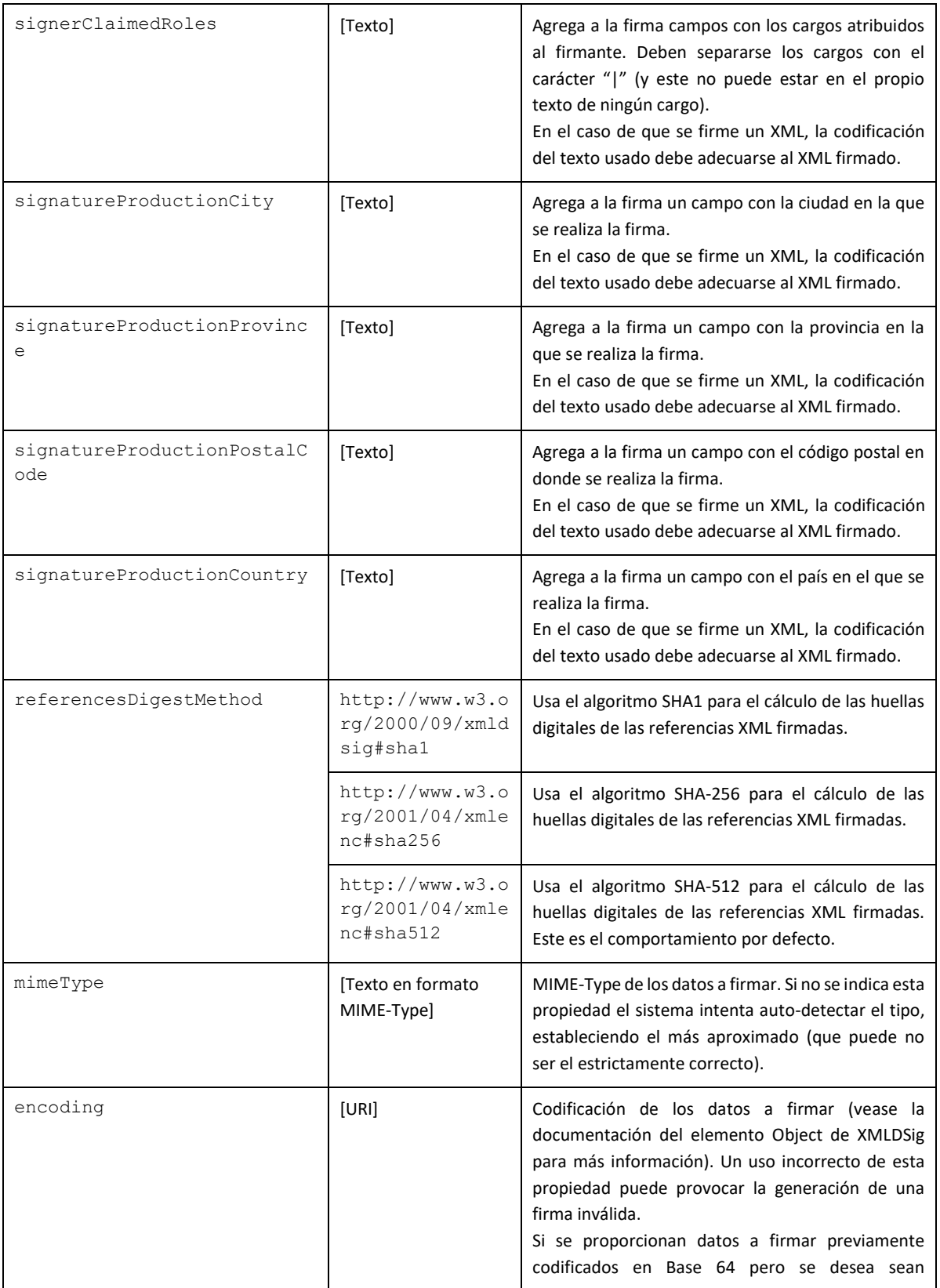

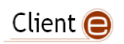

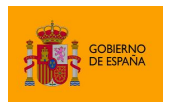

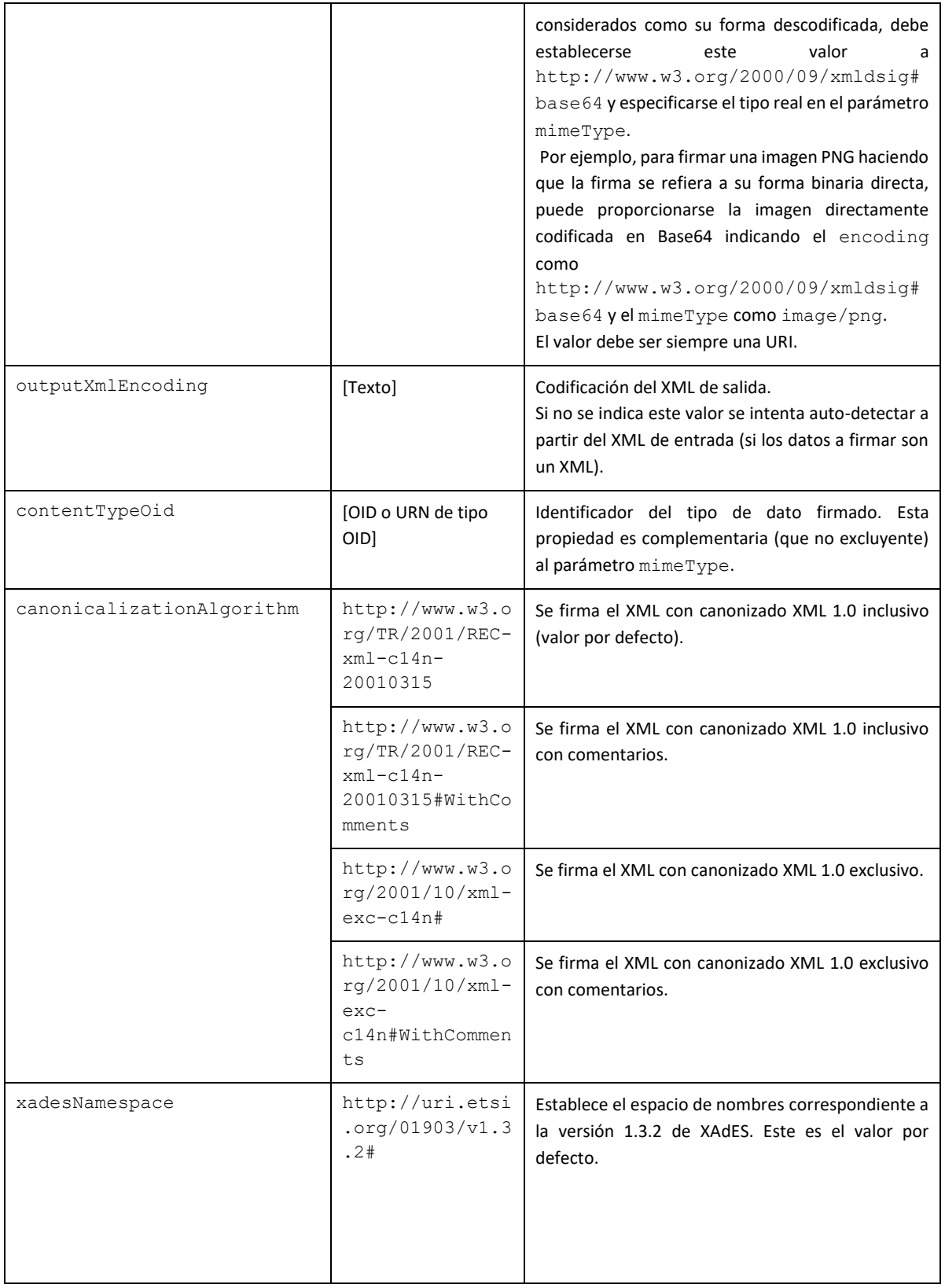

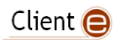

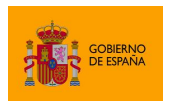

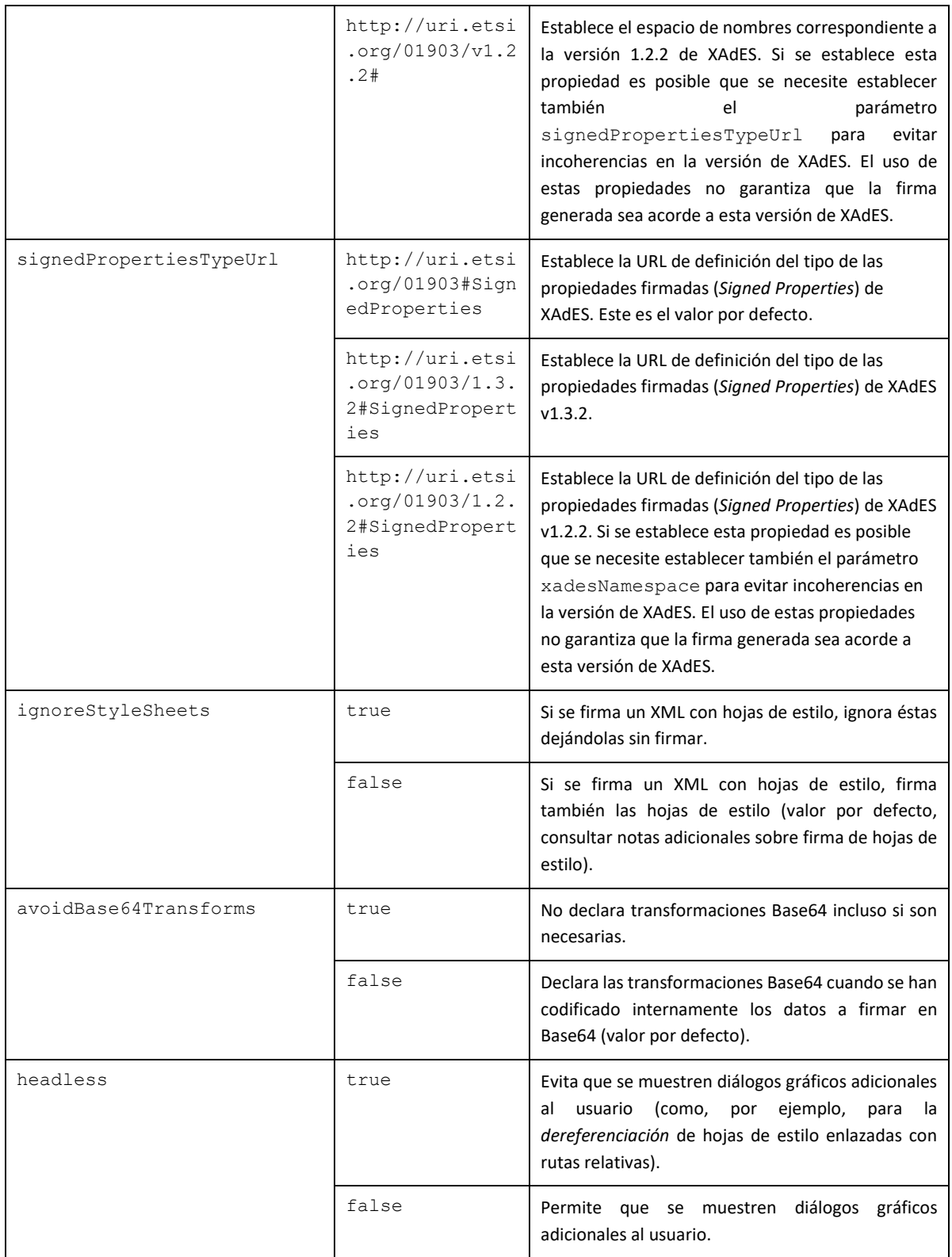

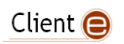

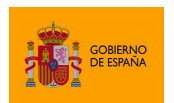

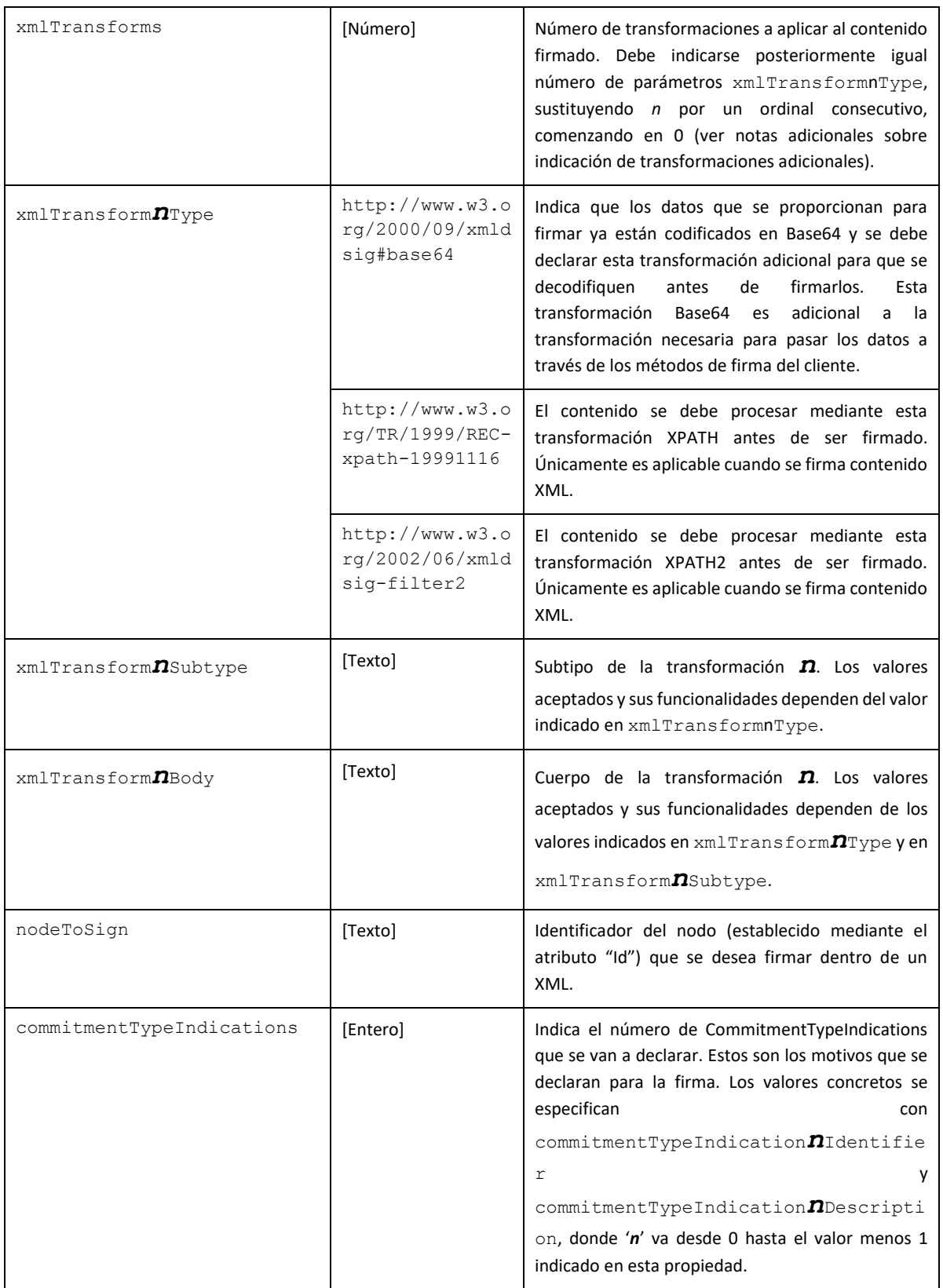

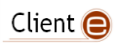
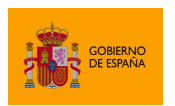

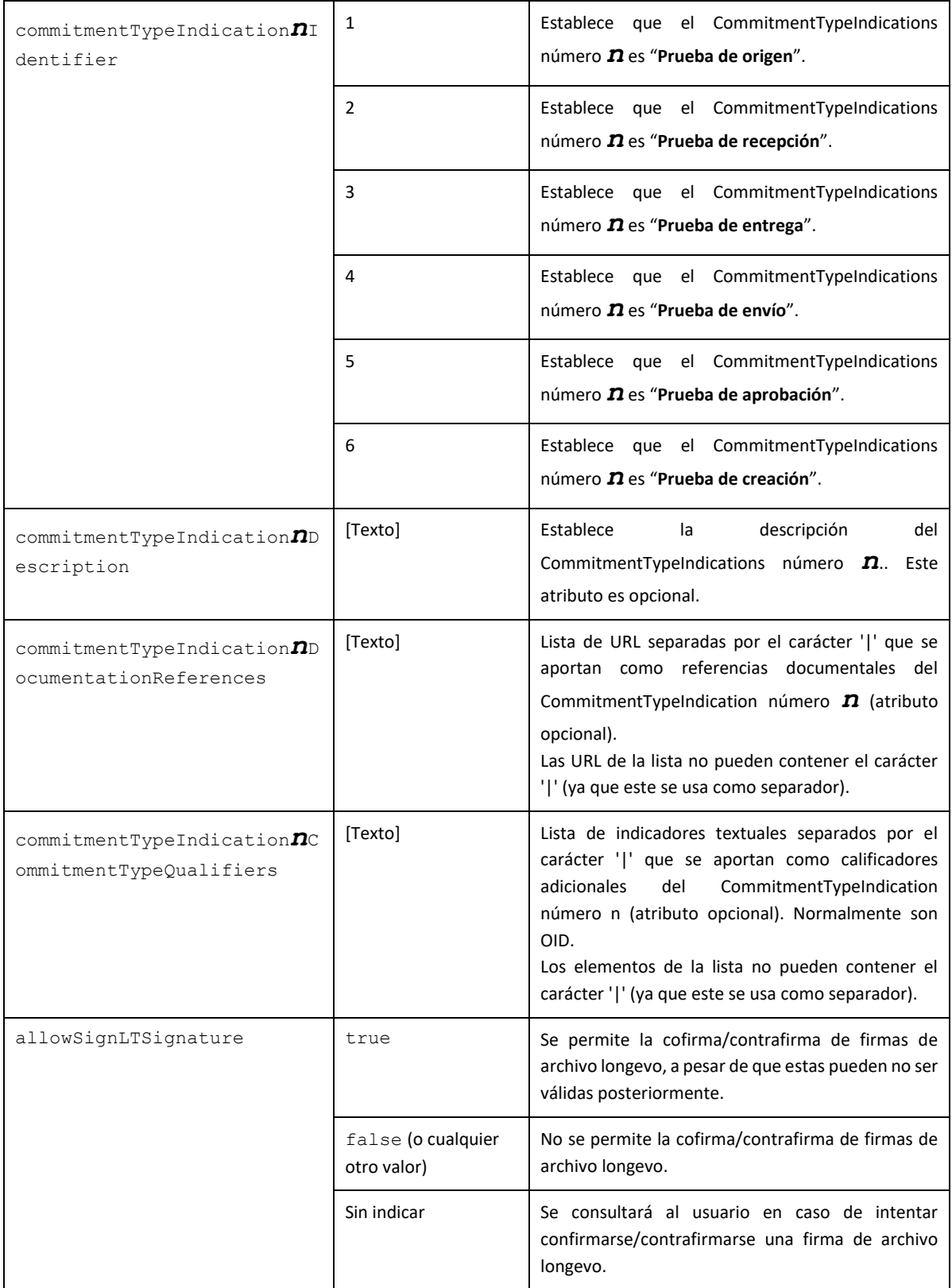

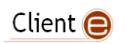

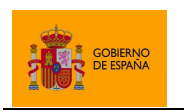

Cliente @firma

# *8.2.7.2 Contrafirma*

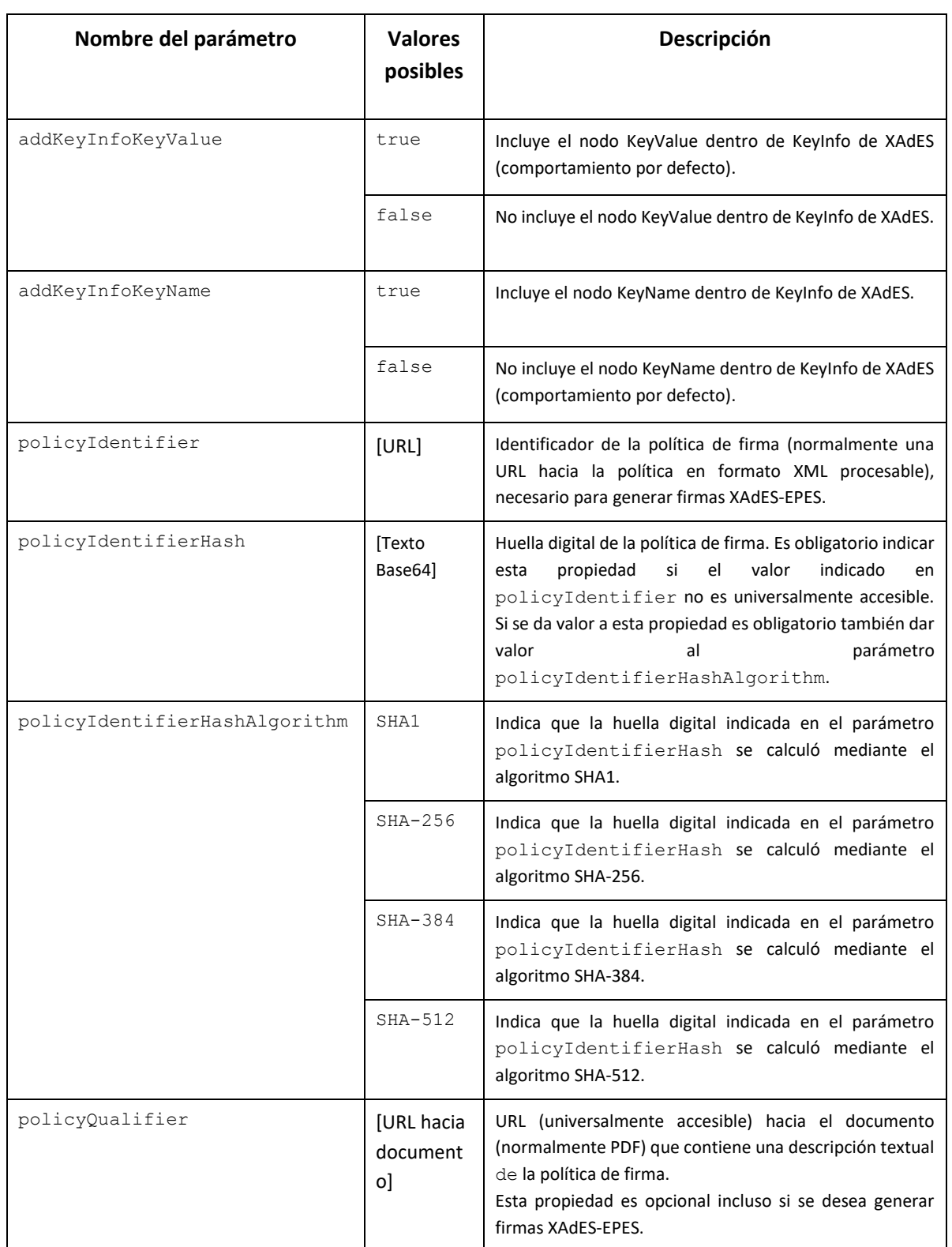

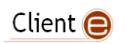

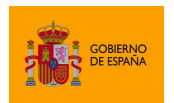

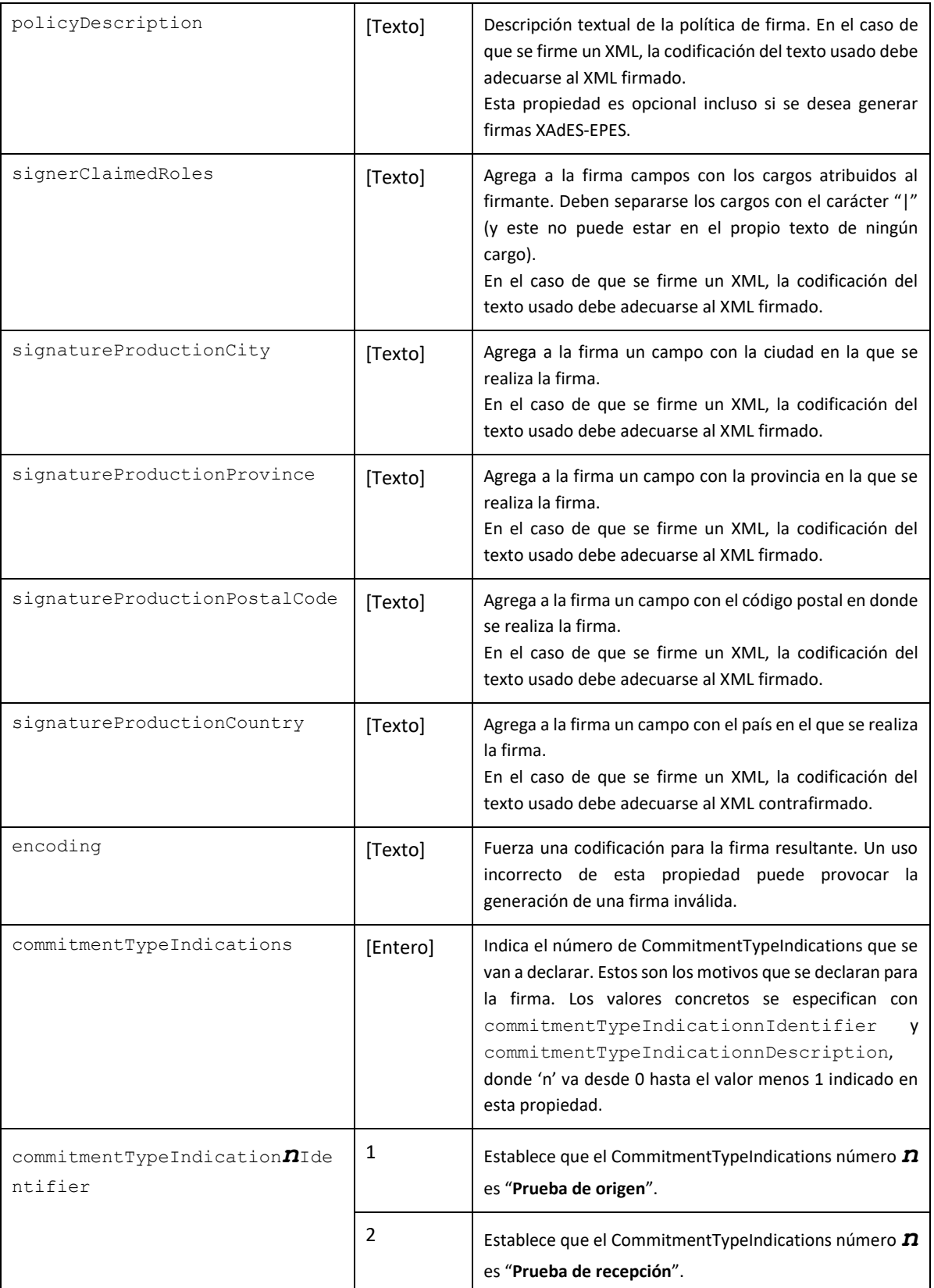

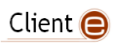

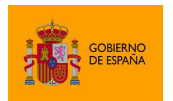

Cliente @firma

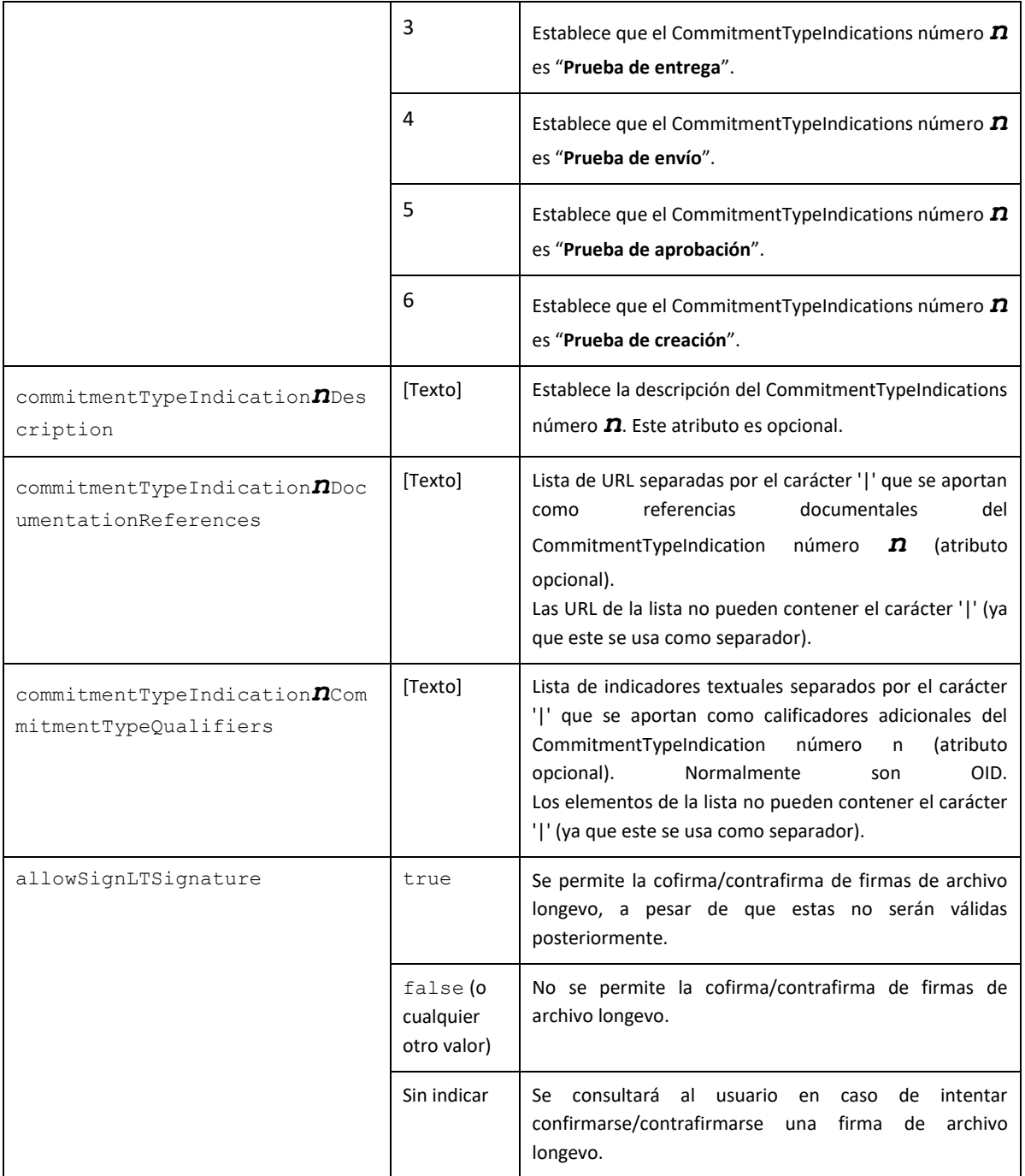

# **8.3 Configuración de firmas PAdES**

El Cliente @firma permite generar firmas PAdES acordes a las partes 2 y 3 del estándar ETSI TS 102 778 V1.2.1.

Los perfiles de firma soportados son los descritos en el mencionado estándar:

• PAdES-Básico

Client  $\bigoplus$ 

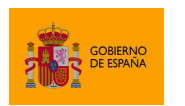

Cliente @firma

- o Las firmas PAdES en las que se declara el subfiltro "adbe.pkcs7.detached".
- PAdES-BES
	- o Las firmas PAdES en las que se declara el subfiltro "ETSI.CAdES.detached" son PAdES-BES. Estas son las firmas por defecto.
- PAdES-EPES
	- o Las firmas PAdES en las que se configura política de firma son PAdES-EPES.

Hay que tener en cuenta que algunas de las firmas PAdES generadas por el Cliente @firma también pueden considerarse de tipo B-Level. Sin embargo, no se incluye un modo de operación que permita asegurar que las firmas generadas sean acordes a este perfil.

Una salvedad en la realización de firmas PAdES con respecto al estándar, es que no se soporta la firma de ficheros adjuntos o empotrados en los documentos PDF.

### **8.3.1 Algoritmos de firma**

Las firmas PAdES aceptan los siguientes algoritmos de firma:

- SHA512withRSA
- SHA384withRSA
- SHA256withRSA
- SHA1withRSA (No recomendado)

El estándar PAdES recomienda no usar el algoritmo SHA1withRSA por no ser el más seguro.

Si los certificados del usuario se encuentran en tarjeta inteligente, asegúrese de disponer de la última versión de su controlador para garantizar la compatibilidad con estos algoritmos de firma. En caso de que, aún así, no pueda utilizar este algoritmo con su tarjeta inteligente, consulte la información de compatibilidad de su tarjeta y/o pruebe con otro algoritmo.

## **8.3.2 Operaciones no soportadas y notas de interés**

- Las firmas PAdES no admiten contrafirmas.
- Una cofirma PAdES consiste en la adición de una firma adicional al documento PDF, sin que se establezca ninguna relación de interdependencia con las firmas existentes.
	- $\circ$  Cofirmar un documento PDF es completamente equivalente a firmar un documento PDF ya firmado.
- Versiones antiguas de Adobe Acrobat/Reader no soportan múltiples firmas cuando hay firmas PAdES-BES.
- El formato PAdES sólo puede utilizarse sobre documentos PDF.
- No se firman los posibles adjuntos o empotrados que pudiese contener el documento PDF.

## <span id="page-112-0"></span>**8.3.3 Creación de una firma visible**

El Cliente @firma permite la creación de firmas visibles dentro de un documento PDF, que lo son tanto en pantalla (por ejemplo, usando Adobe Reader) como en papel una vez impreso el documento.

Client  $\bigcirc$ 

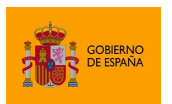

Cliente @firma

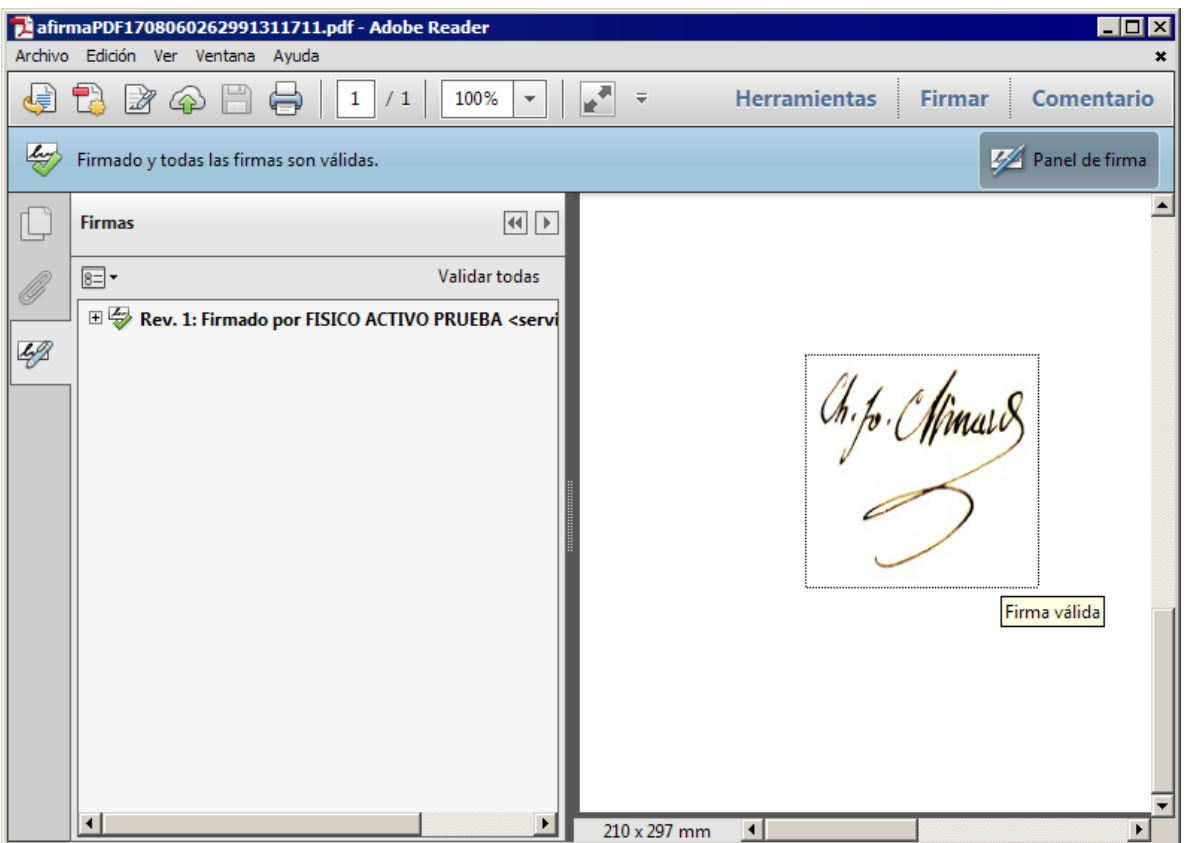

Para ello debemos indicar mediante parámetros adicionales la página o las páginas del documento en donde situar la visualización de la firma y las coordenadas con la posición en la que debe mostrarse. Sólo es posible establecer una posición para la firma visible, por lo que la posición será la misma en todas las páginas en las que se muestre la firma.

Las coordenadas de la visualización se indican partiendo de la esquina inferior izquierda, según el siguiente diagrama:

Client  $\bigcirc$ 

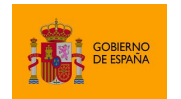

Cliente @firma

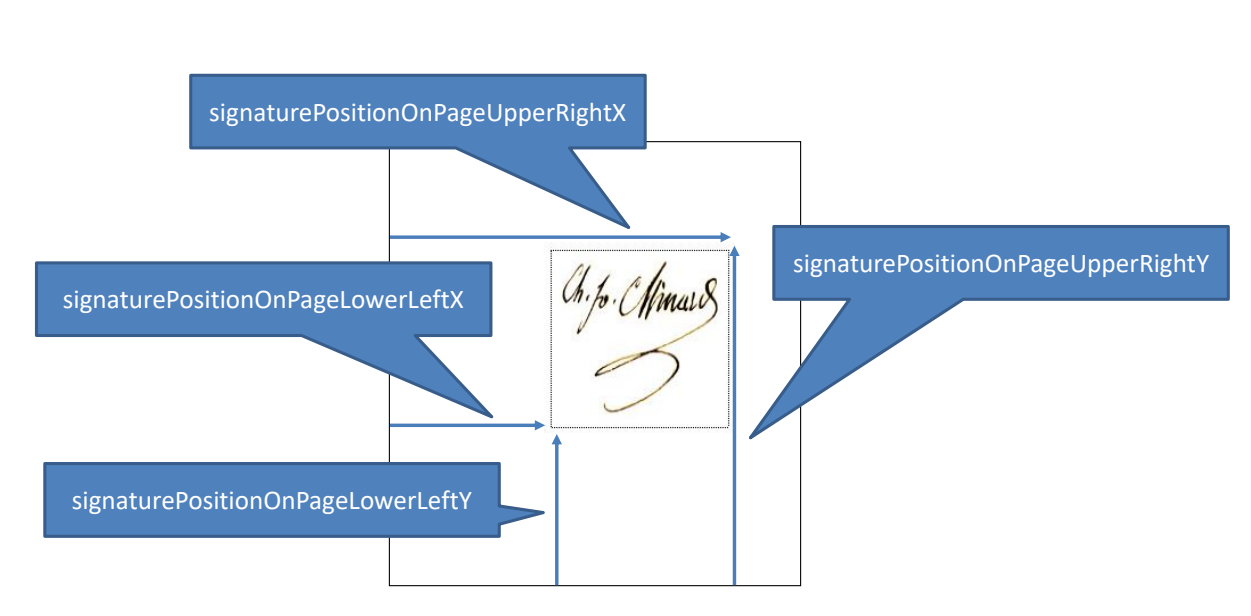

Las coordenadas del campo de firma y la página en la que se desea insertar se establecen usando los parámetros adicionales, por ejemplo:

signaturePositionOnPageLowerLeftX = 100 signaturePositionOnPageLowerLeftY = 100 signaturePositionOnPageUpperRightX = 200 signaturePositionOnPageUpperRightY = 200 signaturePages =  $1,5,10-1$ 

Una firma se puede mostrar en más de una página de un documento. Para ello se permite indicar un listado de páginas y/o rangos de páginas en las que debe mostrarse. También se puede indicar directamente que se muestre en todas las páginas del documento o en una nueva página al final de este.

El parámetro signaturePages se utiliza para indicar la página o páginas donde insertar la rúbrica a través del parámetro. Los valores que puede adoptar este parámetro son:

- all:
	- o Para indicar que la firma visible aparezca en todas las páginas del documento, se le deberá de dar este valor al parámetro signaturePages.
- append:
	- $\circ$  Si la firma visible debe de aparecer en una nueva página en blanco añadida al final del documento, se le deberá de dar este valor al parámetro signaturePages.
- Página o listado de páginas:
	- $\circ$  Si se desea indicar una página o varias páginas donde estampar la firma visible. Las páginas se enumeran desde el número uno (1) y, si se utilizan valores negativos, se empieza a contar desde el final del documento hacia atrás. Así, por ejemplo, el

Client  $\bigcirc$ 

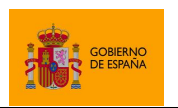

Cliente @firma

número 1 designa a la primera página, el 2 a la segunda, el -1 a la última y el -2 a la penúltima.

- o Es posible indicar varias páginas listando las páginas separadas por comas. Por ejemplo, el valor "1,4,7" estampa la imagen en las páginas 1, 4 y 7. También se puede indicar un rango de páginas usando un guión. Por ejemplo, el valor " $1-e^{\gamma}$ estampará la imagen en las páginas de la 1 hasta la 8, ambas inclusive; y el valor "3- -1", estampará la imagen en las páginas de la 3 a la última.
- o También es posible combinar páginas individuales con rangos de páginas. Por ejemplo, el valor " $3-6$ ,  $8$ ,  $-1$ ", indica que se estampará en las páginas de la 3 a la 6 y también en la 8 y en la última.

Dentro del recuadro marcado por las coordenadas indicadas, es posible mostrar distintos elementos:

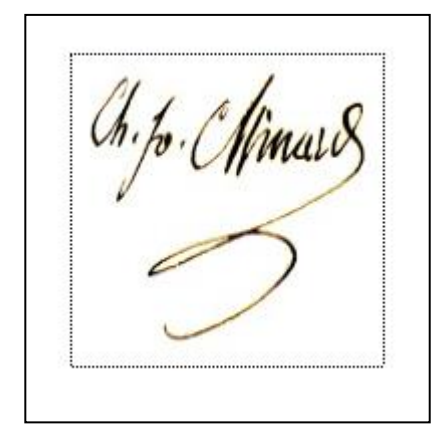

- Una imagen:
	- o En este caso debe indicarse qué imagen usar aportando el binario codificado en Base64.
		- La imagen de firma se configura a través del parámetro adicional signatureRubricImage.
	- o La imagen que se inserta en el PDF es siempre JPEG. Si se proporciona la imagen codificada en otro formato, se transformará a JPEG y se eliminarán sus transparencias en caso de tenerlas. Si su imagen no es originalmente JPEG, se recomienda transformarla primeramente para evitar que sea la aplicación la que realice la transformación, lo que puede alterar su aspecto.
	- o **IMPORTANTE**: En la firma monofásica del cliente Android no se puede realizar la conversión de formato. Si desea que la firma visible sea compatible con Android asegúrese de usar una imagen JPEG o utilice la firma trifásica.
	- $\circ$  La imagen se adapta al recuadro marcado por las coordenadas para ocupar el mayor espacio posible sin deformarse, por lo que se debería configurarse un tamaño de firma adecuado para que la imagen se ajuste al mismo sin dejar espacio vacío.

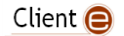

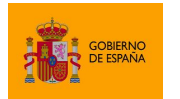

- Texto (que puede combinarse con una imagen)
	- o Es necesario indicar no solo el texto a sobreimprimir en el cuadro visible, sino también indicaciones sobre su formato (tipo de letra, tamaño, color, etc.).
	- o El texto introduce de forma automática los retornos de carro necesarios para adaptarse al recuadro.
	- o El texto aparece siempre sobre la imagen indicada, si se indicó alguna.
	- o El texto puede incluir una serie de patrones que serán sustituidos en el momento de la firma:
		- **\$\$SUBJECTCN\$\$** Nombre común (CN, Common Name) dentro del X.500 Principal del titular del certificado de firma. Salvo que se indique lo contrario, los identificadores de usuario encontrados en esta propiedad se procesarán para ocultar parte de sus caracteres.
		- **\$\$ISSUERCN\$\$** Nombre común (CN, Common Name) dentro del X.500 Principal del emisor del certificado de firma.
		- **\$\$CERTSERIAL\$\$** Número de serie del certificado de firma.
		- **\$\$SIGNDATE=***PATRÓN***\$\$** Fecha de la firma, donde *PATRÓN* debe indicar el formato en el que debe mostrarse la fecha, siguiendo el esquema definido por Oracle para la clase SimpleDateFormat. Así, por ejemplo, el texto "*Firmado por \$\$SUBJECTCN\$\$ el día \$\$SIGNDATE=dd/MM/yyyy\$\$.*" resultará finalmente en el PDF como "*Firmado por Tomás García-Merás el día 04/01/2016.*" suponiendo que el CN del titular del certificado de firma es *Tomás García-Merás* y que la firma se realiza el *04/01/2016*.
		- **\$\$GIVENNAME\$\$** Nombre declarado del titular del certificado. Este valor podría no aparecer en el certificado, en cuyo caso, el patrón se sustituirá por cadena vacía.
		- **\$\$SURNAME\$\$** Apellidos declarados del titular del certificado. Este valor podría no aparecer en el certificado, en cuyo caso, el patrón se sustituirá por cadena vacía.

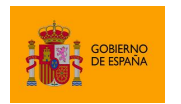

- **\$\$ORGANIZATION\$\$** Organización declarada del titular en el certificado. Este valor podría no aparecer en el certificado, en cuyo caso, el patrón se sustituirá por cadena vacía.
- **EXTEASON\$\$** Razón por la que se firma el PDF. Este valor podría no aparecer en el certificado, en cuyo caso, el patrón se sustituirá por cadena vacía.
- **\$\$LOCATION\$\$** Ciudad en la que se firma el PDF. Este valor podría no aparecer en el certificado, en cuyo caso, el patrón se sustituirá por cadena vacía.
- **\$\$CONTACT\$\$** Información de contacto del firmante del PDF. Este valor podría no aparecer en el certificado, en cuyo caso, el patrón se sustituirá por cadena vacía.

Las propiedades para configurar la visualización de un texto de la firma se listan a continuación:

- laver2Text
	- o Texto que mostrar en la firma visible.
- layer2FontFamily
	- o Tipo de letra a usar en el texto de la firma visible.
- layer2FontSize
	- o Tamaño de letra a usar en el texto de la firma visible.
- layer2FontStyle
	- o Estilo del tipo de letra a usar en el texto de la firma visible. Cada estilo se identifica mediante un valor numérico y es posible combinar estilos aplicando la operación lógica *o* sobre los valores numéricos de cada uno de ellos.
- layer2FontColor
	- o Color del texto de la firma visible.
- obfuscateCertText
	- o Indica si deben ofuscarse o no los identificadores de usuario (como el DNI o NIE) localizados automáticamente en el texto visible del PDF. Por defecto, se ofuscarán.
- signatureRotation
	- o Número de grados que rotar el texto y la imagen del campo de firma en sentido horario.
- includeQuestionMark
	- o Indica si debe permitirse al lector de PDF mostrar junto a la firma una marca que índique el resultado obtenido al validarla. La apariencia de esta marca depende completamente del lector de PDF utilizado y es este el que decide si se muestra. Por ejemplo, la marca podría no mostrarse cuando se definiese una imagen de fondo en la firma.

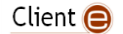

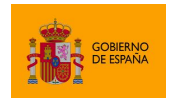

Cliente @firma

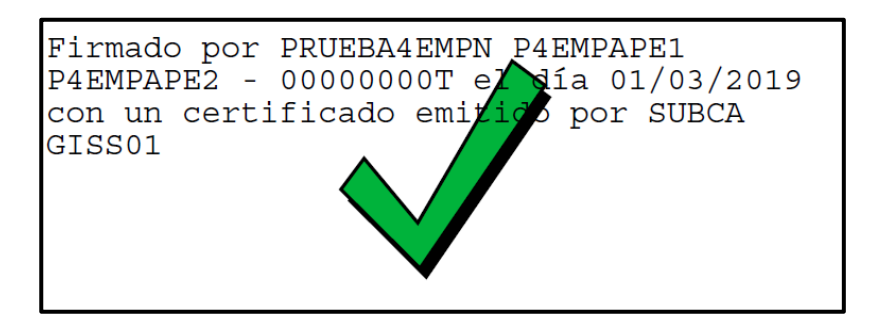

Consulte el apartado [8.3.8](#page-122-0) [Parámetros adicionales](#page-122-0) para saber más sobre los valores que se pueden asignar a las propiedades anteriores.

### *8.3.3.1 Configuración de la firma visible por usuario*

Existe la posibilidad de que la configuración de la firma visible sea realizada por el usuario, y no por la aplicación integradora. De este modo, es el usuario quien decide el área donde mostrar la firma y su aspecto.

La aplicación podrá configurar que sea el usuario el que seleccione el área del documento en el que desea insertar la firma visible PDF y si es obligatorio o no que seleccione un área. También podrá configurar si quiere que el usuario seleccione el aspecto de la firma (texto, imagen, fuente, rotación, etc.) o que se use el aspecto por defecto.

Para la configuración de la visible por parte del usuario se podrán utilizar los siguientes parámetros adicionales:

- visibleSignature
	- o Permite configurar si se desea que el usuario seleccione el área de una firma visible PDF y si es obligatorio o no el realizar una firma visible.
- visibleAppearance
	- o Permite configurar que sea el usuario el que seleccione el aspecto de una firma visible PDF. Esta propiedad sólo tiene efecto cuando también se indica el parámetro visibleSignature y siempre que el usuario termine seleccionado el área de firma.

Consulte el apartado [8.3.8](#page-122-0) [Parámetros adicionales](#page-122-0) para saber más sobre estos parámetros de configuración.

Esta funcionalidad únicamente está disponible en AutoFirma. Los clientes móviles siempre usarán la configuración de firma visible proporcionada por la aplicación y no darán la posibilidad de configurarla al usuario.

### **8.3.4 Inserción de una imagen en un documento PDF antes de ser firmado**

El Cliente @firma permite, principalmente como ayuda para la inserción de Códigos Seguros de Verificación (CSV), insertar una imagen en un documento PDF justo antes de firmarlo.

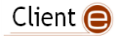

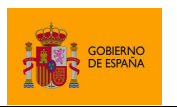

Cliente @firma

Para agregar una imagen debemos configurar una página y una zona dentro de esta para insertarla, usando para ello el mismo sistema de coordenadas descrito en el apartado [8.3.3](#page-112-0) [Creación de una](#page-112-0)  [firma visible,](#page-112-0) es decir, a partir de la esquina inferior izquierda. La imagen debe proporcionarse en formato JPEG codificado en Base64.

Para indicar la página, podemos usar su número (empezando a contar desde uno como primera página), usar -1 para referirnos a la última página del documento o 0 (cero) para insertar la imagen en todas las páginas.

La imagen que se inserta en el PDF es siempre JPEG. Si se proporciona la imagen codificada en otro formato, se transformará a JPEG y se eliminarán sus transparencias en caso de tenerlas. Si su imagen no es originalmente JPEG, se recomienda transformarla primeramente para evitar que sea la aplicación la que realice la transformación, lo que puede alterar su aspecto.

Debe tenerse en cuenta que el agregar imágenes al PDF puede invalidar firmas previas que tuviese el documento. Asegúrese de no utilizar esta funcionalidad cuando el documento ya contenga firmas.

Es importante recalcar también que la imagen se deforma para adaptarse al recuadro marcado por las coordenadas, siendo útil para evitar este efecto que ambos tengan la misma relación de aspecto.

Igualmente, no se proporcionan funcionalidades de rotado, por lo que si se quiere insertar una imagen de lado (por ejemplo, en el margen de la página, esta debe venir rotada en origen.

Los parámetros adicionales para la inserción de imágenes son:

- image
	- o Imagen que se desea insertar en el PDF.
- imagePage
	- o Página donde desea insertarse la imagen.
- imagePositionOnPageLowerLeftX
	- o Coordenada horizontal inferior izquierda de la posición de la imagen.
- imagePositionOnPageLowerLeftY
	- o Coordenada vertical inferior izquierda de la posición de la imagen.
- imagePositionOnPageUpperRightX
	- o Coordenada horizontal superior derecha de la posición de la imagen.
- imagePositionOnPageUpperRightY
	- o Coordenada vertical superior derecha de la posición de la imagen.

Consulte el apartado [8.3.8](#page-122-0) [Parámetros adicionales](#page-122-0) para obtener más información sobre los posibles valores que pueden adoptar estos parámetros.

### **8.3.5 Firma de documentos PDF cifrados o protegidos con contraseña**

Si bien es posible firmar documentos PDF cifrados o protegidos con contraseña, deben tenerse en cuenta las siguientes limitaciones:

Client  $\bigcirc$ 

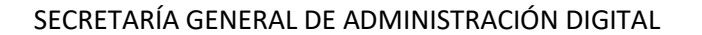

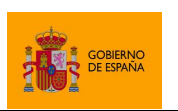

Cliente @firma

- No se pueden firmar como parte de un proceso de firma masiva documentos PDF cifrados.
- No se soporta la firma de PDF cifrados con certificados o con algoritmo AES256.
- Puede que no sea posible, en todos los casos, validar u obtener justificantes de validación de documentos PDF cifrados o protegidos por contraseña usando la plataforma de validación VALIDE del Gobierno de España.
	- o <https://valide.redsara.es/valide/>

### **8.3.6 Documentos certificados**

Las firmas de un PDF pueden ser catalogadas como firmas de aprobación (por defecto) o firmas certificadas.

Una firma de aprobación o de formulario se realiza sobre un campo de firma de formulario del documento (preexistente o creado automáticamente en el momento de la firma). Un documento puede contener tantas firmas de aprobación como necesite. Esta es la opción común de firma.

Una firma certificada o de documento se aplica sobre un campo de firma identificado como de documento (preexistente o creado automáticamente en el momento de la firma). Un documento puede contener un único campo de este tipo y por tanto una única firma certificada. En caso de agregarse una firma certificada al documento, esta debe ser la primera que se agregue. Si hubiese alguna firma previa el resultado no sería válido.

Independientemente de sus nombres, ambos tipos de firma aplican al conjunto de datos de todo el documento, nunca sólo a los datos de un formulario. Sólo cambia la designación del campo en el que se almacenan.

Una firma certificada restringe modificaciones posteriores sobre el documento. Las modificaciones permitidas vendrán determinadas por el nivel de certificación aplicado a la firma. El Cliente @firma permite configurar el nivel de certificación de una firma por medio del parámetro certificationLevel. Los tipos de firma que puede crear son:

- Firma sin certificar.
	- o Esta sería una firma de aprobación.
	- o Este es el tipo de firma generada por defecto por el Cliente y se configura con el valor: 0
- Firma certificada de autor.
	- o Tras este tipo de firma certificada, no se permite ningún cambio posterior en el documento (no se pueden agregar firmas, ni rellenar formularios).
	- o Se configura con el valor: 1
- Firma certificada de autor para formularios.
	- o Tras este tipo de firma certificada, sólo se permite el relleno de los campos de formulario (no se pueden agregar firmas).
	- o Se configura con el valor: 2

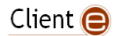

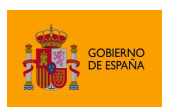

Cliente @firma

- Firma certificada común.
	- o Tras este tipo de firma certificada, se permite el relleno de los campos de formulario y la creación de firmas de aprobación.
	- o Se configura con el valor: 3

## **8.3.7 Comprobación de** *PDF Shadow Attack*

Existe una vulnerabilidad en el formato PDF que hace posible que una revisión de un documento altere la presentación de un elemento de una revisión anterior, incluso si está firmada. Esto quiere decir que se podría modificar un PDF firmado de tal forma que parezca a simple vista que se firmó algo distinto a lo que realmente se firmó. Alterar de esta forma el documento firmado es lo que se conoce como *PDF Shadow Attack* y, aunque el propio formato proporciona los medios para comprobar cuál es el contenido que realmente se firmó, un firmante posterior deberá tener cuidado de no firmar un documento alterado creyendo que alguien firmó anteriormente ese mismo contenido.

AutoFirma 1.8 y superiores incorpora la comprobación de *PDF Shadow Attack* en su operativa de validación de firmas. Primeramente, para que se validen las firmas que se van a multifirmar se debe habilitar la validación de firmas previas mediante el parámetro adicional checkSignatures, tal como se describe en el apartado [7.5](#page-84-0) [Validación de firmas previas.](#page-84-0)

Para configurar la comprobación de *PDF Shadow Attack* se proporciona la propiedad allowShadowAttack, de tal forma que al validar una firma PDF pueden ocurrir los siguientes casos según su valor:

- Si se establece a true, se omite la validación del *PDF Shadow Attack* durante la validación de las firmas previas.
- Si se establece a false (o cualquier otro valor) y si se sospecha que el PDF puede haber sido modificado, se bloquea la firma dando por hecho que el PDF ha sido modificado.
- Si no se establece ningún valor y se sospecha que el PDF puede haber sido modificado, se muestra al usuario un diálogo solicitándole que compruebe el PDF y confirme que desea firmarlo a pesar de la sospecha de que haya sido modificado.

Ya que la comprobación del *PDF Shadow Attack* es computacionalmente costosa y no garantiza que se haya una modificado maliciosamente el documento, sólo se aplicará la comprobación sobre n número de páginas determinado. El número de páginas por defecto es de 10, pero la aplicación puede configurar este número mediante la propiedad pagesToCheckShadowAttack, que puede adoptar los siguientes valores:

- Entero positivo: Número de páginas que se comprobarán.
- Entero negativo o 0: No se comprobarán modificaciones de tipo PDF Shadow Attack.
- all: Todas las páginas.

Client  $\bigcirc$ 

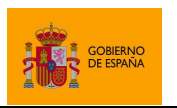

Cliente @firma

En el caso de la firma trifásica, la carga de la comprobación del PDF recae en el propio servidor, así que el servicio puede limitar a través de su configuración el número de páginas máximo que se deberán comprobar. Consulte el apartado [5.3.2.1](#page-19-0) [Configuración del servicio trifásico](#page-19-0) para saber más de la configuración del servicio.

La comprobación del *PDF Shadow Attack* también detectaría sin diferenciarlo cualquier cambio en los valores de un formulario realizados después de firmar. Si el integrador o el usuario aceptasen que se permiten cambios en los valores de los formularios después de firmar, estará aceptando que el documento puede cambiar, por lo que se desactivará la comprobación de *PDF Shadow Attack*.

### <span id="page-122-0"></span>**8.3.8 Parámetros adicionales**

A continuación, se listan las propiedades adicionales que pueden configurarse en las firmas en formato PAdES con el Cliente @firma.

Es posible que el uso de parámetros no contemplados en las siguientes tablas provoque otros cambios de funcionamiento. No obstante, **no se dará soporte** al aplicativo si se usan parámetros no documentados, asumiendo el integrador todo el riesgo y responsabilidad derivados del uso de parámetros o valores distintos de los aquí descritos.

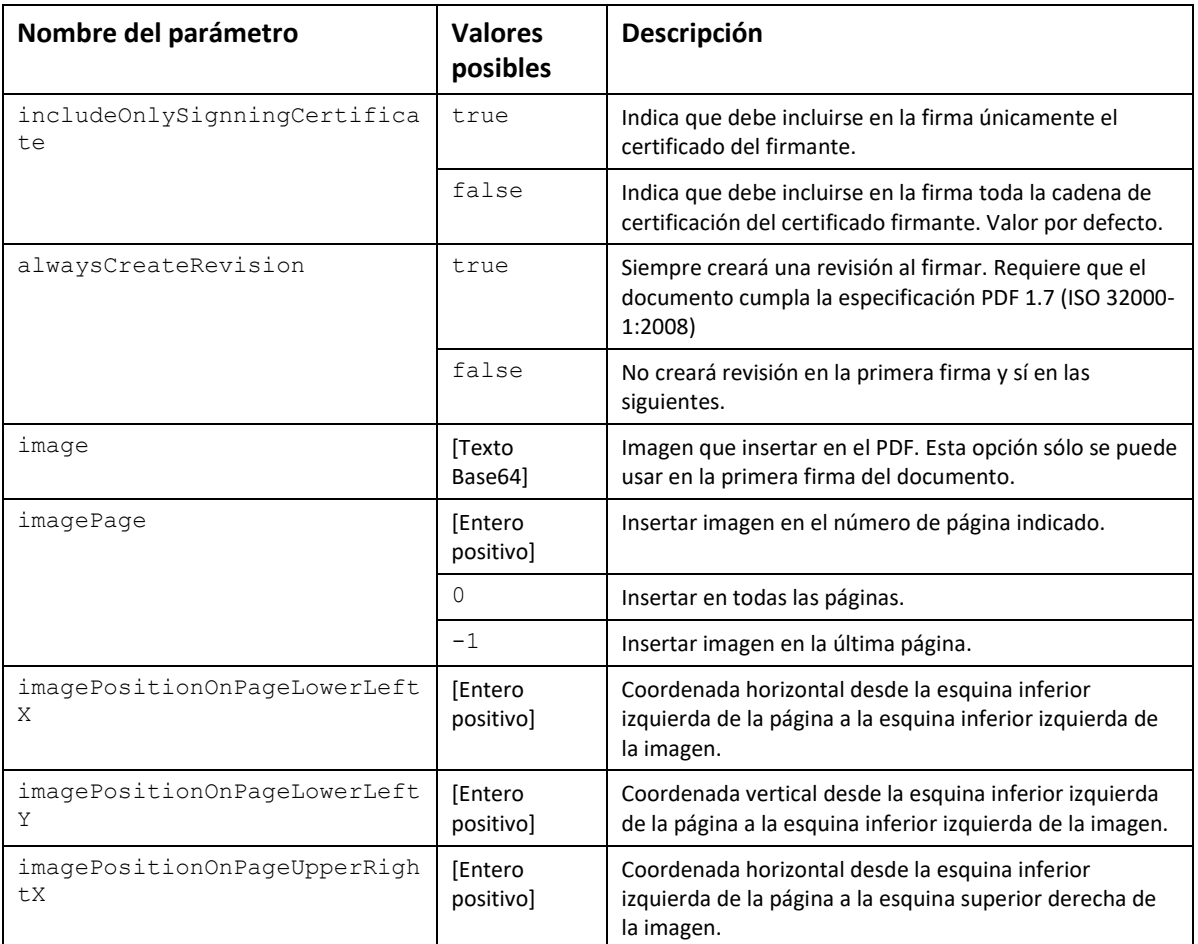

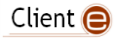

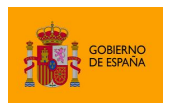

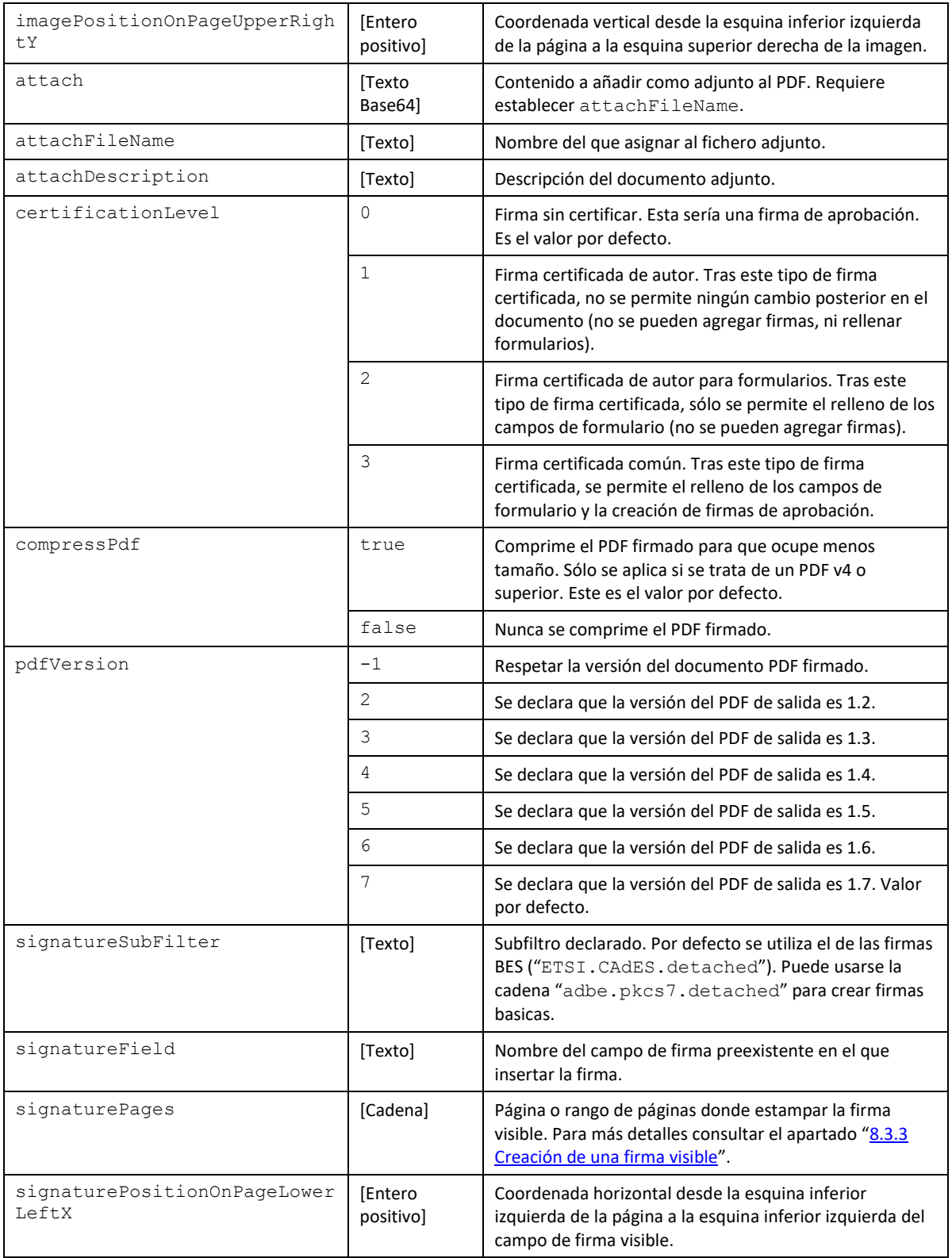

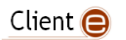

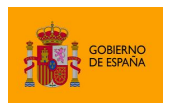

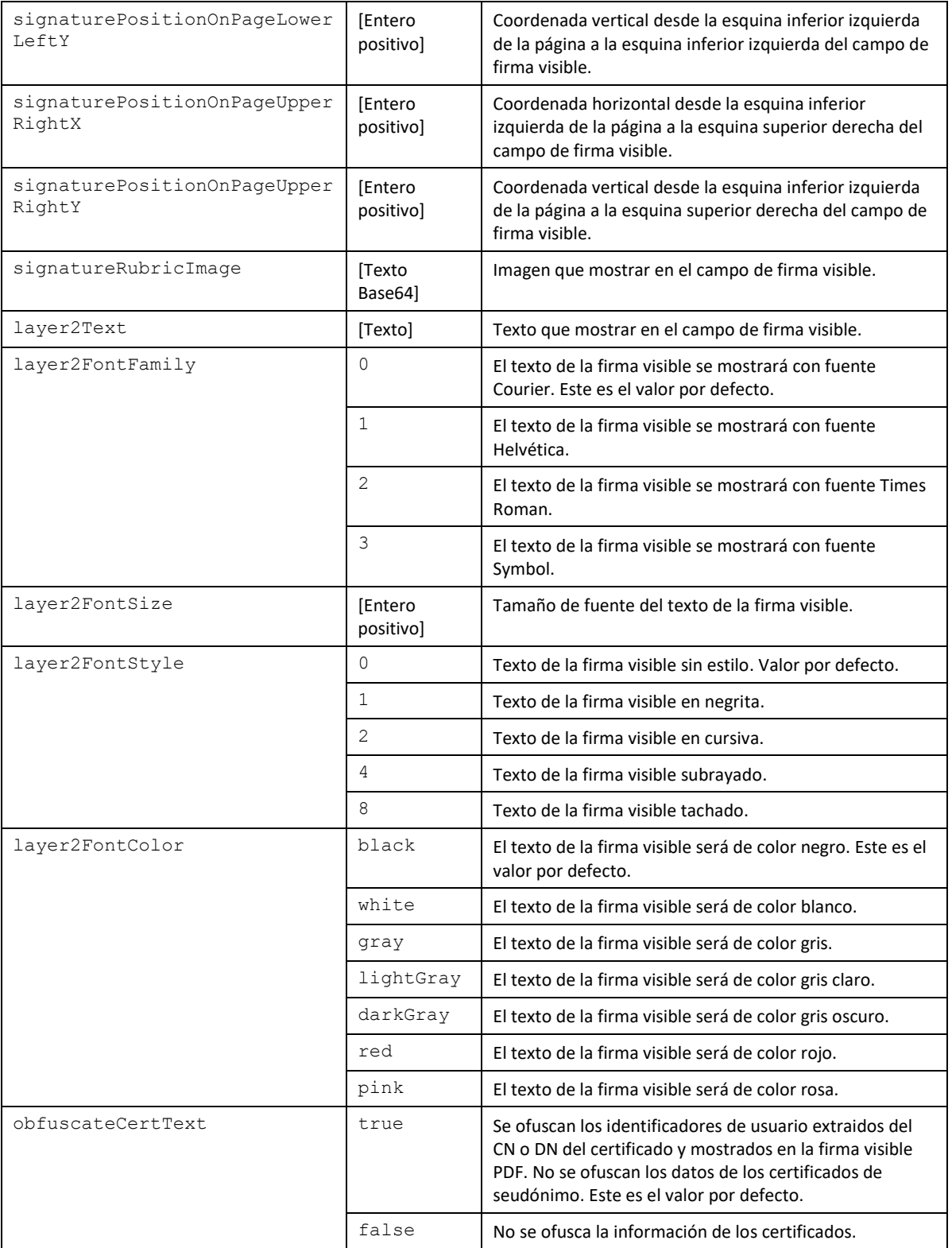

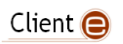

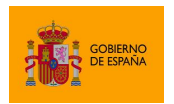

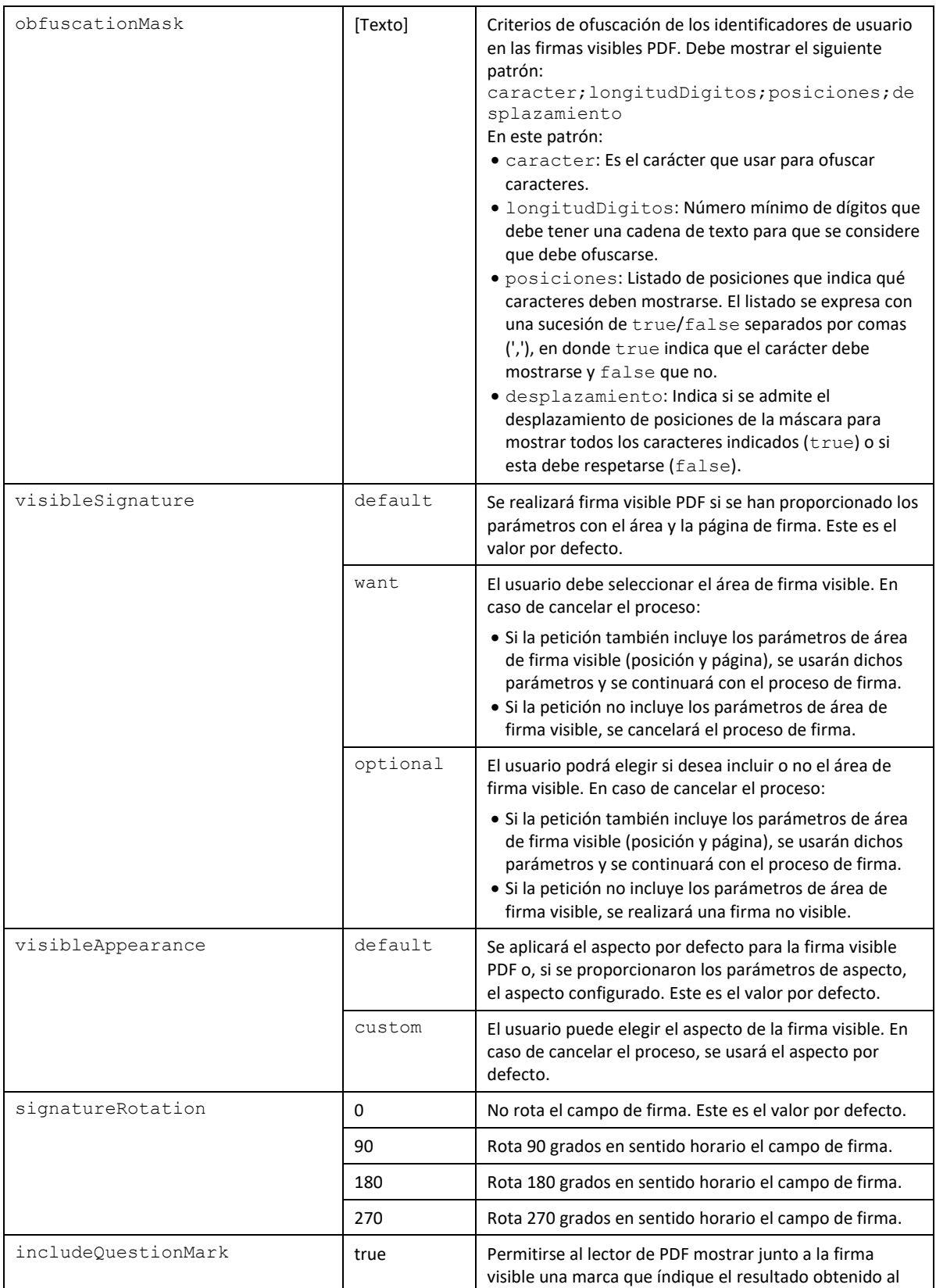

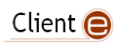

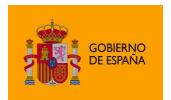

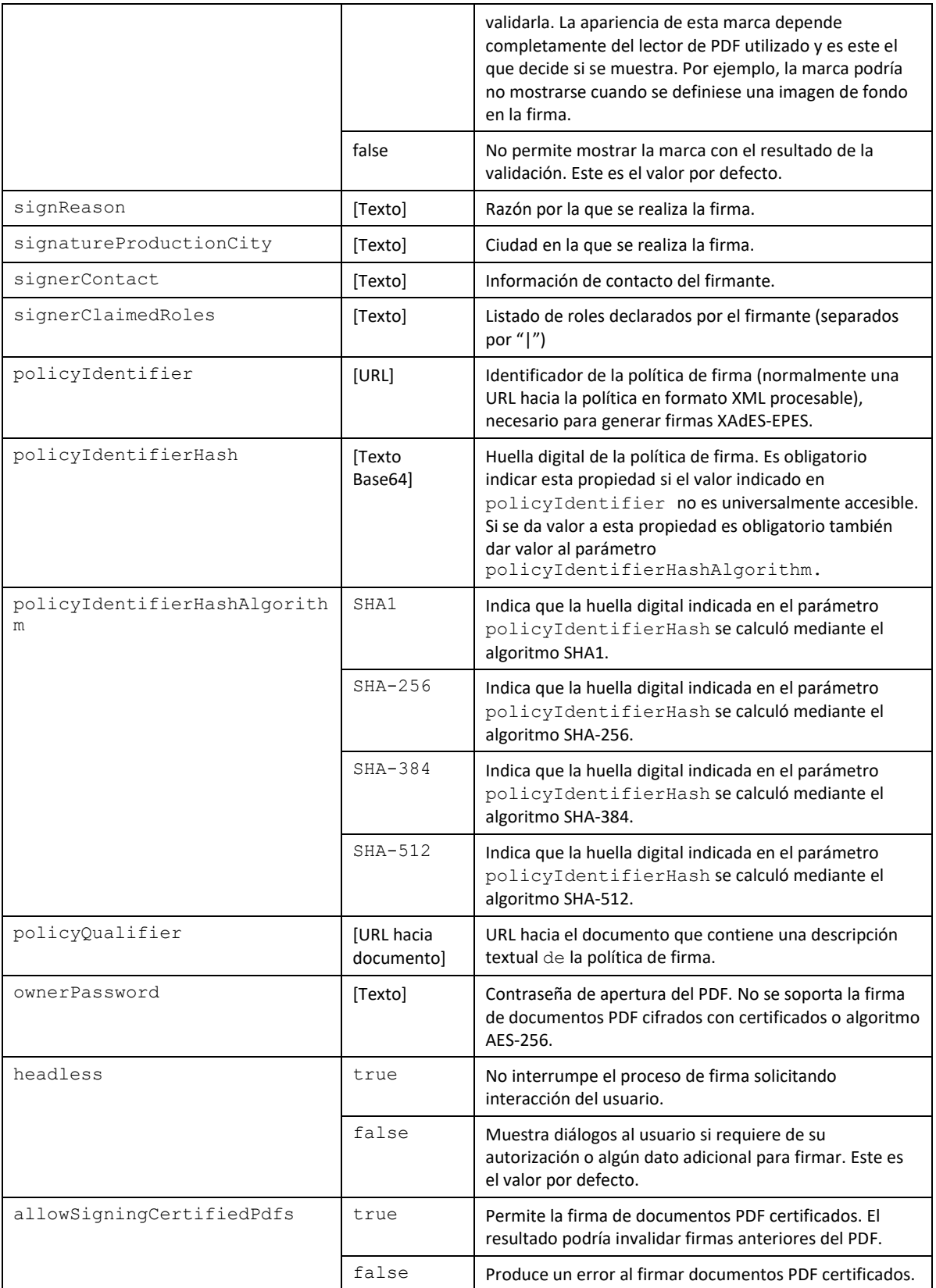

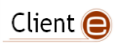

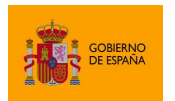

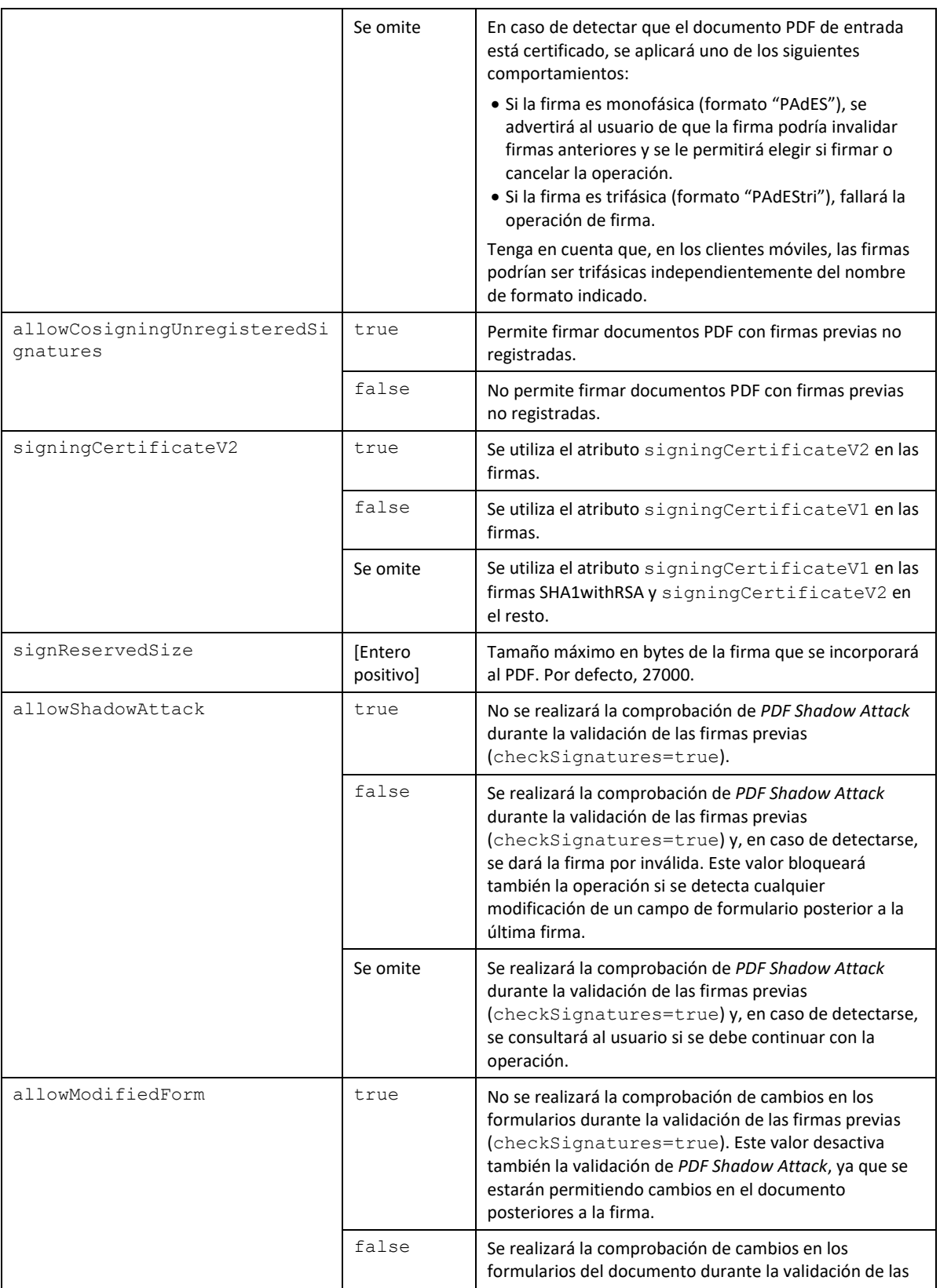

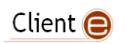

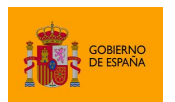

Cliente @firma

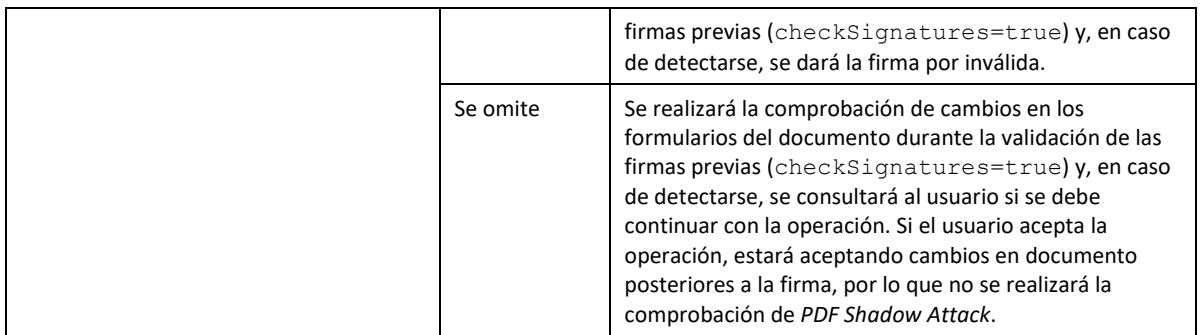

## **8.4 Configuración de firmas de factura electrónica**

El formato de factura electrónica configura todas las propiedades imprescindibles para generar una firma válida de factura, como la política de firma o las referencias a los nodos, por lo que no deberán establecerse manualmente.

Este formato sólo puede utilizarse sobre facturas electrónicas y éstas sólo admiten la operación de firma. No permiten cofirmarlas ni contrafirmarlas.

La política de firma utilizada por defecto para firmar es la 3.1, aunque puede configurarse para el uso de la política 3.0 mediante los parámetros adicionales "policyIdentifier" y "policyIdentifierHash".

### **8.4.1 Operaciones no soportadas y notas de interés**

- Las facturas electrónicas se firman con el formato XAdES Enveloped, pero con unas particularidades concretas que no es posible replicar configurando directamente el formato XAdES en el Cliente @firma. Es necesario utilizar el formato FacturaE para la firma de facturas.
- El formato FacturaE sólo puede utilizarse sobre facturas electrónicas acordes al estándar.
- Las facturas electrónicas no soportan las operaciones de cofirma ni contrafirma. Si se intenta hacer una operación de cofirma o contrafirma sobre una factura electrónicas se notificará que no es posible porque ésta ya cuenta con una firma.

### **8.4.2 Algoritmos de firma**

Las firmas de FacturaE aceptan los siguientes algoritmos de firma (deben escribirse exactamente como aquí se muestran):

- SHA512withRSA
- SHA384withRSA
- SHA256withRSA
- SHA1withRSA (No recomendado)

El algoritmo más seguro, y por lo tanto el recomendado para su uso es SHA512withRSA.

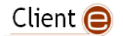

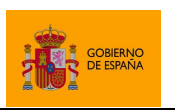

Cliente @firma

### **8.4.3 Parámetros adicionales**

Aquí se listan los parámetros adicionales que acepta el formato FacturaE para la configuración de la operación y de la firma electrónica generada.

Es posible que el uso de parámetros no contemplados en las siguientes tablas provoque otros cambios de funcionamiento. No obstante, **no se dará soporte** al aplicativo si se usan parámetros no documentados, asumiendo el integrador todo el riesgo y responsabilidad derivados del uso de parámetros o valores distintos de los aquí descritos.

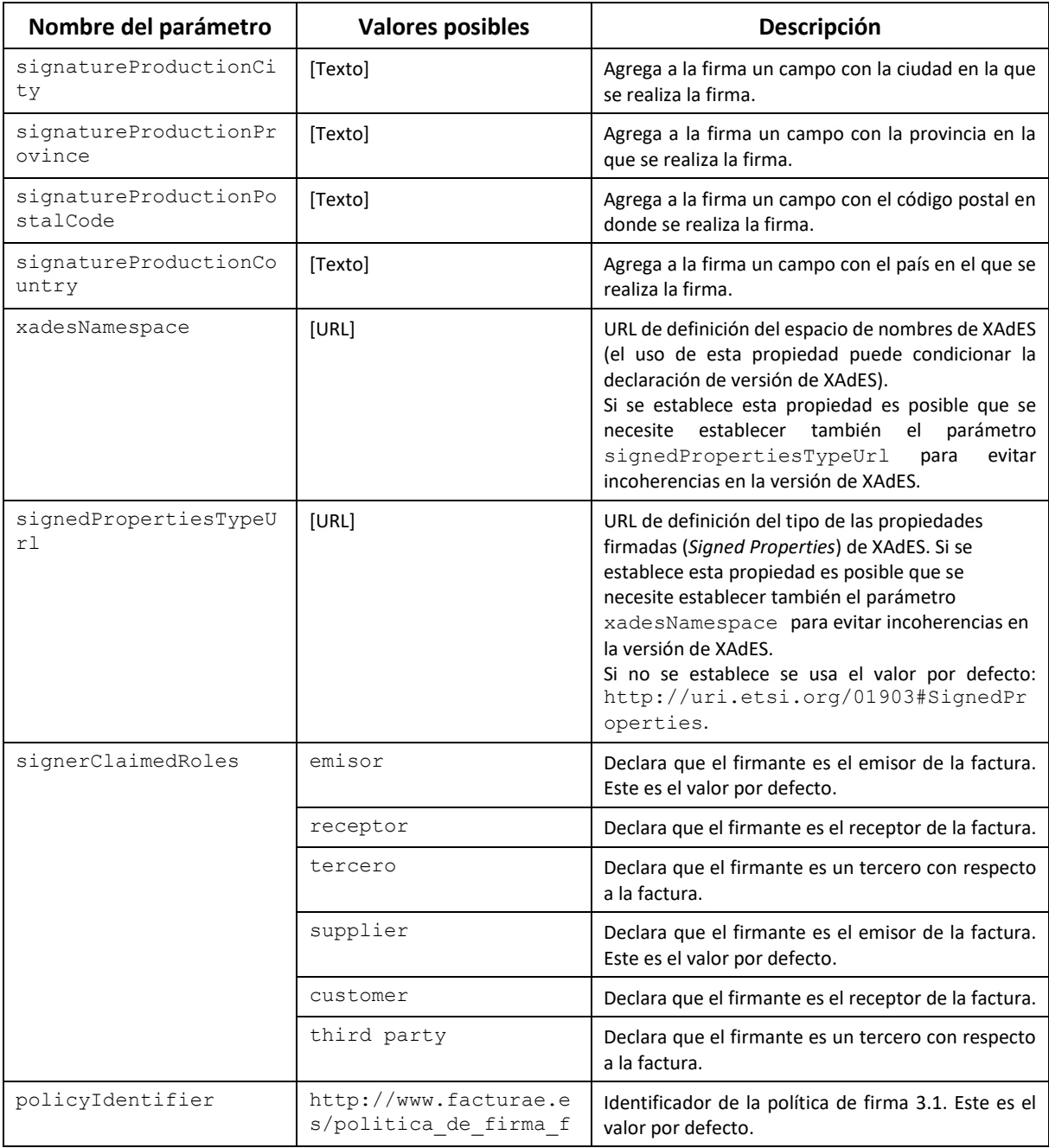

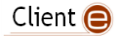

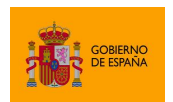

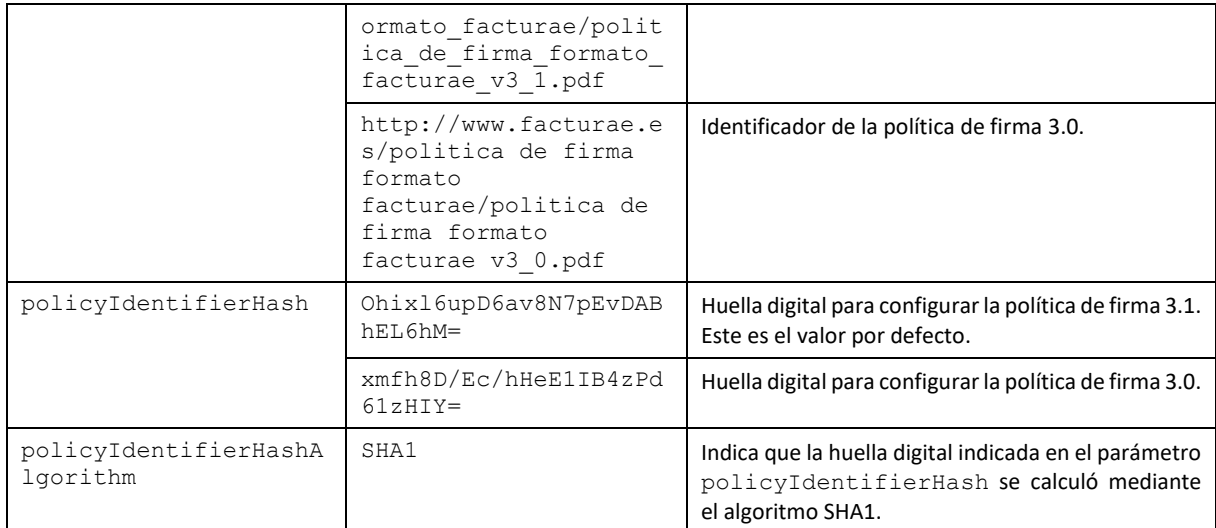

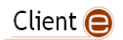

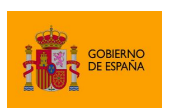

Cliente @firma

# **9 Compatibilidad con dispositivos móviles y AutoFirma**

Una aplicación web puede utilizar el JavaScript de despliegue para llamar al Cliente @firma y que este realice las operaciones de firma que se soliciten. Para que estas operaciones puedan ejecutarse, es necesario que se haya instalado previamente en el equipo la aplicación del Cliente correspondiente a ese entorno. La aplicación de firma puede ser:

- AutoFirma.
	- o En equipos de sobremesa (Windows, Linux o macOS).
- Cliente de firma Android.
	- o En disposivos Android.
- Cliente de firma iOS.
	- o En dispositivos iOS (iPhone y iPad).

No todas estas aplicaciones funcionan de igual modo y las aplicaciones móviles no soportan todas las operaciones del Cliente. Por este motivo, un desarrollador que desee que su despliegue funcione en entornos móviles deberá tener en cuenta una serie de restricciones a la hora de intregar las funciones en la aplicación.

## **9.1 Requisitos de despliegue**

Para que nuestro despliegue del Cliente @firma sea compatible con los clientes móviles, deben desplegarse también los servicios auxiliares de comunicación y de firma trifásica. Para ello se desplegarse los archivos:

- afirma-signature-storage.war
- afirma-signature-retriever.war
- afirma-server-triphase-signer.war

La descripción de estos servicios puede encontrarse en el apartado [5.3](#page-15-0) Servicios.

Además de su despliegue y configuración, es necesario indicar al Cliente donde se encuentran los servicios desplegados:

- Para establecer la ubicación de los servicios de comunicación se utilizará el método setServlets. La descripción del uso de este método se realiza en el apartado [6.1.2](#page-28-0) [Configuración de los servicios auxiliares](#page-28-0) de comunicación.
- Para establecer la ubicación del servicio de firma trifásica se utilizará el parámetro adicional serverUrl, descrito en el apartado [ANEXO II](#page-147-0) [Firma trifásica.](#page-41-0)

## **9.2 Limitaciones**

Debe tenerse en cuenta que las versiones actuales de los distintos clientes móviles no implementan toda la funcionalidad del Cliente @firma, y que los clientes móviles de Android e iOS cuentan con

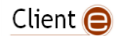

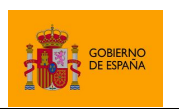

Cliente @firma

distinta funcionalidad entre sí. Las limitaciones existentes, ya sea porque aún no se han desarrollado o por la imposibilidad de hacerlo para ese sistema concreto, son las siguientes:

## **9.2.1 Limitaciones de formato**

Los clientes móviles de Android y iOS son capaces de realizar firmas en todos los formatos avanzados soportados por AutoFirma:

- CAdES.
- XAdES.
- PAdES.
- FacturaE.

Sin embargo, salvo en casos concretos, las firmas en los dispositivos móviles siempre se realizarán a través del servicio de firma trifásica, por lo cual la firma en dispositivo móvil siempre requerirá:

- El despliegue de este servicio tal como se describe en el apartado [5.3.2](#page-18-0) [Servicios de firma](#page-18-0)  [trifásica y firma de lotes.](#page-18-0)
- Configurar en los parámetros adicionales de las operaciones de firma la URL del servicio anterior a través de la propiedad "serverUrl".

Los Clientes de firma móvil realizarán siempre la operación de firma trifásica, independientemente de que se configure el nombre de formato común (XAdES, PAdES…) o el trifásico (XAdEStri, PAdEStri). Las únicas excepciones son los formatos de firma CAdES y PAdES con el Cliente de firma Android, que sí realizará la firma sin depender del servidor trifásico cuando se use el nombre monofásico de los formatos.

Si desea realizar una firma visible PAdES desde el Cliente Android con una imagen de rúbrica, asegúrese de utilizar una imagen JPEG. En caso de no poder asegurarlo, configure expresamente el formato trifásico.

## **9.2.2 Limitaciones funcionales**

Los clientes de firma móvil no permiten la configuración del almacén de claves que deben utilizar ni su comportamiento:

- El cliente de firma Android siempre usará el almacén del sistema o un DNIe por NFC (si se encuentra habilitada esta opción en la aplicación).
- El Cliente de firma iOS siempre usará el almacén de la propia aplicación.

Este comportamiento hace que ambas aplicaciones ignoren las llamadas a los siguientes métodos de configuración:

• setKeyStore(keystore)

Client  $\bigcirc$ 

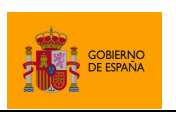

Cliente @firma

setStickySignatory(sticky)

También se ignorarán las propiedades para la configuración de filtros de certificados (*filters*) y la selección automática de certificados cuando sólo haya uno en el almacén (*headless*).

Por otra parte, las aplicaciones móviles no implementan las operaciones auxiliares para la carga de ficheros y la aplicación iOS tampoco soporta la función de guardado:

- getFileNameContentBase64(title, extension, description, filePath, successCallback, errorCallback)
- getMultiFileNameContentBase64(title, extension, description, filePath, successCallback, errorCallback)
- function saveDataToFile(dataB64, title, fileName, extension, description, successCallback, errorCallback)

En el apartado [6.8](#page-64-0) [Operaciones de gestión de ficheros,](#page-64-0) se plantean casos de uso alternativos para evitar el uso de estos métodos.

Las aplicaciones móviles tampoco son compatibles con la opción de llamar al método de firma sin proporcionarle los datos a firmar para que sea la propia aplicación la que se los solicite al usuario. Los datos deben proporcionárselos siempre la aplicación.

Por último, las aplicaciones móviles no son compatibles con el método de recuperación del log de la aplicación:

• getCurrentLog (successCallback, errorCallback)

#### **9.2.3 Limitaciones de entono**

Las aplicaciones móviles sólo permiten las conexiones sin cifrado SSL a los dominios indicados de antemano. Sin embargo, el cliente móvil puede conectarse con cualquier dominio, así que no establece estas excepciones. Para que nuestro despliegue sea compatible con el cliente móvil, deberá accederse a nuestra web siempre a través de HTTPS.

## **9.3 Recomendaciones de despliegue**

Más allá de lo anteriormente expuesto, existen una serie de limitaciones en los entornos móviles que hacen que un despliegue que funcione correctamente en un equipo con AutoFirma pueda presentar problemas con un dispositivo y el cliente de firma móvil. Buena parte de estas limitaciones viene por la necesidad de utilizar la comunicación por servidor intermedio, el que se detengan los JavaScripts cuando el navegador está en segundo plano y varias restricciones de seguridad impuestas por algunos navegadores, como Google Chrome (no permite varias llamadas a una aplicación externa sin interacción del usuario entre ellas y no permite que se haga esa llamada pasados unos segundos

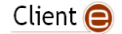

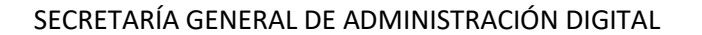

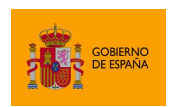

desde la interacción del usuario). Por este motivo, se recogen aquí una serie de recomendaciones para garantizar el correcto funcionamiento de las aplicaciones:

- **Forzar siempre el uso de firma trifásica:**
	- o Esto se consigue utilizando los nombres de formato de firma trifásica (CAdEStri, PAdEStri, etc.) e indicando la URL del servidor trifásico a través de la propiedad "serverUrl". De esta forma se garantiza que las firmas generadas por todas las aplicaciones sean siempre iguales, ya que la firma se ejecuta en servidor (que será el mismo para todas las aplicaciones), mientras que en la firma monofásica la ejecuta cada aplicación y podría haber diferencias en las implementaciones de los formatos de firma entre distintas versiones de las aplicaciones cliente.
- **Configurar un gestor de documentos apropiado y utilizar referencias a los datos:**
	- $\circ$  Cuando se proporciona en la llamada de firma los datos a firmar y estos no pueden ser transferidos directamente a la aplicación de firma, se subern al servidor intermedio y la aplicación de firma los descarga de este. Sin embargo, en los dispositivos móviles la subida de los datos puede quedar detenida en el momento de llamar a la aplicación de firmam cuando el navegador web queda en segundo plano. Por otro lado, si se suben los datos antes de la llamada a la aplicación, es probable que a partir de cierto tamaño la subida requiera cantidad de tiempo suficiente como para que la llamada a la aplicación de firma se retrase, lo que hará que las medidas de seguridad de algunos navegadores, como Google Chrome, bloqueen la apertura de la aplicación. Para evitar estos problemas, en lugar de proporcionar al cliente los datos a firmar, se debería proporcionar únicamente la referencia a los datos y configurar a través de la propiedad "document.manager" del servicio de firma trifásica un gestor de documentos capaz de obtener los datos a partir de estas referencias. Idealmente, se debería programar un gestor de documentos optimizado para su aplicación, pero se podría utilizar alguno de los ya disponibles, como el es.gob.afirma.triphase.server.document.FileSystemDocumentManager, que carga los datos de un fichero en un directorio configurado en servidor y almacena la firma en un directorio distinto.
	- o El uso de

es.gob.afirma.triphase.server.document.SelfishDocumentManager no sería válido ya que este no obtiene los datos a partir de una referencia, sino que requiere que se le envíen los datos completos.

- o Si nuestra aplicación requiere que sea el usuario el que proporcione los datos, se podría organizar el trámite de firma para que primeramente se suban esos datos al servidor a través de un formulario web y, una vez cargados, se le presente al usuario el botón para iniciar el proceso de firma, en donde se indicará la referencia a esos datos ya cargados.
- **Evitar múltiples peticiones de firma:**

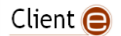

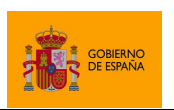

Cliente @firma

o En dispositivos móviles cada nueva operación de firma implica una nueva llamada al cliente de firma. Sin embargo, algunos navegadores, como Google Chrome en dispositivos móviles, bloquean el que se puedan hacer llamadas consecutivas a una aplicación externa. Esto significa que, si tratamos de encadenar varias operaciones de firma consecutivas, por ejemplo, agregando la llamada a la operación de firma en la función callback que se ejecuta al finalizar una operación anterior, sólo se ejecutará la primera operación. Para evitar este problema, si necesita ejecutar múltiples operaciones de firma, utilice la funcionalidad de firma de lotes.

## **9.4 Notificaciones al usuario**

Es obligatorio que el usuario tenga instalado el Cliente de firma Android o iOS, según corresponda, antes de realizar una operación de firma desde su dispositivo móvil. Se recomienda por ello que se advierta al usuario antes de alcanzar la operación de la firma de la necesidad de instalar esta aplicación. El *javascript* de despliegue del Cliente facilita a las aplicaciones la labor de detectar el entorno del usuario mediante las siguientes funciones:

- function isAndroid()
	- o Detecta si el usuario accede a la página web desde un dispositivo Android.
- function isIOS()
	- o Detecta si el usuario accede a la página web desde un iPod, iPhone o iPad.

Al detectar que el usuario accede a la aplicación desde Android o iOS, la aplicación puede, por ejemplo, mostrarle al usuario el enlace para la instalación de la aplicación desde la tienda de aplicaciones correspondiente

Un ejemplo del uso de estas funciones sería:

```
// Si es Android, mostramos el mensaje de advertencia para Android
if (AutoScript.isAndroid()) {
      document.getElementById("androidWarning").style.display = "block";
}
// Si es iOS, mostramos el mensaje de advertencia para iOS
else if (AutoScript.isIOS()) {
      document.getElementById("iOSWarning").style.display = "block";
}
```
El integrador sería el responsable de preparar esos mensajes de advertencia.

También se puede agregar a la página web los enlaces para la descarga de las aplicaciones:

• Enlace a Google Play:

```
o <a 
   href="https://play.google.com/store/apps/details?id=es.gob.afi
   rma"><img alt="Get it on Google Play"
```

```
Client \bigcirc
```
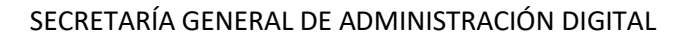

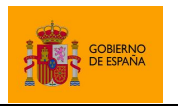

Cliente @firma

src="https://play.google.com/intl/en\_us/badges/images/generic/ es-play-badge-border.png" style="width: 140px;"/></a>

• Enlace a la App Store:

o <a href="https://itunes.apple.com/us/app/cliente-firmamovil/id627410001?mt=8&uo=4" target="itunes\_store" style="display:inlineblock;overflow:hidden;background:url(https://linkmaker.itunes. apple.com/assets/shared/badges/es-es/appstore-lrg.svg) norepeat;width:135px;height:40px;background-size:contain;"></a>

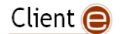

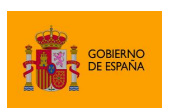

Cliente @firma

# **10 Problemas conocidos**

Se han detectado una serie de situaciones problemáticas asociadas al uso del Cliente @firma y sus servicios. Un usuario o aplicación puede verse afectado por estas situaciones si obtiene los siguientes errores al utilizar el Cliente @firma:

- [No se puede acceder al almacén de claves de Firefox 49.0 y superiores](#page-137-0)
- [No se puede acceder al almacén de claves de Firefox 58](#page-137-1)
- [No se detecta la inserción/extracción del DNIe en el lector \(u otra tarjeta inteligente\)](#page-138-0)
- [Falla la operación de firma con DNIe o una tarjeta de la FNMT](#page-138-1)
- [No se permite la firma de PDF con ciertos certificados](#page-139-0)
- [El servicio de firma trifásica genera un error al realizar firmas XAdES en servidores JBoss](#page-139-1)
- [Las firmas con DNIe requieren que se introduzca el PIN del DNIe por cada operación de](#page-139-2)  [firma](#page-139-2)
- Error al [cargar el listado de certificados después del cambio en caliente del almacén por](#page-140-0)  [defecto](#page-140-0)
- [AutoFirma no puede comunicarse con el navegador en macOS](#page-140-1)
- [Sólo se realiza la firma del primer documento de una serie cuando se realizan las firmas](#page-141-0)  [desde Google Chrome](#page-141-0)
- [No se abre la aplicación de firma al realizar la firma desde Google Chrome](#page-142-0)
- [No se abre la aplicación de firma con Edge Legacy \(EdgeHTML\)](#page-142-1)
- [No se abre la aplicación de firma con Firefox cuando el servidor declara una política de](#page-143-0)  [seguridad \(CSP\)](#page-143-0)

A continuación, se describen los problemas asociados a estos casos de error.

## <span id="page-137-0"></span>**10.1 No se puede acceder al almacén de claves de Firefox 49.0 y superiores**

Para el acceso al almacén de claves y certificados de Firefox 49 y superiores en Windows necesita se que se tenga instalado el entorno de ejecución redistribuible de Microsoft Visual C++ 2015. Si no consigue acceder a sus certificados y claves privadas desde AutoFirma, necesitará descargar este software e instalarlo manualmente.

El entorno de ejecución redistribuible de Microsoft Visual C++ 2015 puede descargarse desde:

• <https://www.microsoft.com/en-us/download/details.aspx?id=53840>

Una vez en el enlace, seleccione el idioma y la arquitectura adecuada para su sistema operativo.

El proceso de instalación puede requerir permisos de administrador.

## <span id="page-137-1"></span>**10.2 No se puede acceder al almacén de claves de Firefox 58**

El navegador web Firefox basa su almacén de claves y certificados en NSS y, concretamente, en Firefox 58 se hace uso de NSS 3.34. Se han encontrado problemas de compatibilidad entre esta

Client  $\bigcirc$ 

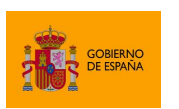

Cliente @firma

versión de NSS y Java que impiden que AutoFirma pueda acceder al almacén de certificados internos del navegador. Este problema está relacionado con la forma en la que Firefox 58 genera los almacenes de claves.

Un usuario que desee utilizar Firefox 58 puede, como solución parcial, instalarse una versión previa de Firefox, por ejemplo, Firefox 56, instalar sus certificados en el almacén y, a continuación, actualizar el navegador. Por defecto, el propio navegador se actualizará al reiniciarlo, así que los certificados deben instalarse en el momento de abrirlo la primera vez.

Pueden descargarse versiones anteriores de Firefox desde:

<https://ftp.mozilla.org/pub/firefox/releases/>

# <span id="page-138-0"></span>**10.3 No se detecta la inserción/extracción del DNIe en el lector (u otra tarjeta inteligente)**

A veces puede ocurrir que el navegador no detecta la extracción o introducción del DNIe (u otra tarjeta inteligente) en el lector, por lo que, si no hemos introducido la tarjeta previamente a que se arranque el cliente de firma, no se encontrará el certificado. Otro posible caso es que una vez cargado el cliente, se extraiga la tarjeta y, al realizar una operación de firma, el navegador muestre los certificados de la tarjeta (aunque ya no esté presente) fallando al intentar utilizarlo.

Puede forzar a la recarga del almacén mediante el botón de actualizar del diálogo de selección de certificados ( $\ket{\mathcal{O}}$ ). Si el cliente sigue sin detectar la tarjeta, pruebe a insertar la tarjeta antes de iniciar la operación de firma.

## <span id="page-138-1"></span>**10.4 Falla la operación de firma con DNIe o una tarjeta de la FNMT**

Se conoce de cierta incompatibilidad de AutoFirma con los controladores de DNIe y las tarjetas de la FNMT. Esta incompatibilidad puede llevar a que no se pueda firmar con estas tarjetas o que sólo se pueda realizar una firma y falle el proceso cuando se intente hacer alguna más.

Para solventar este problema, AutoFirma incorpora la biblioteca JMulticard, un controlador Java para DNIe y algunas tarjetas de la FNMT.

Si se produce algún error al generar firmas con DNIe o tarjetas de la FNMT, abra AutoFirma, acceda al panel de "Preferencias", pestaña "General" y verifique que en el panel "Opciones generales" se encuentra activada la opción "Habilitar JMulticard para el uso de tarjetas de la FNMT y DNIe (requiere reiniciar AutoFirma)".

Si sigue sin funcionar la operación de firma, es posible que AutoFirma no sea compatible con su tarjeta inteligente. En ese caso, asegúrese de que dispone de la última versión de los controladores de la tarjeta.

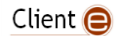

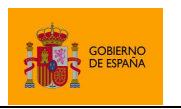

Cliente @firma

## <span id="page-139-0"></span>**10.5 No se permite la firma de PDF con ciertos certificados**

Las firmas de documentos PDF realizadas externamente (que es el método utilizado por el Cliente @firma) tienen un tamaño máximo de octetos que pueden ocupar dentro del PDF.

Como la firma incluye la cadena de certificación completa, si esta es muy extensa puede llegar a agotarse este espacio y resultar en una firma inválida o corrupta.

# <span id="page-139-1"></span>**10.6 El servicio de firma trifásica genera un error al realizar firmas XAdES en servidores JBoss**

A partir de determinada versión del servidor de aplicaciones JBoss (7 / EAP 6), este incorpora de serie diversas bibliotecas Java que entran en conflicto con la versión de estas mismas bibliotecas incorporadas en el JRE/JDK de Oracle. A saber, las bibliotecas Xalan y Xerces de Apache. Esto deriva en que durante el proceso de firma se produce un error de *casting* o similar, según sea la operación y versión de JBoss. El error se produce a que la JVM da preferencia a las bibliotecas proporcionadas por el servidor de aplicaciones frente a las suyas propias.

Frente a esto, se propone una sucesión de posibles soluciones de tal forma que si la primera de ellas no es viable se intente la siguiente solución y así sucesivamente:

- **Solución 1:** Revisar la documentación del servidor de aplicaciones en cuestión para comprobar si existe un mecanismo documentado para dar preferencias a las bibliotecas de Java frente a las bibliotecas importadas por el propio servidor de aplicaciones.
- **Solución 2:** Otra opción, no tan eficiente como la anterior, aunque puede que más sencilla, viene a ser identificar el fichero "rt.jar" de la JVM de nuestro servidor e introducirlo en el directorio de bibliotecas del WAR del servicio de firma trifásico (directorio WEB-INF/lib). Al igual que en el caso anterior, así conseguiremos que la JVM dé prioridad a la versión de Xalan/Xerces que incorpora este JAR, los por defecto de Java, en lugar de a las bibliotecas del servidor de aplicaciones.
- **Solución 3:** Si todo lo anterior fracasase, pero supiésemos que ninguna otra aplicación hace uso de estas bibliotecas del servidor de aplicaciones, podríamos sustituirlas por la versión 1.4.6 de Xerces y sus dependencias. De esta forma, se podría ejecutar la operación de firma, aunque varias funcionalidades de JBoss relacionadas con los despliegues seguros conforme a la arquitectura definida por RedHat podrían verse afectados.

# <span id="page-139-2"></span>**10.7 Las firmas con DNIe requieren que se introduzca el PIN del DNIe por cada operación de firma**

El DNIe y los controladores que le dan soporte están desarrollados conforme a diversas normativas de seguridad, entre ellas, la norma europea EN14890. Esta norma define la necesidad de que el PIN del DNIe se presente ante cada una de las operaciones de firma.

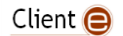

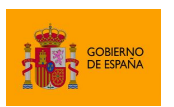

Cliente @firma

AutoFirma incorpora la biblioteca JMulticard, un controlador Java que le permite utilizar el DNIe sin necesidad de que se encuentre instalado el controlador oficial. Así mismo, permite activar o desactivar este controlador que, por defecto, se encuentra activado.

Cuando se se utiliza JMulticard, el diálogo de inserción de PIN permitirá seleccionar la opción de recordar la contraseña, pero esta sólo se recordará mientras AutoFirma se encuentre cargado y no se vuelva a pedir la selección de certificado. Si desea que la contraseña se recuerde durante varias operaciones, utilice el método setStickySignatory() del JavaScript de despliegue para dejar preseleccionado el certificado después de seleccionarlo.

Cuando no se utilice JMulticard, la necesidad de volver a requerir el PIN de la tarjeta recaerá sobre el propio controlador de DNIe, que podrá o no recordarlo entre operaciones.

Tenga en cuenta que la contrafirma de un documento con múltiples firmas puede implicar firmar varias veces, aunque sólo se genere una única firma electrónica. Así pues, este tipo de firmas pueden requerir que el usuario inserte varias veces el PIN de su DNIe.

Pueden consultar más información acerca del DNIe en el siguiente enlace:

<http://www.dnielectronico.es/PortalDNIe/>

## <span id="page-140-0"></span>**10.8 Error al cargar el listado de certificados después del cambio en caliente del almacén por defecto**

Se ha detectado que después de haber cargado el almacén del sistema en Windows (realizando una operación de firma, por ejemplo) puede producirse un error al cargar el almacén de Mozilla Firefox después de usar el método setKeyStore para cambiar entre ellos. Este error se debe a que al realizar el cambio en caliente no se han cargado correctamente las dependencias necesarias del almacén de Mozilla.

Este problema no tiene solución actualmente.

## <span id="page-140-1"></span>**10.9 AutoFirma no puede comunicarse con el navegador en macOS**

En algunos casos la instalación de AutoFirma en macOS finaliza sin errores, pero no se instala el perfil de seguridad que permiten que AutoFirma se comunique de forma segura con el navegador web. En estos casos, al realizar una operación de firma se arrancará correctamente AutoFirma pero este no será capaz de transmitir el resultado de la firma al navegador web. Esto puede generar un error del navegador con el texto "No se ha podido conectar con AutoFirma.".

Para solventar este problema será necesario configurar manualmente la confianza en los certificados de AutoFirma.

Para ello:

1. Acceda a la aplicación "Acceso a llavero".

Client  $\bigcirc$ 

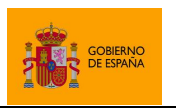

- 2. Acceda al llavero "SISTEMA" y a la opción "Certificados".
- 3. En el listado de certificados mostrados deben aparecer los certificados "127.0.0.1" y "AutoFirma ROOT". Si el icono que aparece junto a estos muestra el signo '+', se confía en los certificados y la comunicación con AutoFirma debería funcionar correctamente. Si no, continue con el proceso.
- 4. Haga clic sobre el certificado "127.0.0.1" y pulse en la opción "Confiar".
- 5. En el diálogo que debe haber aparecido, despliegue el listado "Al utilizar este certificado" y seleccione la opción "Confiar siempre".
- 6. Repita los pasos 4 y 5 para el certificado "AutoFirma ROOT".
- 7. Compruebe que en ambos certificados aparece ahora el símbolo '+' junto a su icono.
- 8. Cierre la ventana de los llaveros.
- 9. Introduzca la contraseña de su usuario en el diálogo para confirmar el cambio en la configuración de seguridad.

## <span id="page-141-0"></span>**10.10Sólo se realiza la firma del primer documento de una serie cuando se realizan las firmas desde Google Chrome**

El navegador Google Chrome dispone de un mecanismo de seguridad en base al cual no permite realizar más de una llamada a una URL externa ante una única interacción del usuario, como la pulsación de un botón, por ejemplo. Esta limitación aplica a la llamada al Cliente @firma, tanto a AutoFirma en entornos de escritorio como a Cliente de firma móvil en entornos Android, por lo que sólo se podrá abrir la aplicación una sóla vez ante una única operación del usuario.

La realización de firmas en serie con el cliente se debe realizar siempre invocando una operación de firma una vez ha terminado la anterior (comúnmente desde las funciones callback que notifican el final de una firma). En el caso por defecto de AutoFirma esta limitación no afecta al usuario, ya que sólo se invoca la aplicación la primera vez y se le solicitan firmar los distintos documentos a través de un socket.

Sin embargo, la limitación impuesta por Google Chrome sí afecta a AutoFirma cuando se fuerza que la comunicación entre AutoFirma y el navegador se realice mediante servidor intermedio (mediante el uso de la sentencia "AutoScript.setForceWSMode(true)") y afectará siempre al uso del Cliente de Firma Android. En estos casos, la aplicación se abrirá para procesar la primera firma de la serie, pero se ignorarán las llamadas para procesar los siguientes documentos.

Cuando se deba realizar la firma de múltiples documentos simultáneamente, se recomienda aplicar alguna de las siguientes directrices:

- Utilizar el modelo de firma de lotes de documentos.
- Nunca forzar la comunicación por servidor intermedio.
- Recomendar a los usuarios de Android el uso de un navegador distinto a Google Chrome.

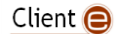

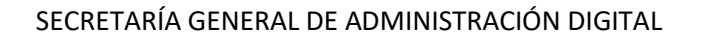

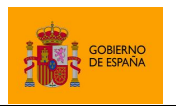

Cliente @firma

Esta limitación está relacionada con la descrita en el problema [10.11](#page-142-0) [No se abre la aplicación de firma](#page-142-0)  [al realizar la firma desde Google Chrome.](#page-142-0)

# <span id="page-142-0"></span>**10.11No se abre la aplicación de firma al realizar la firma desde Google Chrome**

El navegador Google Chrome dispone de un mecanismo de seguridad en base al cual no permite realizar una llamada a una URL externa pasados unos pocos segundos entre la interacción del usuario con la página, como la pulsación de un botón, y la propia llamada. Esta limitación aplica a la llamada al Cliente @firma, tanto a AutoFirma en entornos de escritorio como a Cliente de firma móvil en entornos Android, por lo que la aplicación no se abrirá si transcurre demasiado tiempo entre la solicitud de firma del usuario y la llamada a la aplicación.

Esto no debe afectar al uso de AutoFirma desde Chrome ya que, por defecto, la llamada a la aplicación se realiza de forma inmediata y los datos se transmiten a través de un socket.

Sin embargo, la limitación impuesta por Google Chrome sí puede afectar AutoFirma cuando se fuerza que la comunicación entre AutoFirma y navegador se realice mediante servidor intermedio (mediante el uso de la sentencia "AutoScript.setForceWSMode(true)") y en cualquier caso al uso del Cliente de Firma Android. En estos casos, si los datos no pueden enviarse a través de la URL de invocación a la aplicación, deberán subirse primeramente al servidor intermedio para que después la aplicación de firma los descague. Cuando esta subida de los datos dure más de unos pocos segundos, la aplicación de firma no se abrirá.

Por regla general, para evitar los problemas derivados de esta restricción de navegador Chrome, se deberían seguir las siguientes sugerencias:

- Utilizar el modelo de firma trifásica con un DocumentManager a medida (no con el por defecto), para que los datos a transmitir entre el navegador y la aplicación sean siempre pequeños.
- Nunca forzar la comunicación por servidor intermedio.
- Recomendar a los usuarios de Android el uso de un navegador distinto a Google Chrome.

Esta limitación está relacionada con la descrita en el apartado [10.10](#page-141-0) [Sólo se realiza la firma del primer](#page-141-0)  [documento de una serie cuando se realizan las firmas desde Google Chrome.](#page-141-0)

## <span id="page-142-1"></span>**10.12No se abre la aplicación de firma con Edge Legacy (EdgeHTML)**

Existen determinada configuración de Microsoft Edge Legacy que impide el uso de sockets, lo que lleva a que la aplicación no se pueda comunicar con el JavaScript de despliegue y este termine dando un error pasado un tiempo de espera.

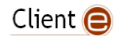

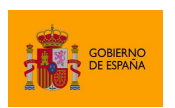

Cliente @firma

Este error se puede identificar cuando al inciar la operación se muestra la imagen de inicio de AutoFirma (*splash)* pero nunca se llega a mostrar la aplicación. Además, en la consola de Edge aparece recurrentemente un error con el mensaje:

SCRIPT12029: SCRIPT12029: WebSocket Error: Network Error 12029, No se pudo establecer una conexión con el servidor

Este problema se debe a que el navegador está aplicando ciertas restricciones a la aplicación considerando que se trata de un servidor externo. Esto se produce cuando se encuentra en Windows habilitada la opción de considerar parte de la intranet los sitios a los que no se acceda a través de un servidor proxy. Puede ver esta opción a través del panel "Opciones de Internet" del sistema operativo, pestaña "Seguridad", al pulsar en la zona "Intranet" y seguidamente en el botón "Sitios".

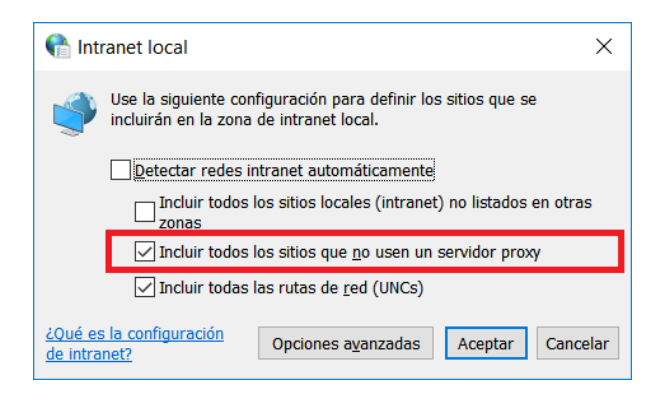

Es probable que esta opción se encuentre habilitada como parte de una configuración de maqueta corporativa. Si es así, NO deshabilite esta opción, ya que podría afectar negativamente a la seguridad de su equipo o el funcionamiento de aplicaciones coorporativas. Con esta opción habilitada no podrá utilizar AutoFirma con Edge Legacy. Si es posible, actualice a Edge Chromium o utilice otro navegador web.

# <span id="page-143-0"></span>**10.13No se abre la aplicación de firma con Firefox cuando el servidor declara una política de seguridad (CSP)**

Mozilla Firefox no abre por defecto las URL con esquemas personalizados cuando el servidor web declara una política de seguridad. Para permitir las llamadas con protocolo "afirma" utilizadas por el Cliente @firma, será necesario agregar a la política de seguridad el esquema correspondiente. Consulte el apartado [5.4](#page-25-0) Configuración del *[Content Security Policy](#page-25-0)* para más información.

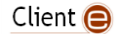
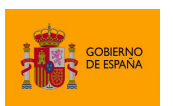

# **ANEXO I. Comunicación JavaScript de despliegue – Cliente @firma**

El JavaScript de despliegue del Cliente @firma es el que incluye la lógica de comunicación entre el navegador Web y el cliente de firma. Algunas de las operaciones solicitadas a través del JavaScript de despliegue serán procesadas directamente por el propio JavaScript, mientras que otras sí requerirán que traslade la solicitud al Cliente de firma.

A pesar de que es el JavaScript de despliegue el que gestiona la delegación de tareas en la aplicación nativa correspondiente a cada entorno, deben cumplirse una serie de requisitos para que esto sea posible.

AutoFirma es una herramienta nativa que puede instalarse en Windows, Linux y macOS como herramienta independiente de firma de datos locales. Sin embargo, al instalarse en el sistema también registran el protocolo " $a$ firma", mediante lo cual atienden a las llamadas realizadas a este protocolo. La llamada por protocolo es un mecanismo de invocación de aplicaciones (si acaso la propia aplicación que realiza la llamada no puede atender a este protocolo) mediante el que puede pasarse una cantidad limitada de información a modo de parámetros. Sin embargo, este protocolo sólo permite la comunicación en un sentido ya que la aplicación invocada no puede hacer referencia a la instancia de aquella que la invocó.

Es por esto que, para permitir la comunicación bidireccional, Autofirma establece 2 mecanismos distintos:

- La comunicación mediante *socket*.
	- o Este sistema se utiliza cuando se ejecuta la operación en un equipo sobremesa y navegador Chrome, Firefox, Safari, Internet Explorer 11 y Edge.
- La comunicación mediante un servidor intermedio.
	- o Este sistema requiere el despliegue de los dos servicios auxiliares de comunicación y puede utilizarse potencialmente en cualquier navegador. Consulte el apartado [Servicios](#page-15-0) para más información.
	- o Dado que este sistema ofrece un peor rendimiento, por defecto sólo se utiliza en entornos de usuario que no soportan la comunicación por sockets o en los que puede dar problemas: dispositivos móviles, Internet Explorer 10 e inferiores, Safari 10….

Por regla general, **siempre se deberían desplegar los servicios auxiliares para la comunicación por servidor intermedio**, ya que hay entornos que dependen de esos servicios, incluso si no son los más utilizados.

# **I.1. Comunicación por sockets**

En la comunicación por *socket*, AutoFirma abre un *socket* local SSL y el JavaScript de despliegue traslada las peticiones de la aplicación a través del él. Las respuestas se obtienen a través del propio *socket*.

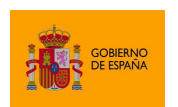

La arquitectura de comunicación seguida en este proceso se describe a continuación:

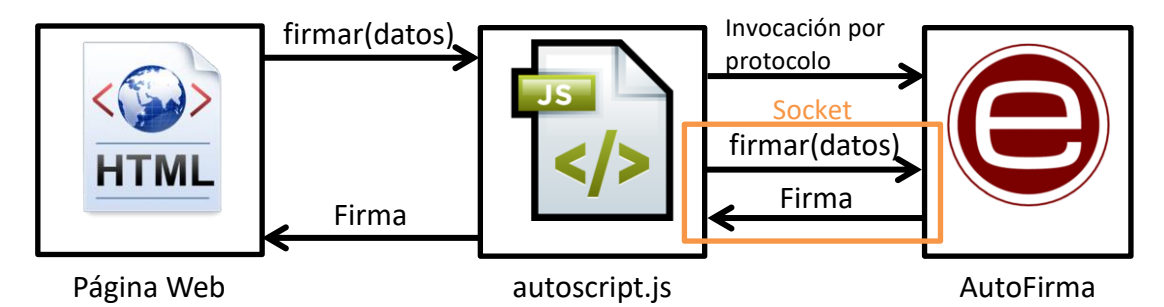

Primeramente, el trámite ordena la operación en cuestión por medio del JavaScript de despliegue del Cliente @firma, por ejemplo, una operación de firma. A continuación, el JavaScript detectará que el entorno del usuario soporta la comunicación por sockets y lanzará AutoFirma mediante una invocación por protocolo junto con las instrucciones para abrirlo. AutoFirma abrirá este *socket* cifrando el canal mediante un certificado SSL y el JavaScript podrá enviar la orden de firma a través del este.

Una vez abierta la aplicación, cualquier petición posterior se realizará a través del mismo socket, sin necesidad de relanzarla. AutoFirma se cerrará al detectar que el puerto se ha cerrado o, si no es posible detectarlo, cuando pase un tiempo sin haber recibido más peticiones desde el JavaScript.

La comunicación a través del socket se cifra mediante el protocolo TLS v1.1/v1.2. Es necesario tener habilitados estos protocolos en el navegador para poder establecer la comunicación con AutoFirma.

# **I.2. Comunicación por servidor intermedio**

Este modo de comunicación se basa en dos servicios disponibles en el mismo dominio que el trámite Web en el que se va a firmar. Cuando el JavaScript de despliegue y la aplicación de firma necesiten comunicarse, subirán la información de la operación a realizar a un servidor, de donde tendrá que descargárselo el destinatario de dichos datos.

La comunicación por servidor intermedio es la utilizada por defecto cuando se accede a la página desde un dispositivo móvil (en el que no podemos abrir un socket local) y cuando se accede desde otro entorno con un navegador no compatible con la comunicación por sockets o en el que se han encontrado problemas.

La arquitectura de comunicación seguida en este proceso se describe a continuación:

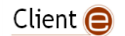

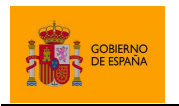

Cliente @firma

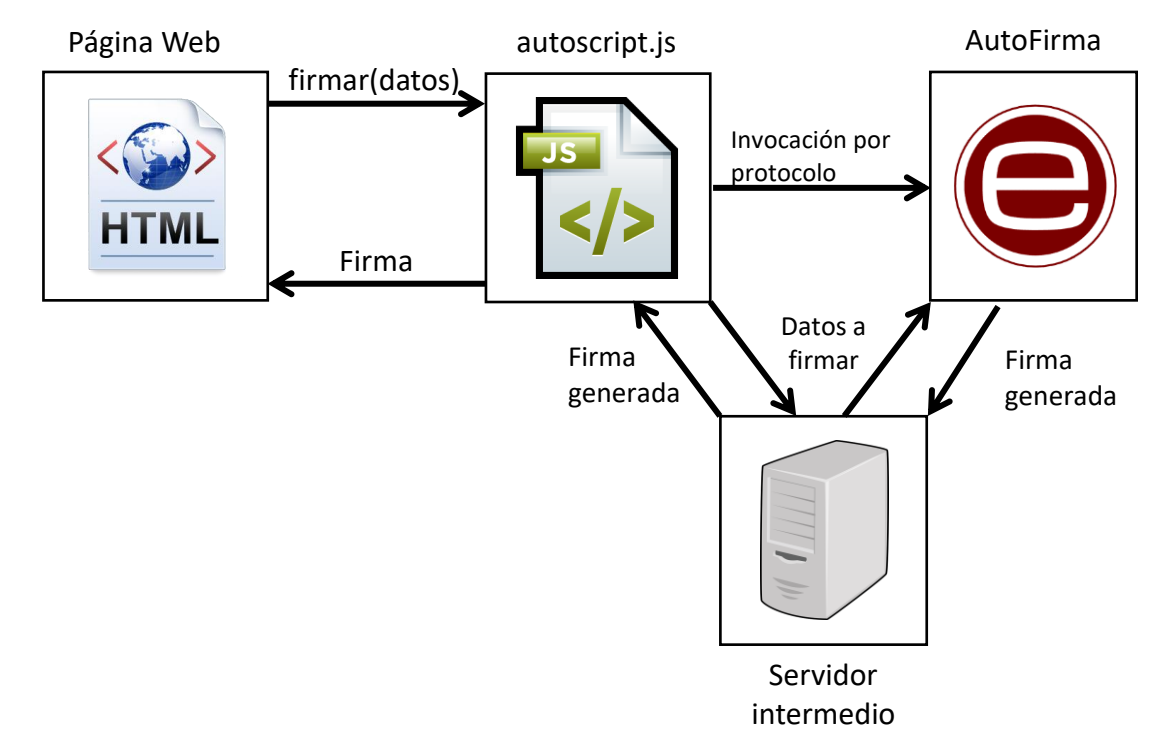

Cuando el JavaScript de despliegue deba enviar a la aplicación de firma la ejecución de una operación, subirá los datos que deba enviarle al servidor intermedio por medio del servicio de guardado, invocará a la aplicación de firma mediante una llamada por protocolo y ésta se descargará los datos por medio del servicio de recuperación. Una vez procesados los datos, la aplicación almacenará el resultado en el servidor intermedio y el JavaScript de despliegue descargará estos datos del servidor para obtener el resultado final.

En este modo de comunicación, el JavaScript de despliegue abre la aplicación de firma por cada operación. Después de finalizar una operación, la aplicación se cierra o queda en segundo plano.

Consulte el apartad[o 5.3.1](#page-16-0) [Servicios auxiliares de comunicación](#page-16-0) para saber más de estos servicios del Cliente @firma y cómo desplegarlos.

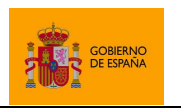

Cliente @firma

# **ANEXO II. Firma trifásica**

Una firma electrónica se compone de los siguientes pasos:

- 1. Construir la estructura que el usuario debe firmar según el formato de firma y la configuración seleccionada.
- 2. Realizar la firma digital de esos datos con el certificado del usuario.
- 3. Introducir la firma digital en la estructura de firma.

En el comportamiento por defecto, AutoFirma realizaría todos estos pasos consecutivamente. Sin embargo, el proceso puede realizarse en tres fases separadas, en donde la primera y la tercera fase, que son las que no requieren la clave privada de firma, se realicen en un servidor remoto, mientras que la segunda seguiría realizándose en el equipo cliente. Este proceso de firma dividido en 3 fases es lo que se denomina firma trifásica.

Esta operativa resulta de mucho interés en determinados casos:

- El **origen y/o el destino de la información es un servidor**, de tal forma que se pueden preprocesar los datos en servidor (Fase I) y mandar al usuario sólo la información mínima necesaria; el usuario la firmaría en su sistema (Fase II) y el resultado se enviaría de vuelva a servidor; en donde se compondría la firma (Fase III) y podría postprocesarse y almacenarse.
- Se **necesita firmar documentos muy grandes**. La firma trifásica interesa en este caso porque la mayor carga de proceso recaería sobre el servidor y no sobre el sistema del usuario que presuntamente tendrá menos recursos.

El uso de la firma trifásica en estos casos conlleva una serie de ventajas y desventajas:

- **Ventajas**
	- o El documento no viaja a través de la red.
	- $\circ$  Mayor facilidad para desarrollos sobre dispositivos móviles y similares, ya que no es necesario programar la lógica del formato para el dispositivo, sólo es necesaria la fase del cifrado de los datos con la clave del usuario.
	- o Menos propenso a errores debido a que la parte cliente no se vería expuesta a las muchas variables del entorno que pueden afectar a los distintos formatos de firma (versiones preinstaladas de bibliotecas, cambios en Java, …). Las operaciones más complejas se realizan en servidor, un entorno mucho más controlado.
- **Desventajas:**
	- o Implica un mayor número de conexiones de red, aunque el tráfico de red, según el caso, podría sea menor.
	- o Requiere el despliegue de un servicio en el servidor que se encargue de realizar las fases  $1 y 3$ .

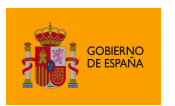

Cliente @firma

Debe recalcarse que el procedimiento de firma trifásica es útil cuando los datos a firmar residen en servidor y la firma generada se necesita también en servidor. En estos casos, se podría indicar al servidor de donde obtener los datos a firmar y qué hacer con la firma generada. Si los datos y/o la firma deben estar en cliente, no solo se produce un innecesario tráfico de red, sino que se aumenta la posibilidad de fallo y se incrementan las necesidades de memoria del cliente de firma.

El proceso de firma de lotes del Cliente @firma realiza siempre firmas trifásicas, ya que en un escenario en el que se deben cargar múltiples datos y se generan múltiples firmas se puede volver inviable el conservar en memoria toda la información, además del hecho de que probablemente haya que descargarla y luego subirla de nuevo al servidor. Cuando se hable de un proceso de firma de lotes se debe entender que se usarán firmas trifásicas, sólo que se hará uso de los servicios de prefirma y postfirma de lotes en lugar del servicio de firma trifásica tradicional. Por lo demás, todas las consideraciones de firma trifásica afectan de igual manera al proceso de firma de lotes.

# **II.1. Servicios de firma trifásica y de lotes**

Los servicios de firma trifásica y de lotes realizan en servidor la primera y tercera fase del proceso de firma. Junto al Cliente @firma se distribuye el archivo WAR "afirma-server-triphasesigner. war" que despliega los servicios con las funcionalidades de firma trifásica. Estoa servicios no es dependientes de ningún servidor de aplicaciones concreto. Consulte el manual de su servidor de aplicaciones para saber cómo desplegar este fichero WAR y el apartado [5.3.2](#page-18-0) [Servicios de firma](#page-18-0)  [trifásica y firma de lotes](#page-18-0) para saber como configurar los servicios.

Estos servicios soportan la generación de firmas en formato CAdES, XAdES, PAdES y FacturaE y admiten las mismas opciones de configuración que las firmas monofásicas de estos formatos.

Desplegar y configurar estos servicios es necesario para la generación expresa de firmas trifásicas, el uso de la operativa de firma de lotes, en la que todas las firmas se generan de forma trifásica. También puede ser necesario para el uso del Cliente de firma móvil, ya que este delega en el servicio trifásico la generación de las firmas en los formatos que no soportan nativamente. Para saber más acerca del Cliente @firma móvil, consulte el apartado [9](#page-131-0) [Compatibilidad con dispositivos móviles](#page-131-0) y AutoFirma.

## **II.1.1. Gestor de documentos del servicio**

La principal ventaja del proceso de firma trifásica es que no es necesario descargar a la página web los datos a firmar para luego pasárselos al método de firma, ni será necesario recoger la firma en un método *callback* para luego enviarla al servidor. Los datos pueden cargarse directamente en servidor, no es necesario que viajen al equipo del usuario, y la firma puede guardarse directamente, sin necesidad de que la recoja nuestra aplicación. Esta lógica de cargar los datos y guardar la firma la gestiona el servicio de firma trifásica por medio de lo que llamaremos "gestor de documentos" (*Document Manager*).

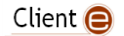

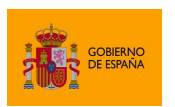

Cliente @firma

Nuestro servicio de firma trifásica tendrá configurado un gestor de documentos que le dirá cómo obtener los datos y guardar las firmas. Este gestor de documentos se configura a través de la propiedad "document.manager" del fichero de configuración del servicio. Este gestor se utilizará tanto para las operaciones de firma trifásica individuales como para las operaciones de firma de lotes.

Un desarrollador puede crear un gestor de documentos optimizado para el proceso en el que se va a utilizar, pero el servicio de firma trifásica se distribuye con varios gestores de documento ya integrados:

- es.gob.afirma.triphase.server.document.SelfishDocumentManager
	- o Es el *Document Manager* por defecto y emula el comportamiento de la firma monofásica del cliente.
	- o Si no tenemos interés en la firma trifásica, pero sí queremos que nuestra aplicación sea compatible con la operación de firma de los clientes móviles de firma, deberemos desplegar el servicio de firma trifásica con este gestor de documentos configurado. Este servicio permitirá completar la firma cuando se utilice un formato no soportado por la aplicación móvil en cuestión:
		- Cliente @firma Android:
			- XAdES y FacturaE.
		- Cliente @firma iOS:
			- XAdES, FacturaE y PAdES.
	- o **Nota**: Este gestor de documentos carece de valor en las operaciones de firma de lotes, ya que no hace nada con las firmas y estas se pierden.
	- o Recibe:
		- Los datos a firmar.
	- o Devuelve:
		- La firma generada.
- es.gob.afirma.triphase.server.document.FileSystemDocumentManager
	- o Permite cargar los datos a firmar desde un directorio de entrada y guarda las firmas resultantes en un directorio de salida.
	- o Recibe:
		- El nombre del fichero de datos a firmar.
	- o Devuelve:
		- El nombre con el que se ha guardado el fichero de firma.
	- o Si se configura este *Document Manager*, se pueden configurar otras cuatro propiedades en el fichero de configuración del servicio:
		- docmanager.filesystem.indir: Directorio del servidor en donde se encuentran los documentos de datos.
		- docmanager.filesystem.outdir: Directorio del servidor en donde se almacenan las firmas generadas.

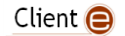

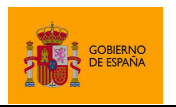

- docmanager.filesystem.overwrite: Configura si se deben sobrescribir los ficheros de firma si ya existe una con el mismo nombre (true) o no (false).
- docmanager.filesystem.maxDocSize: Permite limitar a un tamaño máximo los ficheros que se quieren firmar. El tamaño se indicará en bytes. Si el fichero supera este tamaño, no se firmará.
- o **Advertencia:** La inclusión del FileSystemDocumentManager busca servir como ejemplo de gestor de documentos. Este gestor no debería usarse salvo que se ajuste muy concretamente a sus necesidades. Si no es así, lo correcto es que implemente su propio gestor de documentos optimizado para la carga y el guardado de documentos en sus sistemas.
- o Consulte el apartado [II.2.1](#page-155-0) [Gestor de documentos](#page-155-0) "[FileSystemDocumentManager](#page-155-0)" para obtener información sobre cómo integrar el uso de este gestor de documentos en su aplicación.
- es.gob.afirma.triphase.server.document.LegacyBatchDocumentManager
	- o Permite mantener la compatibilidad con los SaveSigner del antiguo mecanismo de lotes. Este gestor no se debería utilizar más que para esta finalidad. Permite los dos mecanismos de entrada que permitía el antiguo sistema de firmas (datos en Base64 o URL), y es compatible con los SignSaver que existían por defecto y cualquier otro agregado a posteriori.
	- o Recibe:
		- Los datos coficiados en Base 64 o una URL a los mismos.
	- o Devuelve:
		- $\blacksquare$  La cadena "OK".
	- o Si se configura este *Document Manager*, también se puede configurar las siguientes propiedades en el fichero de configuración del servicio:
		- docmanager.legacybatch.allowedsources: Fuentes de datos de entrada admitidos. Deberá indicar las distintas fuentes de datos separadas por punto y coma (';'). Los valores admitidos son:
			- base64: Datos de entrada en Base 64.
			- file:/: URL de un fichero de datos en servidor. Se puede completar con la parte de la ruta que se desee y terminar con asterisco ('\*') para determinar cualquier fichero en esa ruta. (No se recomienda el uso de este esquema)
			- http://: URL con esquema HTTP para el acceso remoto a los datos. Se puede completar con la parte de la ruta que se desee y terminar con asterisco ('\*') para determinar cualquier origen en esa ruta.
			- https://: URL con esquema HTTPS para el acceso remoto a los datos. Se puede completar con la parte de la ruta que se desee y

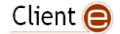

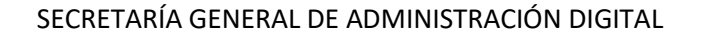

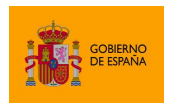

terminar con asterisco ('\*') para determinar cualquier origen en esa ruta.

• ftp://: URL para el acceso remoto a los datos en un FTP. Se puede completar con la parte de la ruta que se desee y terminar con asterisco ('\*') para determinar cualquier origen en esa ruta.

Por ejemplo:

- base64;https://www.midominio.com/datos/\*
	- o Admite datos en base 64 y datos proporcionados a través de una dirección HTTPS determinada.
- docmanager.legacybatch.checksslcerts: Indica si se debe comprobar la confianza en el certificado SSL de las fuentes de datos en los que se encuentre el canal cifrado. Si se establece con valor true, se realizará la comprobación y se se establece a false, no.
- docmanager.legacybatch.maxDocSize: Permite limitar a un tamaño máximo los ficheros que se quieren firmar. El tamaño se indicará en bytes. Si el fichero supera este tamaño, no se firmará.
- o Consulte el apartado [II.2.2](#page-157-0) [Gestor de documentos](#page-157-0) "[LegacyBatchDocumentManager](#page-157-0)" para obtener información sobre cómo integrar el uso de este gestor de documentos en su aplicación.

Un desarrollador Java podría crear nuevos gestores de documentos e integrarlos en el servicio. Esto le permitiría crear procesos óptimos que accediesen a sus entornos para recoger los datos y guardar las firmas y así se evitase la descarga de los datos redujese la transferencia de datos entre el cliente de firma y los servidores del por red.

## **II.1.2. Gestores de documentos personalizados**

#### **II.1.2.1. Desarrollo de un gestor de documentos personalizado**

Sólo el responsable de un entorno conoce los requisitos de acceso al mismo, el proceso adecuado para acceder y las medidas de seguridad que es necesario implementar. Es por esto por lo que el servicio trifásico permite que los integradores desarrollen su propia clase gestora de documentos y configurar en el servicio de firma trifásica el que se utilice esta. Por ejemplo, si los documentos a firmar se almacenasen en un repositorio de contenidos remoto y las firmas se deben guardar en base de datos, podremos implementar la lógica de nuestra clase gestora de documentos para que acceda a estos entornos usando las credenciales adecuadas, recupere los documentos y almacene las firmas.

Para implementar un gestor de documentos, se deberá implementar la interfaz es.gob.afirma.triphase.server.DocumentManager o es.gob.afirma.triphase.server.BatchDocumentManager (que hereda de la anterior),

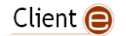

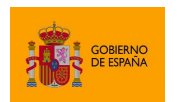

Cliente @firma

disponibles en el módulo "afirma-server-triphase-signer-document" del proyecto. Si se desea, se puede importar a su proyecto mediante la siguiente referencia de Maven:

```
<dependency>
      <groupId>es.gob.afirma</groupId>
      <artifactId>afirma-server-triphase-signer-document</artifactId>
      <version>1.8.0</version>
</dependency>
```
La interfaz DocumentManager define los siguientes métodos que deberemos implementar:

- byte[] getDocument(String dataRef, X509Certificate[] certChain, Properties prop) throws IOException;
	- o Método para la obtención del documento que se desea firmar.
	- o Los parámetros recibidos en este método serán:
		- dataRef: Referencia a los datos que se deben firmar. Esta cadena es la que se introduce en el método de firma o agregar documento a un lote.
		- certChain: Cadena de certificación del certificado utilizado para firmar. Según el tipo de operación, la aplicación utilizada y el almacén del usuario, es posible que este valor sólo contenga el certificado de firma o incluso que el parámetro sea nulo.
		- prop: Parámetros para la configuración de firma. Este es parámetro extraParams proporcionado en el método de firma del Cliente @firma o el de agregar documento al lote. Se podrían incluir aquí parámetros que no entren en conflicto con los de firma y que nos sirvan para proporcionar mayor información a la clase gestora de documentos.
	- o Esta función debe devolver el binario del documento a firmar.
	- o En caso de producirse un error al recuperar el documento, la clase gestora deberá lanzar una excepción de tipo IOException.
- String storeDocument(String dataRef, X509Certificate[] certChain, byte[] data, Properties prop) throws IOException;
	- o Método para el tratamiento y guardado de la firma generada.
	- o Además del guardado, en este método se podrían implementar funciones adicionales de las que se quiera liberar a las distintas aplicaciones que hagan uso del gestor. Por ejemplo, se podría implementar aquí el proceso de validación de la firma o la agregación de un sello de tiempo (agregar un un sello de tiempo con @firma lleva implícito el validar la firma). De esta forma, si fallase este proceso, el Cliente @firma nortificaría al usuario de forma inmediata.
	- o Los parámetros recibidos en este método serán:
		- dataRef: Identificador de los datos que se firmaron. Es el mismo valor que se debió recibir en el método getDocument.

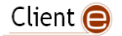

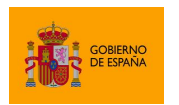

- certChain: Cadena de certificación del certificado utilizado para firmar. Según el tipo de operación, la aplicación utilizada y el almacén del usuario, es posible que este valor sólo contenga el certificado de firma o incluso que el parámetro sea nulo.
- data: Firma electrónica generada. Son los datos que se deberán tratar y guardar.
- prop: Parámetros para la configuración de firma. Este es parámetro extraParams proporcionado en el método de firma del Cliente @ firma o el de agregar documento al lote. Se podrían incluir aquí parámetros que no entren en conflicto con los de firma y que nos sirvan para proporcionar mayor información a la clase gestora de documentos.
- $\circ$  Este método debe devolver una cadena en Base 64, que será la que se reciba como parámetro de datos en el método de éxito de firma de la aplicación que invocó al Cliente @firma. Esta cadena no tiene que ser un dato significativo si no es necesario. Por ejemplo, podría limitarse a devolver la cadena "OK" (codificada en base 64), únicamente para que la aplicación sepa que ha finalizado correctamente. Este valor de retorno no se devuelve a la aplicación cuando se ha realizado una firma de lote. En este caso, se obtiene una estructura JSON con el estado en el que ha terminado cada una de las firmas del lote.
- o En caso de producirse un error al tratar y guardar el documento, la clase gestora deberá lanzar una excepción de tipo IOException.

Por su parte, la interfaz BatchDocumentManager declara los siguientes métodos adicionales:

- void rollback(String dataRef, X509Certificate[] certChain, Properties prop) throws IOException
	- o Este método revierte el proceso de guardado de una firma mediante el método storeDocument. Este método se utilizaría si se produjese un fallo en el guardado de un documento del lote y la aplicación hubiese indicado que se desea detener el proceso en caso de error, ya que se debía guardar todo o nada.
	- o Los parámetros recibidos en este método son los mismos usados en el de guardado:
		- dataRef: Referencia a los datos firmados. Esta cadena es la que se introduce en el método de firma o agregar documento a un lote.
		- certChain: Cadena de certificación del certificado utilizado para firmar. Según el tipo de operación, la aplicación utilizada y el almacén del usuario, es posible que este valor sólo contenga el certificado de firma o incluso que el parámetro sea nulo.
		- config: Parámetros para la configuración de firma. Este es parámetro extraParams proporcionado en el método de firma del Cliente @ firma o el de agregar documento al lote. Se podrían incluir aquí parámetros que no entren en conflicto con los de firma y que nos sirvan para proporcionar mayor información a la clase gestora de documentos.

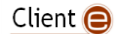

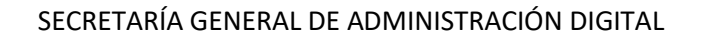

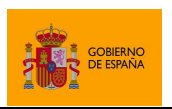

- o En caso de producirse un error al revertir el guardado, se deberá lanzar una excepción de tipo IOException.
- void init (Properties config)
	- o Este método inicializa el gestor con los parámetros de configuración establecidos en el fichero de configuración del servidor trifásico ("tps\_config.properties"). Esto permite configurar el comportamiento del gestor por medio de este fichero.

Si no se implementa la interfaz BatchDocumentManager, pero aún se quiere poder configurar el gestor con las propiedades del fichero de configuración del servicio, se puede implementar en la clase gestora un constructor que reciba un objeto Properties. El servicio de firma trifásica hará uso de este constructor para inicializar la clase y le proporcionará a través de este parámetro todas las propiedades del fichero de configuración. Si se implementa la interfaz BatchDocumentmanager, siempre se utilizará el constructor vacío y el método init de la clase.

Una clase que herede de DocumentManager también se puede usar como gestor de documentos en las operaciones de firma de lote, pero al no tener definido esta interfaz el método rollback, el uso con el parámetro stopOnError de la firma de lotes estaría desaconsejado, ya que no se desharían los guardados que se hiciesen.

## **II.1.2.2. Configuración de un gestor de documentos personalizado**

Para configurar una clase gestora de documentos personalizada se deberá incluir esta como parte del servicio de firma trifásica. Esto se puede hacer generando una JAR con las clases y recursos necesarios del conector e incluyéndola dentro del WAR del servicio de firma trifásica. Para esto, se debe abrir el WAR "afirma-server-triphase-signer.war" con una aplicación de compresión de ficheros y agregar el JAR en el subdirectorio "\WEB-INF\lib\". Esta versión modificada del WAR es la que se deberá desplegar en lugar del WAR por proporcionado.

Seguidamente, se deberán establecer en el fichero de configuración del servicio ("tps\_config.properties") la propiedad "document.manager" con el nombre completo de nuestra clase gestora de documentos y todas aquellas propiedades adicionales que quieran tomar de este fichero. Puede consultar más información sobre este fichero en el apartad[o 5.3.2.1](#page-19-0) [Configuración](#page-19-0)  [del servicio trifásico.](#page-19-0)

Si la recuperación de los documentos del gestor de documentos puede cosiderarse una tarea pesada, puede valorarse activar la caché del servicio de firma trifásica. Consulte más acerca de esta propiedad en el apartado [5.3.2.1](#page-19-0) [Configuración del servicio trifásico.](#page-19-0)

# **II.2. Uso de la firma trifásica con los gestores de documentos**

En este apartado se describe cómo deben utilizarse las operaciones de firma trifásica y de lotes con cada uno de los gestores de documentos incluidos por defecto en el servicio.

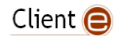

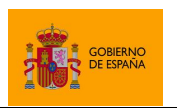

Cliente @firma

## <span id="page-155-0"></span>**II.2.1. Gestor de documentos "FileSystemDocumentManager"**

## **II.2.1.1. Parámetros de uso y descripción del funcionamiento**

La clase gestora de documentos FileSystemDocumentManager permite gestionar la firma de ficheros almacenados en servidor. Esta clase utiliza como identificador de documento el nombre de fichero, tanto en la entrada (fichero a firmar) como en la salida (fichero de firma).

Esta clase gestora está preparada para recibir el nombre de los ficheros codificados en Base 64. Por ejemplo:

- El documento "documento.pdf" se indicaría con la cadena " $ZG9jdW11bnRvLnBkZg=="$ .
- El documento "firma.xsig" se indicaría con la cadena " $\text{ZmlybWEueHNpZw==}$ ".

El resultado depende del tipo de operación. En la función *callback* de éxito de la operación de firma se proporcionará el nombre del fichero codificado en Base64. En la función *callback* de éxito de la firma del lote, se proporcionará únicamente el JSON con el resultado de la operación del lote, independientemente de la clase gestora de documentos empleada.

Es importante tener en cuenta que los nombres de fichero utilizados deben cumplir las restricciones del sistema de ficheros donde se almacenen los documentos. Así, por ejemplo, en un sistema de ficheros NTFS no deberíamos indicar nunca un nombre de ficheros que contuviese el carácter dos puntos (":").

Por ejemplo, si quisiéramos realizar una firma trifásica con el Cliente @firma y nuestro servicio de firma trifásica tuviese configurado el gestor de documentos FileSystemDocumentManager podríamos firmar así:

```
…
  var params = "expPolicy=FirmaAGE\nserverUrl=https://miweb.com/afirma-server-
triphase-signer/SignatureService ";
   // Queremos firmar el documento "12345678.pdf" del directorio de entrada
  AutoScript.sign (AutoScript.getBase64FromText("12345678.pdf"),
                   "SHA512withRSA",
                   "PAdEStri",
                   params,
                   successCallback,
                   errorCallback);
…
function successCallback(filenameB64, certB64) {
      // filenameB64 es el nombre del fichero de firma codificado en Base 64
}
```
En una operación de firma de lote, se usaría de la siguiente manera:

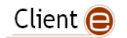

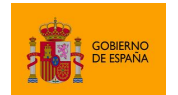

Cliente @firma

```
…
   // Creamos el lote
  AutoScript.createBatch("SHA512withRSA", "PAdES", "sign", null);
   // Agregamos los documentos que queramos al lote
  AutoScript.addDocumentToBatch("1",
                                 AutoScript.getBase64FromText("12345678.pdf"));
…
   // Iniciamos la firma
  var baseUrl = " https://miweb.com/afirma-server-triphase-signer/"
   AutoScript.signBatchProcess (false,
                                 baseUrl + "presign",
                                 baseUrl + "postsign",
                                 null,
                                 successCallback,
                                 errorCallback);
…
function successCallback(jsonResult, certB64) {
      // jsonResult estructura JSON con el resultado de cada
      // operación de firma del lote
}
```
**Advertencia**: Este gestor de documentos se incluye a modo ilustrativo. Si se desea utilizar en un entorno productivo, es necesario tener en cuenta algunos requisitos de seguridad. Por ejemplo, los documentos sólo deberían almacenarse en el directorio de entrada del servidor en el que se vaya a iniciar el proceso de firma y debería eliminarse del mismo una vez finalizada. De otra forma, este documento podría ser recuperado por una aplicación malintencionada mediante llamadas al servicio trifásico. Las firmas en el directorio de salida también se deberían retirar una vez generadas.

## **II.2.1.2. Configuración en alta disponibilidad con varios nodos**

Los directorios configurados para el uso de este gestor deben ser siempre directorios visibles y compartidos por todas las instancias en ejecución.

Este aspecto es especialmente importante en configuraciones de servidores de aplicaciones en alta disponibilidad, donde puede haber varios nodos que presten el servicio trifásico, cada uno de ellos en un sistema de ficheros diferente. En este entorno, si se especifica una ruta local, puede ocurrir que esta ruta apunte a un directorio distinto en cada nodo (distinto servidor, disco diferente, otro sistema de ficheros, etc.).

El que todos los nodos accedan al mismo directorio referenciado en la configuración se puede lograr usando un almacenamiento compartido entre todos ellos (con el mismo punto de montaje), mediante enlaces simbólicos, etc. Es importante también asegurarse de que todos los nodos tienen los permisos adecuados sobre los directorios configurados.

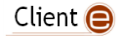

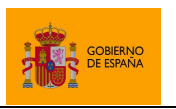

## <span id="page-157-0"></span>**II.2.2. Gestor de documentos "LegacyBatchDocumentManager"**

El gestor de documentos LegacyBatchDocumentManager permite emular el funcionamiento del antiguo mecanismo de firma de lotes, facilitando así la migración al mecanismo descrito en el apartado [6.5](#page-49-0) Firma de [lotes predefinidos.](#page-49-0) Este gestor permite reutilizar los modos de referenciación de documentos y los SignSaver que se usaban con el mecanismo anterior. Sin embargo, este gestor sólo se debería utilizar cuando no se puede abordar el desarrollo de un DocumentManager que implemente las funciones que se necesiten, ya que este gestor es un mero intermediario para comunicar un sistema con otro.

Tenga en cuenta que, a pesar de emular el funcionamiento antiguo, la configuración de este gestor de documentos debe encontrarse en el fichero "tps\_config.properties". El antiguo fichero "signbatch\_config.properties" sólo es necesario si se utiliza el antiguo mecanismo de firma de lotes.

#### **II.2.2.1. Parámetros de uso y descripción del funcionamiento**

Este gestor de documentos admite varias fuentes de datos:

- Permite recibir los datos directamente codificados en Base 64.
- Permite recibir una URL para el acceso a los datos (HTTP, HTTPS, FTP o FILE).

Por ejemplo, referencias válidas que se pueden utilizar son:

- wqFIb2xhIE11bmRvIQ==
	- o Firma la cadena "¡Hola Mundo!", que se obtiene al decodificar este Base 64.
- https://servidor.es/aplicacion/datos/prueba.txt
	- o Firma el contenido del fichero prueba.txt obtenido al descargarlo a través de la URL.
- file://C:/datos/prueba.txt
	- o Firma el contenido del fichero prueba.txt cargado desde disco.

En el fichero de configuración "tps\_config.properties" se puede configurar la propiedad "docmanager.legacybatch.allowedsources" para establecer qué protocolos se pueden usar para el acceso a los datos y si se permite indicar los datos en Base 64 o no. Consulte el apartado [5.3.2.1](#page-19-0) [Configuración del servicio trifásico](#page-19-0) para conocer el listado completo de opciones de configuración.

El procesado y guardado de la firma lo realiza este gestor de documentos a través de los SignSaver que se utilizaban en el antiguo mecanismo de firma de lotes. Para seleccionar y configurar el SignSaver, se deberán proporcionar una serie de propiedades de configuración a través del parámetro extraParams del método de creación del lote o, si varía la configuración para cada uno de los documentos, a través del extraParam del método de agregar documentos al lote.

El SignSaver a utilizar se configurará por medio de la propiedad "signSaver". Con esta propiedad el administrador podrá configurar que clase de guardado se utilizará. Esta puede ser una agregada por el al servicio o una de las que se encuentran ya integradas. Las clases integradas son:

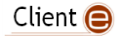

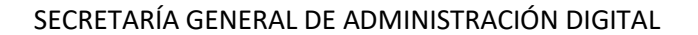

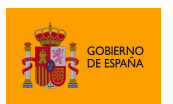

- es.gob.afirma.signers.batch.SignSaverFile
	- o Clase para el guardado de la firma en disco en el servidor.
	- o Esta clase admite además la siguiente propiedad para su configuración:
		- FileName
			- Establece la ruta de guardado de la firma.
- es.gob.afirma.signers.batch.SignSaverHttpPost
	- o Clase para el envío de la firma a un servidor remoto.
	- o Esta clase admite además las siguientes propiedades para su configuración:
		- PostUrl
			- Configura la URL del servicio de guardado.
		- PostParamName
			- Nombre del parámetro en el que se agregará la firma.

Un ejemplo de llamada al método de agregar a documentos al lote cuando se encuentre este gestor de documentos configurado podría ser:

```
var ref1 = Base64.encode("Hola Mundo!!");
var params1 = 
"mode=implicit\nsignSaver=es.gob.afirma.signers.batch.SignSaverFile\nFileName=C
:/Users/miusuario/firmas/firma1.csig";
AutoScript.addDocumentToBatch("1", ref1, "CAdES", "sign", params1);
var ref2 = "https://www.google.es";
var params2 = "format=XAdES 
Detached\nsignSaver=es.gob.afirma.signers.batch.SignSaverFile\nFileName=C:/User
s/miusuario/firmas/firma2.xsig";
AutoScript.addDocumentToBatch("2", ref2, "XAdES", "sign", params2);
```
Si ya disponía de una clase SignSaver propia, podrá seguir utilizándola a través de esta clase gestora de documentos. Para ello, configure a través del parámetro de configuración la propiedad "signSaver" con el nombre completo de su clase y agregue al mismo parámetro cualquier propiedad adicional que deba cargar su clase a través de su método init.

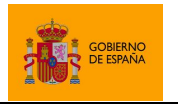

Cliente @firma

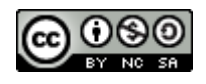

Esta obra está bajo una licencia Creative Commons Reconocimiento-NoComercial-CompartirIgual 3.0 Unported.

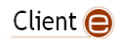